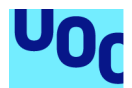

# Aire: Rutas con menos contaminantes en Valencia

**Jorge Macías García** Máster Universitario en Desarrollo de Aplicaciones Móviles Trabajo Final de Máster DADM

#### **Eduard Martín Lineros Carles Garrigues Olivella**

03/01/2020

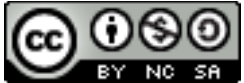

Esta obra está bajo una licencia de Creative Commons Reconocimiento-NoComercial-CompartirIgual 4.0 Internacional.

### **FICHA DEL TRABAJO FINAL**

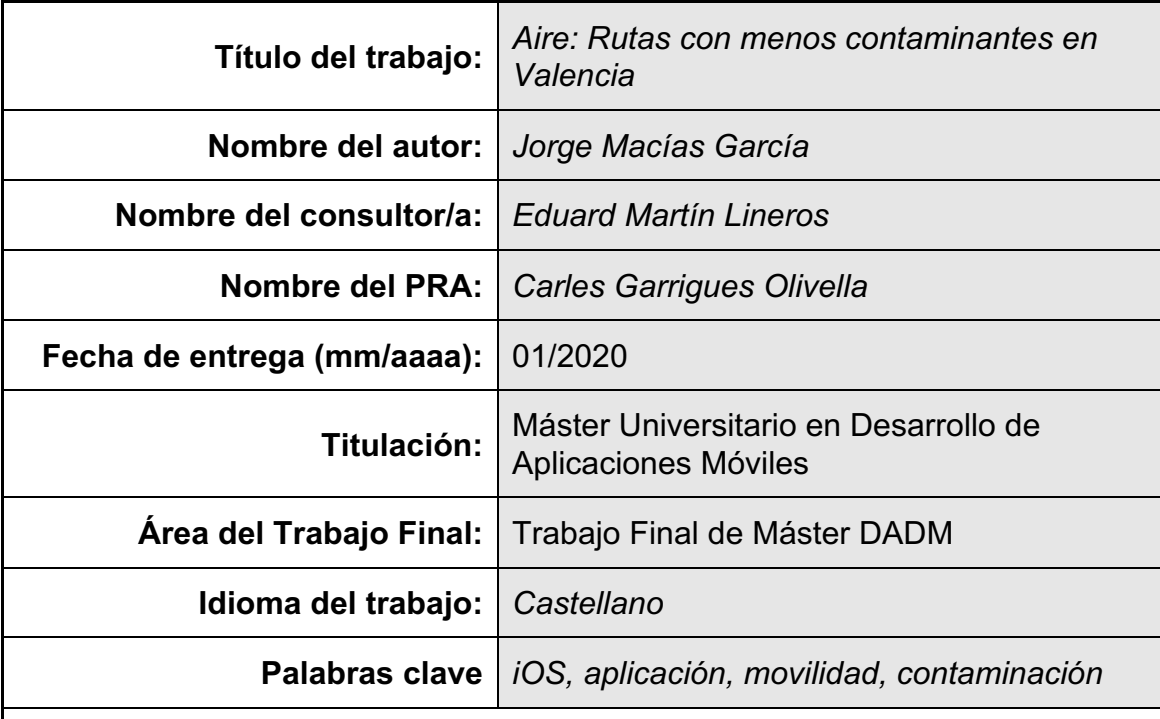

 **Resumen del Trabajo (máximo 250 palabras):** *Con la finalidad, contexto de aplicación, metodología, resultados i conclusiones del trabajo.*

Aire es una aplicación móvil, que tiene como finalidad proveer al ciudadano que se mueve en la ciudad de Valencia de rutas con menos contaminantes. Permitiendo moverse de un punto a otro de la ciudad para después permitir la navegación paso a paso.

Dada la creciente popularidad del uso de transportes no contaminantes y el aumento en la preocupación por la contaminación ambiental. Se detecta una oportunidad de mercado a la que es necesario dotar de una herramienta que prime por la calidad del aire.

Por ello se crea Aire, una aplicación móvil desarrollada para dispositivos iOS en la que se aplicará una metodología en cascada.

El resultado del desarrollo de este proyecto ha sido una aplicación móvil para la plataforma iOS. La aplicación consume los datos remotos que proporciona el servicio en la nube. Este servicio garantiza la independencia, reusabilidad de los datos y la escalabilidad y extensibilidad del servicio.

La solución propuesta cubre la mayoría de los requisitos planteados al inicio. Además, una serie de mejoras han sido identificadas para una implementación futura.

Como conclusión, cabe destacar la importancia de una buena definición del alcance y de las fases del proyecto para garantizar el éxito del mismo.

### **Abstract (in English, 250 words or less):**

Aire is a mobile application, which aims to provide the citizen who moves in the city of Valencia with less polluting routes. Allowing to move from one point to another in the city and then allow navigation step by step.

Given the increasing popularity of the use of non-polluting transport and the increase in the concern for environmental pollution. A market opportunity is detected which is necessary to provide a tool that focuses on air quality.

That's why Aire is created, a mobile application developed for iOS devices in which a cascade methodology will be applied.

The result of the development of this project has been a mobile application for the iOS platform. The application consumes the remote data provided by the cloud service. This service guarantees the independence, reusability of the data and the scalability and extensibility of the service.

The proposed solution covers most of the requirements raised at the beginning. In addition, a series of improvements have been identified for future implementation.

In conclusion, the importance of a good definition of the scope and phases of the project to ensure its success should be stressed.

# Índice

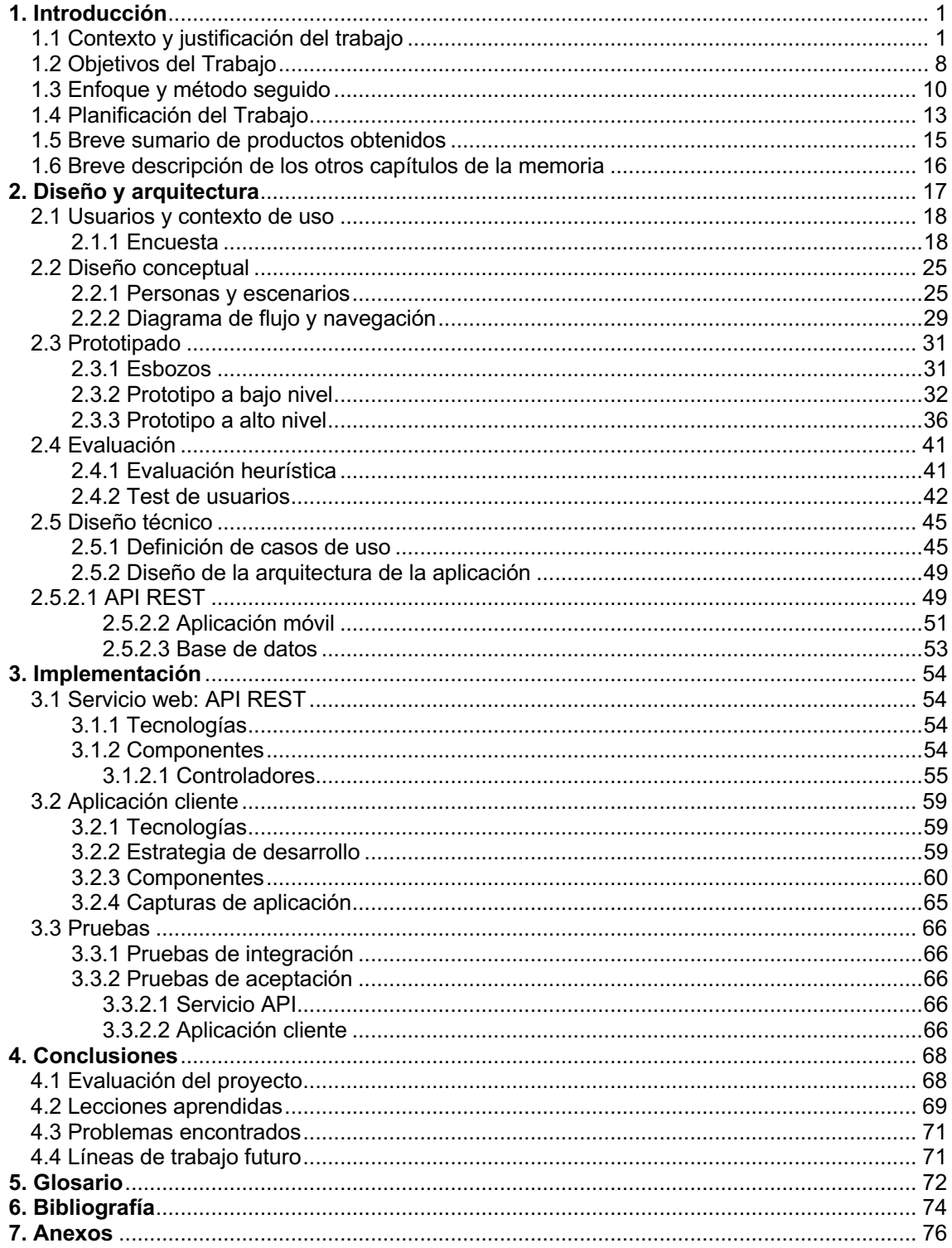

# **Lista de figuras**

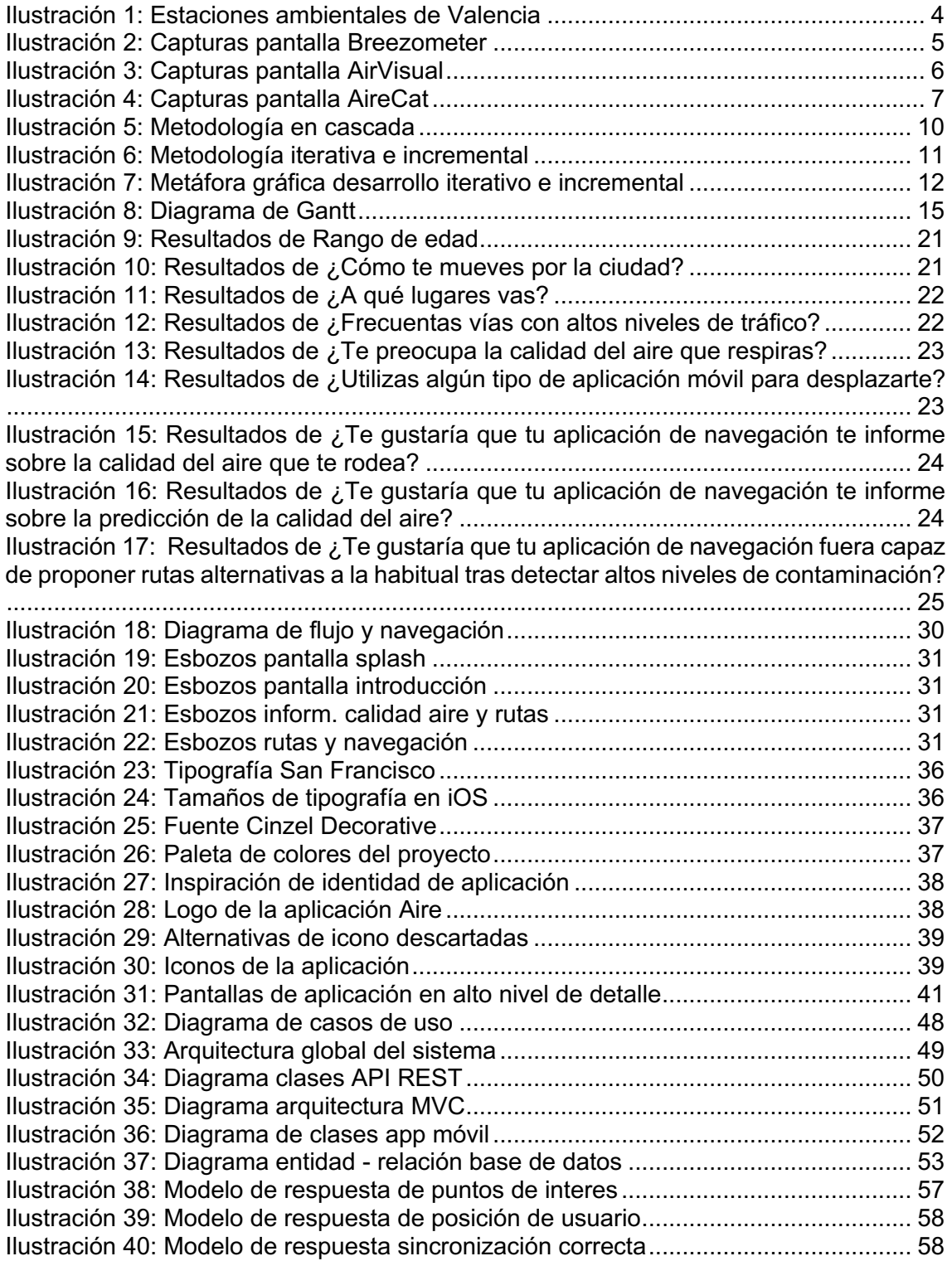

### **Lista de tablas**

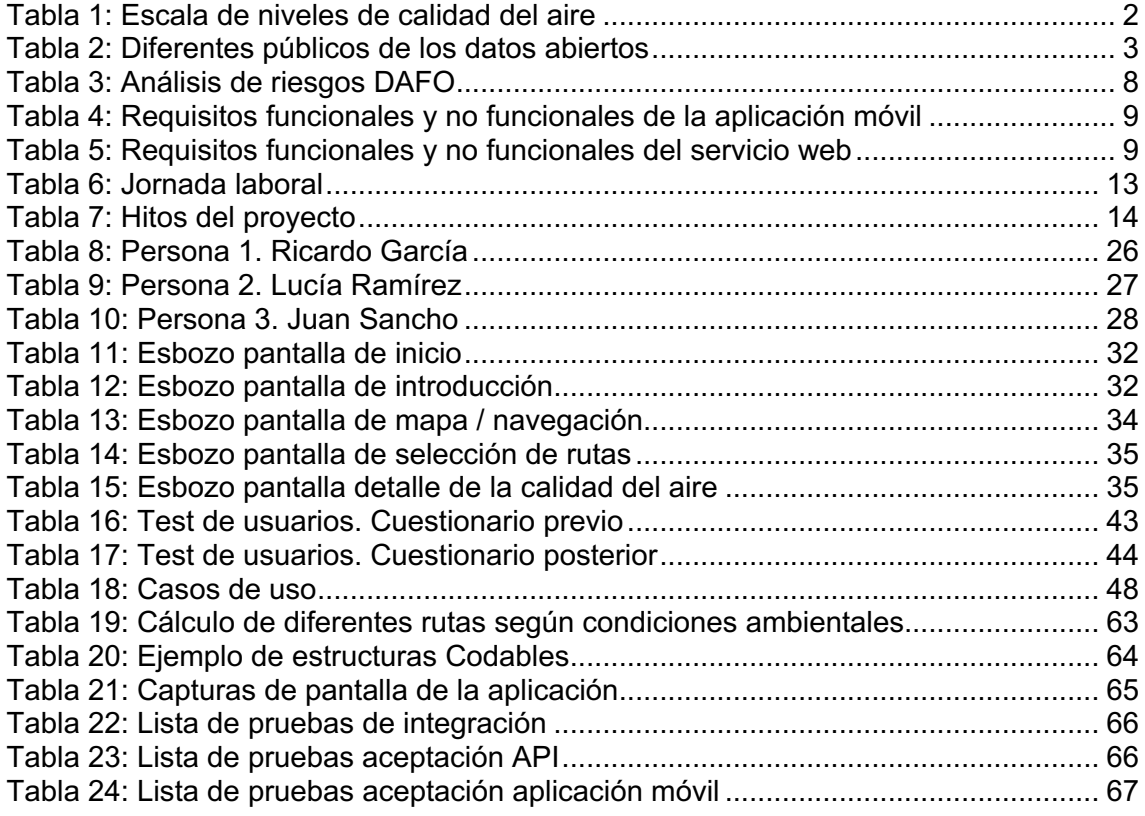

# **1. Introducción**

# **1.1 Contexto y justificación del trabajo**

El cambio climático es el mayor problema en la historia de la humanidad y a pesar de esto, instituciones y gobiernos siempre van por detrás de la ciencia. Adquieren el compromiso de implantar medidas de choque contra el problema y que en la práctica no obtienen los resultados esperados.

La contaminación atmosférica es el resultado de la emisión de gases y partículas procedentes de una serie de actividades naturales y humanas. Estas actividades, de las cuales somos responsables, generan una contaminación que tiene un impacto directo sobre el ecosistema vegetal, acuático y sobre la salud de las personas y animales. La exposición prolongada a estos ambientes contaminados afecta a la calidad de la vida e incrementa el riesgo de sufrir, entre otros, trastornos respiratorios, enfermedades crónicas o insuficiencias cardiovasculares.

La mayoría de la población se concentra en grandes núcleos urbanos. En España el 30% del territorio concentra el 90% de la población [1] y según el informe *"Evaluación de la Calidad del Aire en España 2018" [2]* podemos extraer la conclusión de que la calidad del aire en general es buena. Esto puede resultar engañoso ya que, la población está concentrada en ciertos puntos de la geografía y si nos fijamos en los datos de núcleos urbanos las mediciones no son tan positivas. Los datos por comunidades autónomas muestran claramente que en los núcleos donde mayor población se concentra son los que están presentando peores datos, aunque son un poco mejores que el año 2017 y esto puede ser debido a los numerosos planes de mejora de la calidad del aire que se han puesto en marcha en España.

Recientemente el Ministerio de Transición Ecológica ha presentado un informe con una evaluación preliminar del primer semestre de 2019. En este análisis, a falta de confirmar los registros indican que en 2019 se ha deteriorado la calidad del aire con diversos contaminantes. A la vez que se ha presentado este informe la Comisión Europea ha denunciado a España ante el Tribunal de Justicia de la UE por no garantizar la buena calidad del aire superando los niveles de contaminación establecidos en 2010. [3]

Diferentes causas como la emisión de gases de la industria, equipos de calefacción contaminantes y un parque automovilístico obsoleto son algunos de los responsables del empeoramiento de la calidad del aire.

Podemos encontrar información sobre lo que respiramos en nuestras ciudades en los siguientes artículos. "*Esto es lo que respiras cuando sube la contaminación en tu ciudad*" [4] y "*15 millones de españoles respiran un aire que la UE considera insalubre*" [5].

## **Calidad del aire**

Según la Agencia Estatal de Meteorología AEMET la calidad del aire [6] se define como:

*"La presencia en mayor o en menor medida de contaminantes en la atmósfera que pueden ser nocivos para la salud humana, para el medio ambiente en su conjunto y para otros bienes de cualquier naturaleza."*

Continuando con la definición describimos el índice de la calidad del aire:

*"Se establecen índices de calidad del aire que proporcionan valores indicativos del estado de la atmósfera respecto a un contaminante en particular o a distintos contaminantes que pueden resultar nocivos para la salud humana o el medio ambiente. Los índices proporcionan unas clases de los posibles valores de concentración medidos, o pronosticados por un modelo, de un contaminante en concreto, o de un conjunto de ellos."*

De esta forma los diferentes organismos que monitorizan la calidad del aire establecen estos índices a través de diferentes cálculos para crear la escala ICA que establece la puntuación de la calidad del aire.

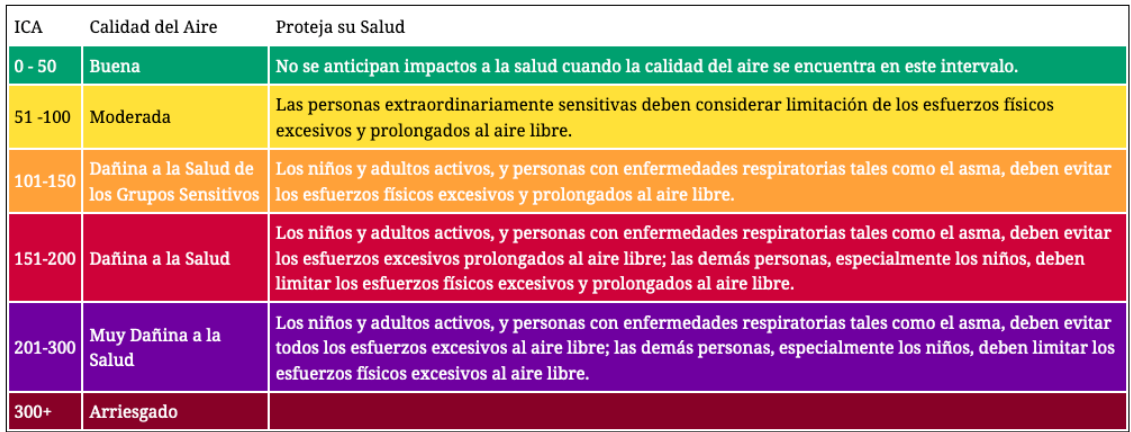

*Tabla 1: Escala de niveles de calidad del aire*

## **Datos abiertos**

Hace algunos años los gobiernos e instituciones comenzaron a ofrecer datos abiertos y libres [7]. Argumentando que facilita la transparencia, la participación pública y la innovación tecnológica al permitir que terceros puedan desarrollar nuevos tipos de aplicaciones o servicios.

Este servicio de datos abiertos está dirigido a tres públicos diferentes:

| <b>Desarrolladores</b> | Fomentando la reutilización de la información pública<br>y permitiendo la creación de nuevos servicios<br>favoreciendo la innovación y disminuyendo la<br>inversión necesaria para la recolección de esos<br>datos.                 |  |
|------------------------|----------------------------------------------------------------------------------------------------|--|
| Ciudadanía             | Fomentando la transparencia de la gestión pública<br>de forma consistente y fiable.                                                                                                    |  |
| Administración         | Fomentando la eliminación de barreras a la<br>reutilización de la información y redundancias.<br>Favoreciendo la eficiencia de la gestión y dificultando<br>situaciones como la corrupción o la malversación de<br>fondos públicos. |  |

*Tabla 2: Diferentes públicos de los datos abiertos*

Gracias a la apertura de datos, despliegue de nuevos sensores e interconexión de dispositivos de medición gobiernos y organismos proporcionan acceso a información que va desde servicios que proporcionan datos en tiempo real hasta conjuntos de datos históricos en múltiples formatos que facilitan su manipulación.

## **Valencia: Movilidad saludable como necesidad**

La contaminación es una de las causas más letales que provoca diversas enfermedades y muerte prematura[8]. Por eso, este proyecto pretende abordar la problemática de la calidad del aire en nuestras ciudades haciendo uso de los datos abiertos disponibles.

En la ciudad de Valencia existen estaciones ambientales que miden los niveles de contaminación. Sin embargo, los datos recogidos por estos sensores necesitan una validación previa a su publicación que puede demorarse unas 3 horas. Este retraso en la validación y publicación de los datos puede ser un problema. Los altos niveles de contaminación no podrán ser detectados en tiempo real y no podremos tomar medidas concretas.

Estableciendo Valencia como base del proyecto y utilizando los datos abiertos de las estaciones ambientales encontraremos la limitación expresada en el párrafo anterior haciendo que las mediciones no sean en tiempo real, algo que hará restar credibilidad a la idea. Sin embargo, una optimización por parte de la Administración en el proceso de validación y publicación de datos permitiría disminuir el tiempo de espera y obtener un producto que aumentaría su fiabilidad.

Siendo capaz de informar al ciudadano en tiempo real de que rutas escoger para evitar zonas contaminadas.

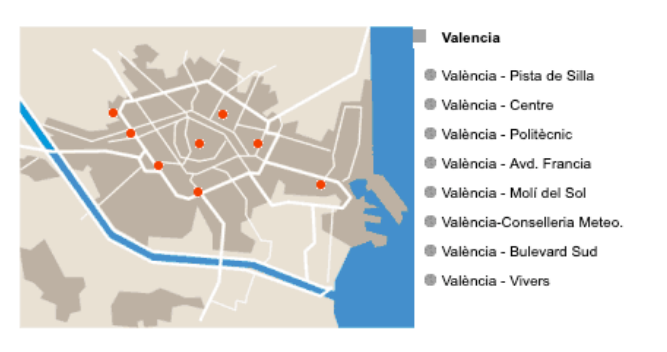

*Ilustración 1: Estaciones ambientales de Valencia*

Otra limitación es el número de estaciones ambientales que hay repartidas por la ciudad. Con un mayor número de estaciones podríamos tener mediciones más precisas de zonas que actualmente no están monitorizadas y que pueden presentar picos de contaminación.

Debido a esta serie de limitaciones, existen terceros que también apuestan por ofrecer datos abiertos de contaminación ambiental y que haciendo uso de diferentes técnicas de computación sobre modelos de predicción ofrecen datos en tiempo real gracias a las predicciones de la calidad del aire.

La idea que plantea este proyecto es el desarrollo de una aplicación móvil que permita a un usuario hacer tres cosas:

- Visualizar la calidad del aire en su ubicación y en las diferentes estaciones ambientales de la ciudad.
- Calcular rutas de un punto a otro en base a la contaminación actual.
- Navegar paso a paso en esta ruta.

Consideraremos el uso de todos los datos disponibles para enriquecer la aplicación y que las mediciones e información mostradas sean lo más próximas a la realidad. Para ello diseñaremos un servicio propio que unificará los diferentes orígenes de datos y pueda ser consumido desde la aplicación cliente.

A continuación, veremos una serie de aplicaciones destacadas tras realizar un rápido estudio del mercado.

## **Estudio del mercado**

Actualmente no existe una solución específica que tenga en cuenta la calidad del aire para ofrecernos rutas con menos contaminantes para movernos dentro de la ciudad y después permitir la navegación paso a paso de la misma.

Se ha realizado un estudio de mercado en el que se han encontrado algunas aplicaciones que informan sobre la calidad del aire, destacando:

### **Breezometer Air Quality**

Breezometer es una aplicación galardonada por su alta calidad y por el trabajo que hay detrás. Es una de las empresas que trabajan en el análisis de la calidad del aire analizando sus datos y prediciendo el comportamiento de la polución.

Disponen de una API de datos abiertos.

La aplicación permite:

- Obtener una puntuación de la calidad del aire en tu ubicación actual.
- Saber los contaminantes actuales del aire.
- Predicción en horas de la evolución de la calidad del aire.
- Visualización en mapa de la calidad del aire.

iOS: https://apps.apple.com/il/app/air-quality-index-by-breezometer/id989623380 Android: https://play.google.com/store/apps/details?id=app.breezometer

Capturas de pantalla:

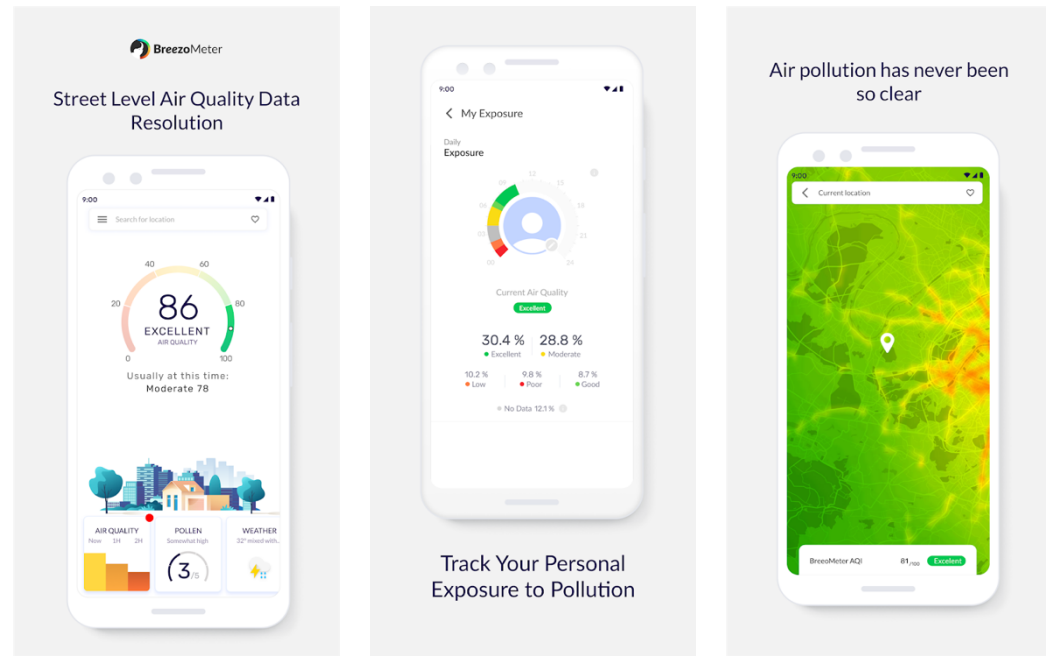

*Ilustración 2: Capturas pantalla Breezometer*

### **AirVisual App**

AirVisual es otra de las aplicaciones galardonadas por su alta calidad. Esta aplicación permite monitorizar la calidad del aire en más de 10000 localizaciones distintas.

Disponen de una API de datos abiertos.

La aplicación permite:

- Visualizar la calidad del aire del punto de medición más cercano a tu posición.
- Consultar una predicción de los próximos días.
- Visualizar en un mapa los puntos de medición de todo el mundo.
- Visualizar datos estadísticos, noticias y recursos.
- Compra de dispositivos propios de monitorización de calidad del aire.

iOS: https://apps.apple.com/us/app/airvisual-real-time-forecast/id1048912974 Android: https://play.google.com/store/apps/details?id=com.airvisual

Capturas de pantalla:

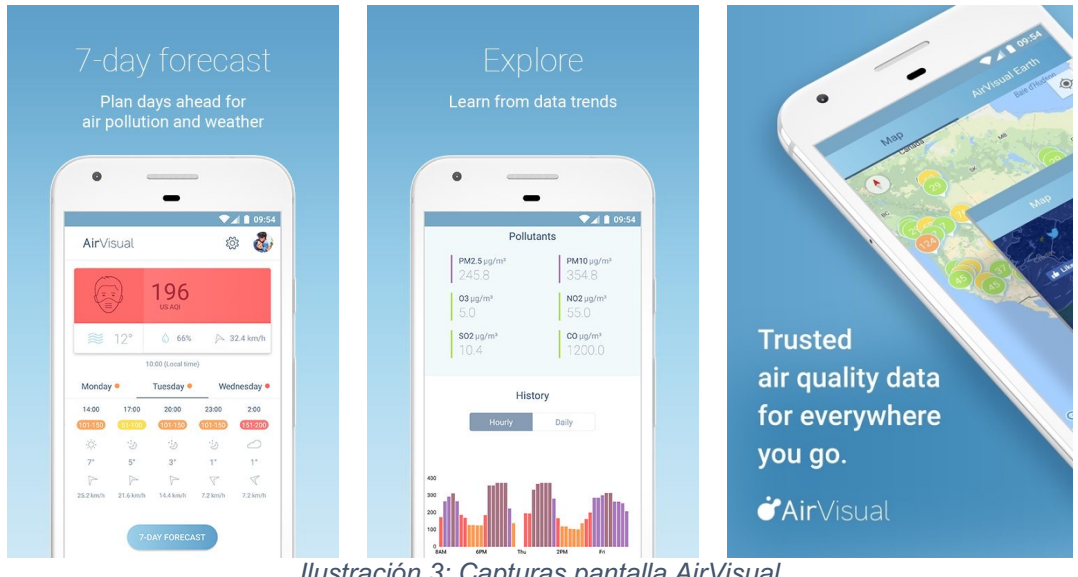

*Ilustración 3: Capturas pantalla AirVisual*

### **AireCat**

Destacamos esta aplicación de la Generalitat de Catalunya que permite visualizar la calidad del aire y su predicción en Cataluña.

La aplicación permite:

- Visualizar la calidad del aire en la ubicación actual.
- Visualización de contaminantes en una evolución de 24 horas.
- Visualizar en un mapa todas las estaciones ambientales de Cataluña.
- Visualizar el pronóstico de hoy y los próximos días.

iOS: https://apps.apple.com/us/app/airecat/id877506570 Android: https://play.google.com/store/apps/details?id=cat.gencat.mobi.airecat

#### Capturas de pantalla:

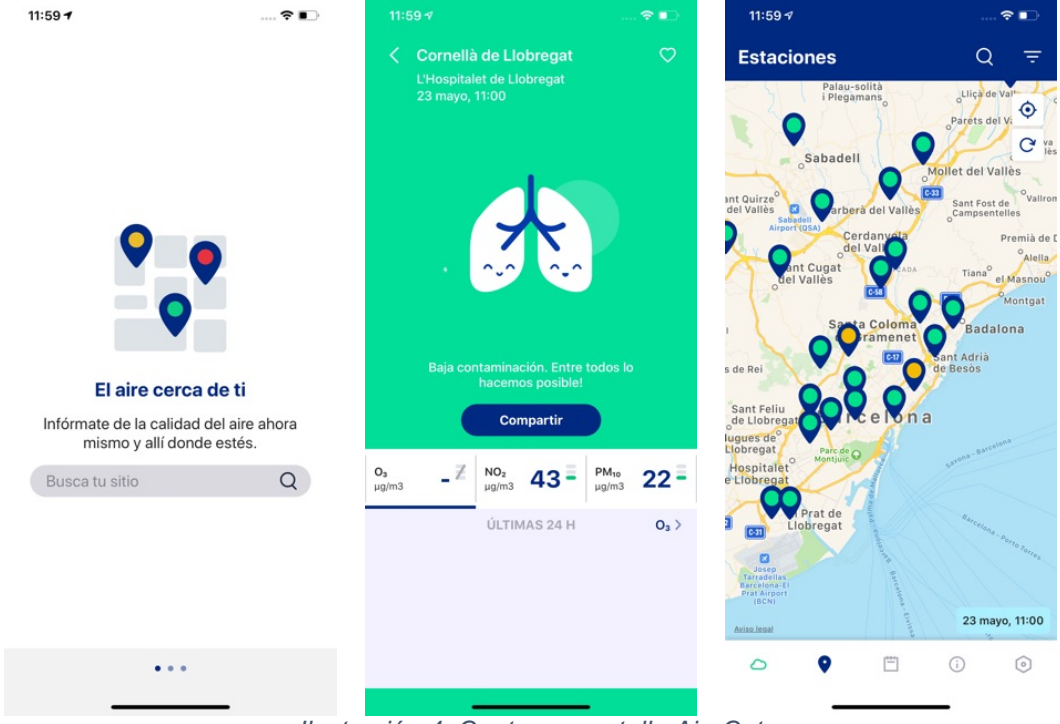

*Ilustración 4: Capturas pantalla AireCat*

### **Resumen benchmarking**

Es habitual que este tipo de aplicaciones se limiten a mostrar la información de la calidad del aire y una predicción de la misma.

Las herramientas de las que disponemos nos permiten ofrecer las mismas funcionalidades y, además, como innovación seremos capaces de ofrecer la funcionalidad exclusiva de búsqueda y navegación de rutas con menos contaminantes que hará que este proyecto aporte algo nuevo al ecosistema de aplicaciones móviles orientadas a la calidad del aire.

## **Análisis de riesgos (DAFO)**

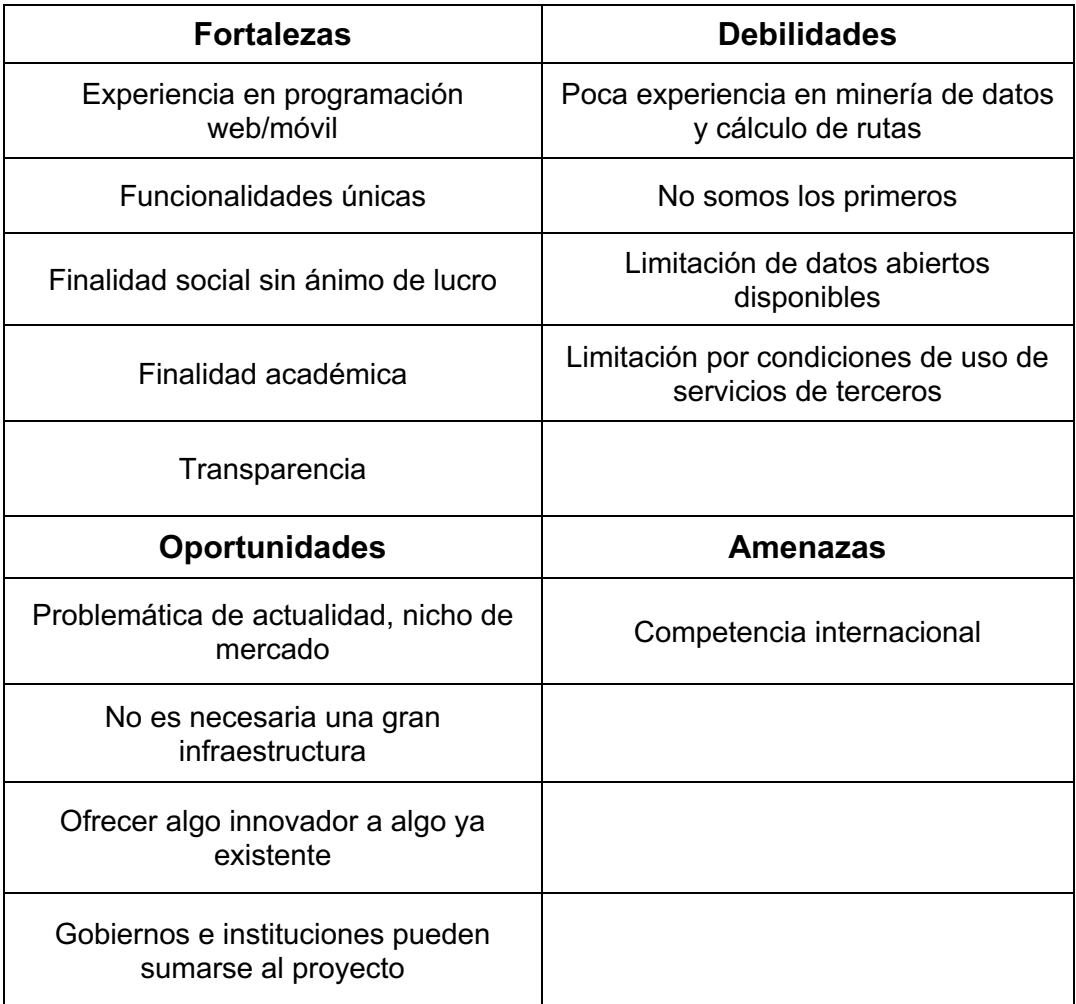

*Tabla 3: Análisis de riesgos DAFO*

# **1.2 Objetivos del Trabajo**

La motivación del proyecto no es otra que ayudar a las personas que optan por moverse a través de la ciudad en transportes no contaminantes a tener una serie de rutas alternativas a las habituales en las que ante todo, debe primar la calidad del aire.

Con este propósito, se utilizará una combinación de los datos disponibles ofrecidos por las estaciones ambientales y de los datos de predicción de calidad del aire. De este modo, determinaremos que ruta es la menos contaminante permitiendo al usuario evitar zonas con una calidad de aire menor.

Resumen de objetivos:

- Poner en práctica los conocimientos adquiridos en el máster mediante el desarrollo de una aplicación móvil.
- Informar y concienciar al usuario mediante la visualización de datos monitorizados de calidad del aire de la ciudad.
- Ofrecer rutas en las que prime la calidad del aire para moverse a través de la ciudad.
- Permitir la navegación paso a paso en las rutas sugeridas.

A continuación, detallaremos a alto nivel los requisitos funcionales y no funcionales de la aplicación:

### **Requisitos funcionales**

Visualización de la calidad del aire en la ubicación actual.

Visualización en mapa de las estaciones ambientales con su índice ICA.

Posibilidad de introducir un origen y un destino para el cálculo de rutas.

Visualización de rutas disponibles según medio de transporte.

Posibilidad de iniciar la navegación entre la ubicación actual y el destino.

**Requisitos no funcionales**

Aplicación sencilla e intuitiva.

Escalabilidad de la aplicación.

XCode como IDE y Swift como lenguaje de desarrollo.

Dispositivo con versión de iOS igual o superior a la versión 11.

Dispositivo con GPS, activado y con una localización válida.

Conexión a internet para las comunicaciones entre servicios.

Conexión a internet para la visualización de la navegación en mapa.

*Tabla 4: Requisitos funcionales y no funcionales de la aplicación móvil*

A continuación, detallaremos a alto nivel los requisitos funcionales y no funcionales del servicio web (API):

### **Requisitos funcionales**

Proveer datos consistentes a la aplicación cliente.

Alto rendimiento y velocidad de respuesta.

Capacidad de comunicación con servicios de terceros con tal de obtener la información útil para construir el conjunto de datos que consumirá el cliente.

### **Requisitos no funcionales**

Uso de Javascript como lenguaje de desarrollo bajo la tecnología de servidor Node.

Escalabilidad de la aplicación.

*Tabla 5: Requisitos funcionales y no funcionales del servicio web*

# **1.3 Enfoque y método seguido**

Para desarrollar este proyecto valoraremos diferentes estrategias:

- Desarrollo de un producto nuevo.
- Desarrollo de un producto a partir de uno existente.
- Desarrollo de un producto nuevo con fuentes de datos externas.

### **Desarrollo de un producto nuevo**

Descartamos esta estrategia debido a las limitaciones de tiempo y conocimientos existentes para poder crear desde cero toda la infraestructura para desarrollar la aplicación.

### **Desarrollo de un producto a partir de uno existente**

Descartamos esta estrategia debido a la no existencia de una aplicación de código abierto similar a la propuesta en el proyecto de la que partir y añadir las funcionalidades exclusivas.

### **Desarrollo de un producto nuevo con fuentes de datos externas**

Esta será la estrategia que se asumirá para llevar a cabo el proyecto. Se tomarán las principales ventajas de las aplicaciones competidoras y gracias a herramientas y datos abiertos de terceros podremos crear un producto nuevo redefiniendo en menor tiempo de desarrollo lo que otros han hecho antes, pero buscando la innovación y la especialización con las funcionalidades relativas a la navegación.

A continuación, describiremos la metodología escogida para el desarrollo del proyecto.

### **Metodología en cascada**

Considerando que se trata de un proyecto académico las etapas están muy bien definidas siendo algo clásico optar por este tipo de metodología.

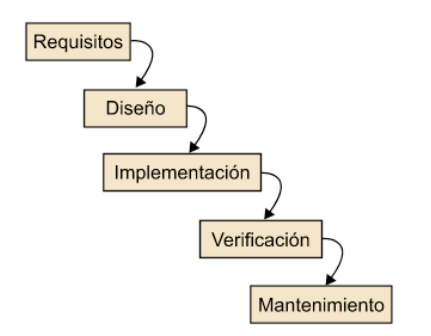

*Ilustración 5: Metodología en cascada*

Utilizaremos esta metodología de desarrollo que ordena de forma rigurosa las fases del proceso de desarrollo de software. Cada fase debe comenzar cuando termina la anterior y al final de cada etapa se debe llevar a acabo una revisión que determine si podemos pasar a la siguiente fase.

Las justificaciones sobre la elección de esta metodología son las siguientes:

- Requisitos fijados desde el inicio.
- Ausencia de un cliente final que permita la validación de las diferentes iteraciones características de las metodologías de desarrollo ágil.
- Limitación del número de integrantes del proyecto.

Las etapas de esta metodología son las siguientes:

- Análisis y toma de requisitos.
- Diseño.
- Implementación.
- Verificación.
- Mantenimiento.

Consideraremos el uso de una metodología iterativa e incremental en algunas de las tareas dentro de ciertas fases del proyecto.

### **Metodología iterativa e incremental**

Elegida una metodología en cascada para el global del proyecto con unas etapas muy bien definidas se considera la idea de utilizar una estrategia iterativa en las fases de diseño e implementación organizando el trabajo a través de una serie de *sprints* [9] característicos de metodologías ágiles.

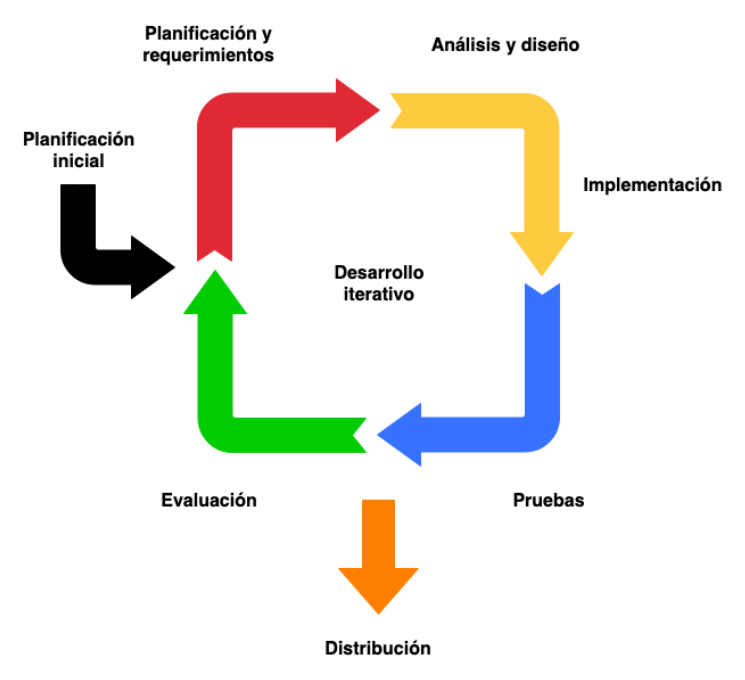

*Ilustración 6: Metodología iterativa e incremental*

### **Etapa de diseño**

Esta etapa se divide en las 4 fases del Diseño Centrado en el Usuario (DCU) sobre las que podremos iterar hasta conseguir el diseño requerido:

- Análisis: Usuarios y contexto de uso.
- Diseño: Diseño conceptual
- Diseño: Prototipo
- Evaluación

Aplicando esta metodología vertical obtenemos versiones del diseño de forma incremental a diferencia de una metodología horizontal ya que, el objetivo de esta metodología es que al terminar un *sprint* podamos tener un producto entregable y validable.

#### **Etapa de implementación**

Es común que los proyectos de desarrollo de aplicaciones móviles estén orientados a trabajar con el cliente de forma habitual y utilicen metodologías ágiles porque necesitan un desarrollo rápido y una validación constante por parte del cliente.

En esta etapa de desarrollo del proyecto tomaremos prestada esta metodología de trabajo y planteando 4 tareas principales podremos organizar el trabajo de forma iterativa e incremental en cada una de ellas:

- Implementación del servicio web (API)
- Implementación de la capa de presentación de la aplicación.
- Implementación de la capa de negocio o lógica.
- Implementación de la capa de datos.

Gracias a esta metodología obtendremos iteraciones de productos usables.

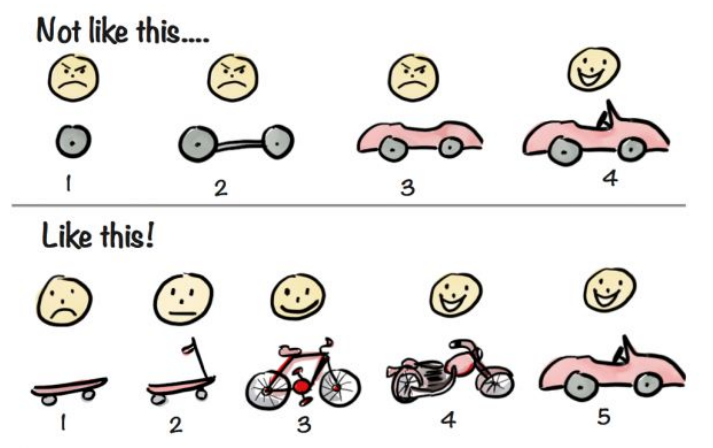

*Ilustración 7: Metáfora gráfica desarrollo iterativo e incremental*

# **1.4 Planificación del Trabajo**

En este apartado se detalla la planificación temporal y recursos necesarios para el desarrollo íntegro del proyecto.

## **Jornada laboral**

En la siguiente tabla describimos la jornada laboral que se establece para el desarrollo del proyecto:

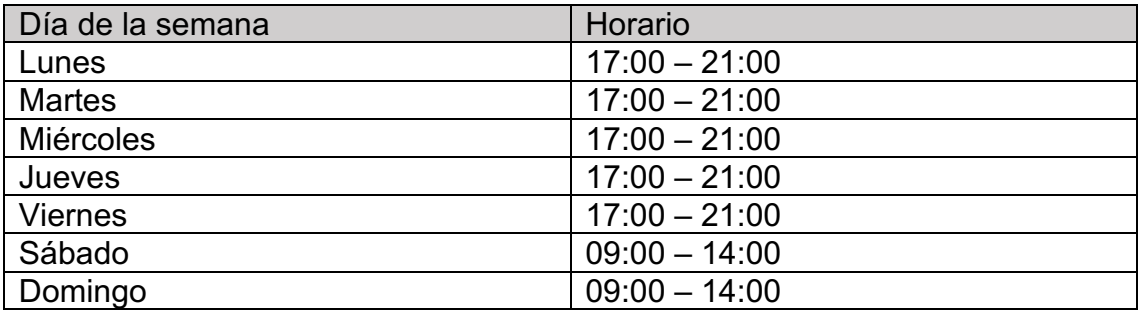

*Tabla 6: Jornada laboral*

Se emplearán 30 horas de trabajo semanal desglosadas en:

- 20 horas en días laborables.
- 10 horas en días de fin de semana.

### **Tabla de hitos**

En el anexo 1 se puede encontrar la tabla completa y detallada junto con el diagrama de Gantt.

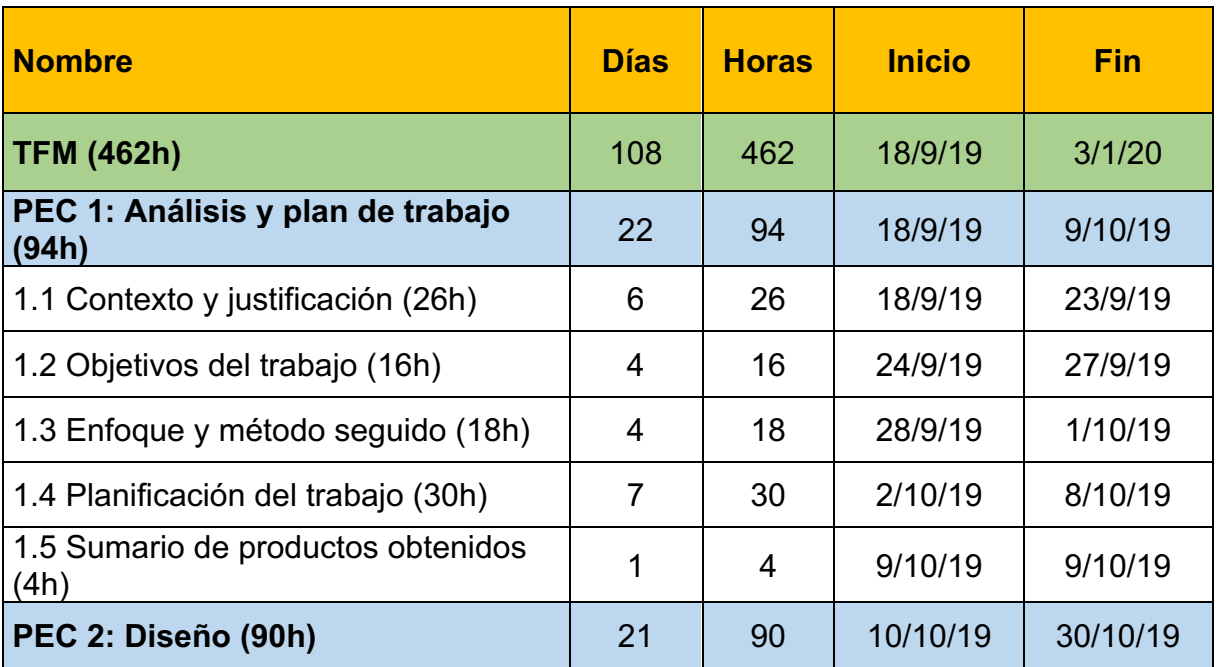

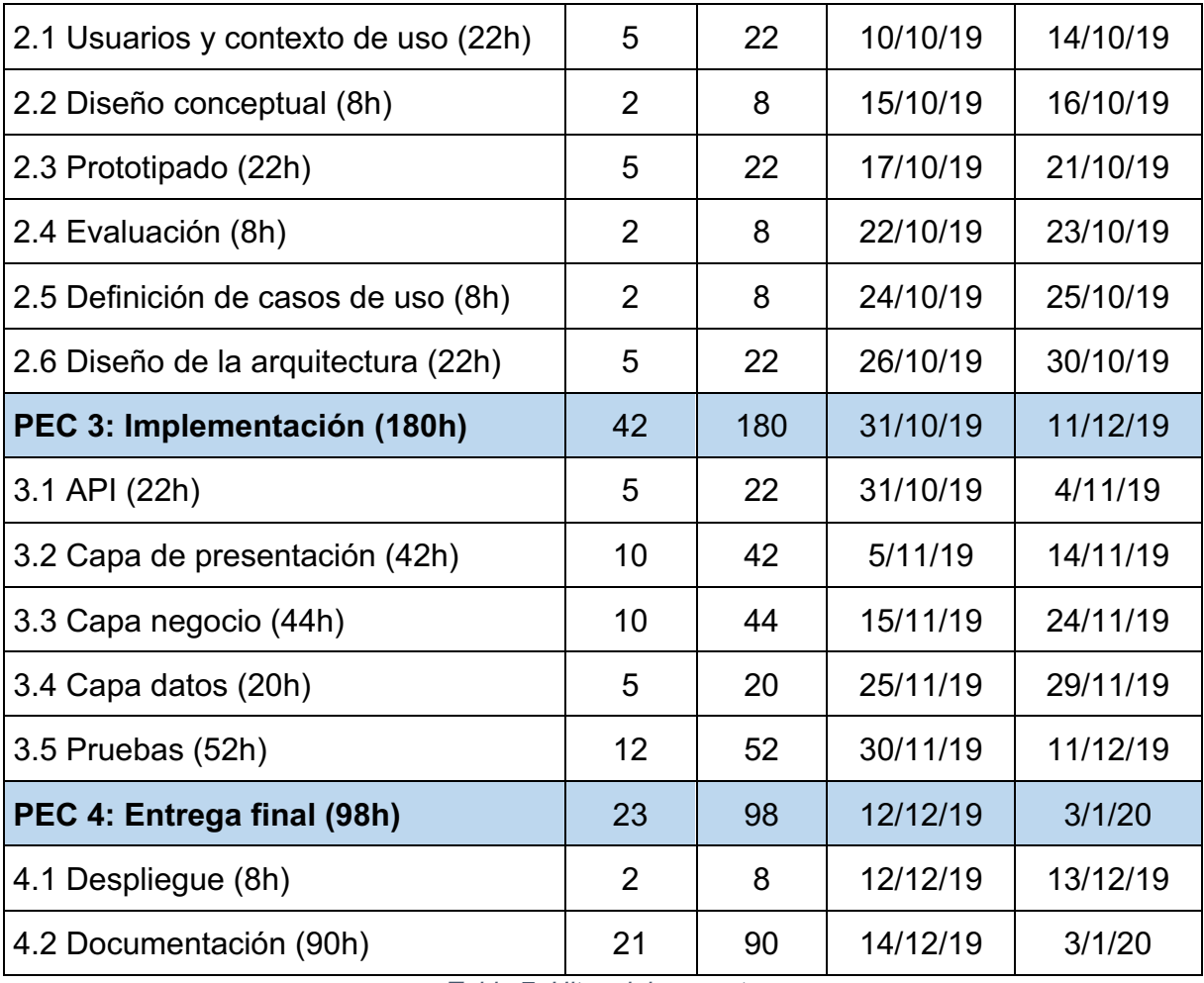

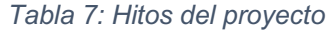

# **Diagrama de Gantt**

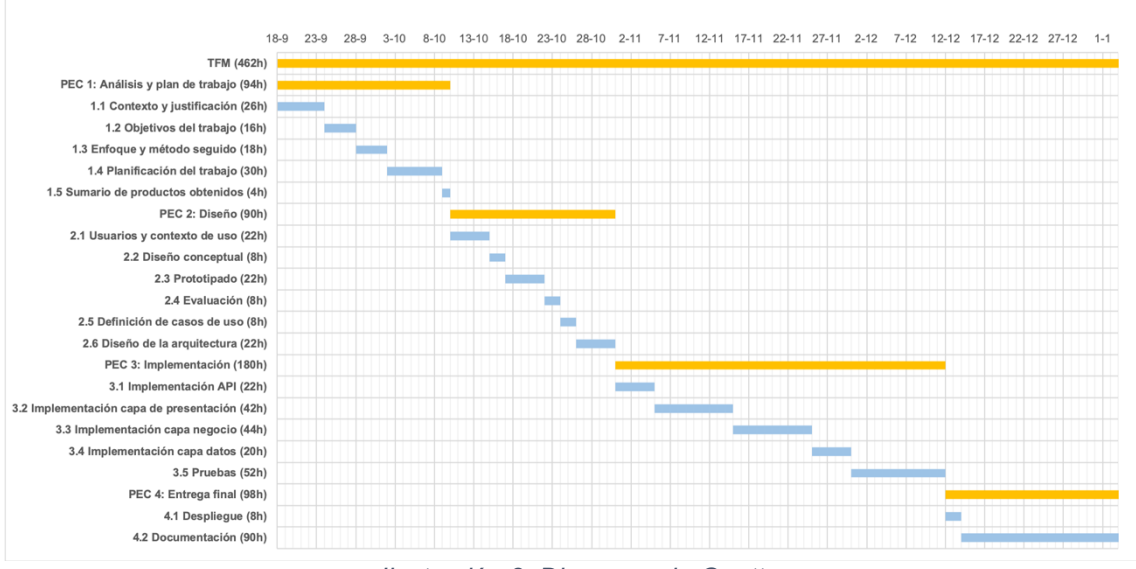

*Ilustración 8: Diagrama de Gantt*

Tras realizar la planificación de tareas del proyecto pasaremos a especificar los recursos necesarios para la realización del mismo.

## **Recursos del proyecto**

### **Recursos servicio web (API)**

- Equipo de desarrollo local, sin importar el sistema operativo.
- Servidor o hosting donde residirá el servicio web en producción.

### **Recursos aplicación móvil**

- Equipo de desarrollo Apple. Requisito para el desarrollo de aplicaciones iOS.
- XCode : IDE para el desarrollo de aplicaciones iOS.
- Dispositivo móvil Apple donde probar la aplicación.

# **1.5 Breve sumario de productos obtenidos**

Los productos obtenidos al finalizar el proyecto serán los siguientes:

- Aplicación final. Entregando el código fuente y el fichero compilado (si fuera posible).
- Manual de usuario de la aplicación.
- Memoria del proyecto.
- Presentación del proyecto.
- Video de presentación incluyendo una demostración y una explicación del proyecto.

# **1.6 Breve descripción de los otros capítulos de la memoria**

Esta memoria está estructurada como sigue:

## **Capítulo 2: Diseño y arquitectura**

En este capítulo se describen los resultados obtenidos tras aplicar las iteraciones correspondientes a las fases del Diseño Centrado en el Usuario (DCU):

- Análisis de usuarios y contexto de uso.
- Diseño conceptual de la aplicación.
- Prototipado de la aplicación.
- Evaluación del prototipo

En este capítulo también se presentará el diseño técnico de la aplicación:

- Definición de casos de uso
- Diseño de la arquitectura

## **Capítulo 3: Implementación**

En este capítulo se describe el proceso de implementación del proyecto tras la fase de diseño aprovechando las herramientas adecuadas para la plataforma objetivo y reflejando las decisiones tomadas a lo largo del mismo.

Este apartado estará dividido en dos bloques:

- Desarrollo
- Pruebas

## **Capítulo 4: Conclusiones**

Este capítulo contiene las conclusiones del proyecto y el trabajo futuro.

# **2. Diseño y arquitectura**

A lo largo de este capítulo se describe el proceso de diseño de la aplicación ajustándose a la filosofía del "Diseño Centrado en el Usuario" [10] que tiene como objetivo principal la creación de productos que tengan una gran experiencia de uso y satisfagan a los usuarios finales.

Por tanto, trabajaremos para alcanzar los principales objetivos de esta filosofía de diseño:

- 1. Investigar a los potenciales usuarios de la aplicación y recopilar requisitos, tanto cualitativos como cuantitativos. Esto ayudará a la definición de los perfiles de usuario.
- 2. Examinar y analizar las condiciones en que se utilizará el sistema y definir su contexto de uso.
- 3. Elaborar escenarios de uso del sistema.
- 4. Definición de los flujos de interacción del sistema.
- 5. Construir un prototipo de alto nivel previo al desarrollo técnico de la aplicación.

## **Motivación**

La motivación principal del proyecto no es otra que la de proveer a los ciudadanos de una herramienta con la que poder mejorar la calidad del aire que respiran cuando se mueven por la ciudad.

## **Objetivos**

- Concienciar a los ciudadanos de la contaminación que les rodea mediante la monitorización del aire.
- Informar a los ciudadanos de la existencia de rutas alternativas a las habituales en las que los niveles de contaminación son menores.

## **Público objetivo**

Cualquier persona podría ser un potencial usuario de esta aplicación. Todos nos movemos en algún momento por la ciudad y la calidad del aire que respiramos es un factor de vital importancia que nos debería preocupar.

Siendo más específicos, focalizaremos el público objetivo en un intervalo entre 16 - 65 años excluyendo a niños y preadolescentes.

### **Ideas preconcebidas**

- Concienciación con el medio ambiente.
- Uso de transportes no contaminantes.
- Usuarios preocupados por el aire que respiran.
- Usuarios utilizan aplicaciones de navegación móvil.

A continuación, pasaremos a detallar el análisis de usuarios y el contexto de uso de la aplicación.

# **2.1 Usuarios y contexto de uso**

En este bloque abordaremos la fase de análisis de usuarios y contexto de uso de la aplicación. El objetivo principal de esta fase es conocer sus necesidades y el contexto en el que tendrán que interactuar con el sistema.

El diseño centrado en el usuario ofrece una serie de métodos para obtener información valiosa que nos dará pistas sobre nuestros usuarios, sus objetivos, necesidades y contextos de uso.

Para esta investigación se ha utilizado la técnica de la encuesta ya que permite conocer de forma directa a partir de una muestra los potenciales perfiles de usuario a los que va destinada la aplicación.

La encuesta preparada tiene como título "**Movilidad no contaminante en tu ciudad**" y se lanzó a un grupo de usuarios que utilizan únicamente transportes no contaminantes.

A continuación detallaremos el diseño de la encuesta.

# **2.1.1 Encuesta**

## **Diseño**

La encuesta se ha planteado de forma directa y concisa con el objetivo de validar las ideas preconcebidas sobre un grupo de usuarios que habitualmente se mueven por la ciudad.

La encuesta se ha dividido en cuatro bloques:

### **Bloque 1: Rango de edad**

Es necesario conocer el rango de edad de los potenciales usuarios de la aplicación.

Este dato es muy útil a la hora de elegir un interfaz de usuario, según las edades varían mucho los gustos del diseño de las pantallas y la interacción, todo esto repercute en la experiencia final del usuario.

### **Pregunta 1: Rango de edad**

- Entre 16 y 24 años.
- Entre 25 y 34 años.
- Entre 35 y 44 años.
- Más de 45 años.

### **Bloque 2: Conociendo al usuario**

En este bloque se formulan una serie de cuestiones con el objetivo de conocer que medio de transporte es habitual en los usuarios y que destinos frecuentan.

**Pregunta 2:** ¿Cómo te mueves por la ciudad?

- Andando.
- Bicicleta.
- Patinete.

### **Pregunta 3:** ¿A qué lugares vas?

- Al trabajo.
- Colegio, instituto o universidad.
- A cualquier sitio, es mi medio de transporte habitual.

### **Bloque 3: Conciencia ambiental**

En este bloque se formulan una serie de cuestiones con el objetivo de conocer el grado de preocupación del ciudadano por la calidad del aire que respira al circular por la ciudad.

**Pregunta 4:** Cuando te mueves por la ciudad. ¿Frecuentas vías con altos niveles de tráfico?

- Si.
- No.

**Pregunta 5:** Ya sabes que cuanto mayor tráfico mayor contaminación ambiental. ¿Te preocupa la calidad del aire que respiras?

- Si.
- No.

### **Bloque 4: Aplicación móvil**

En este bloque se formulan una serie de cuestiones con el objetivo de sondear y conocer hipotéticas funcionalidades de la futura aplicación.

**Pregunta 6:** ¿Utilizas algún tipo de aplicación móvil para desplazarte?

- Si.
- No.

**Pregunta 7:** ¿Te gustaría que tu aplicación de navegación te informe sobre la calidad del aire que te rodea?

- Si.
- No.

**Pregunta 8:** ¿Te gustaría que tu aplicación de navegación te informe sobre la predicción de la calidad del aire?

- Si.
- No.

**Pregunta 9:** ¿Te gustaría que tu aplicación de navegación fuera capaz de proponer rutas alternativas a la habitual tras detectar altos niveles de contaminación?

- Si.
- No.

## **Resultados**

La encuesta ha sido confeccionada con una famosa herramienta en línea. Se han obtenido 76 respuestas durante un periodo de 72 horas.

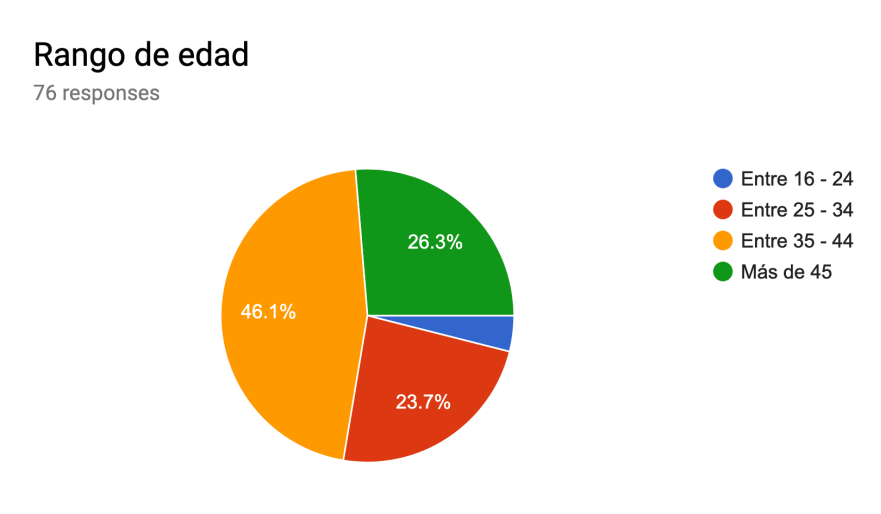

### **Bloque 1: Rango de edad**

*Ilustración 9: Resultados de Rango de edad*

Analizando los resultados de esta pregunta observamos que hay usuarios potenciales en todos los rangos de edad posibles. Con una muestra más grande hubiéramos tenido porcentajes diferentes pero extrayendo la misma conclusión.

La movilidad urbana no es algo que preocupe solamente a un sector. Más bien es de interés general.

### **Bloque 2: Conociendo al usuario**

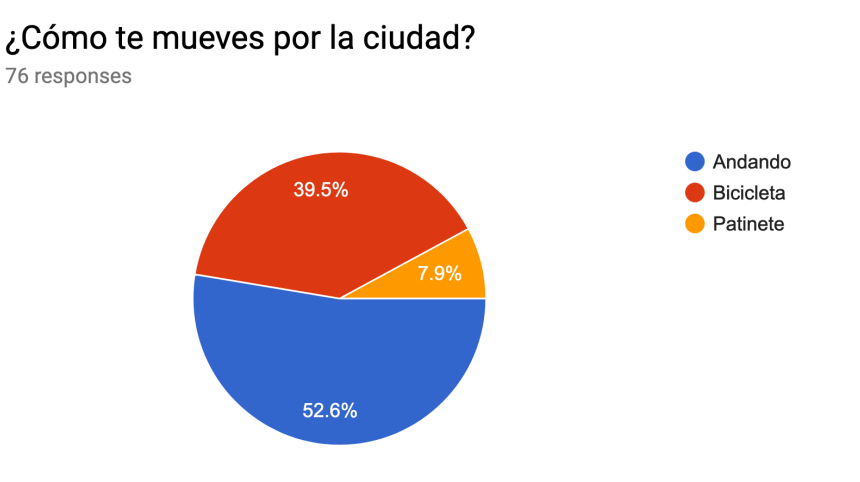

*Ilustración 10: Resultados de ¿Cómo te mueves por la ciudad?*

### ¿A qué lugares vas?

76 responses

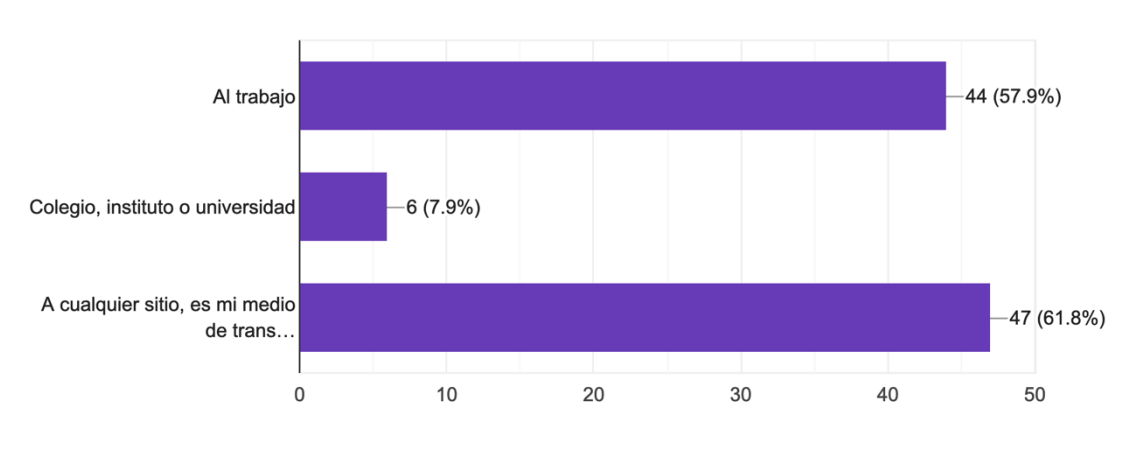

*Ilustración 11: Resultados de ¿A qué lugares vas?*

De estas preguntas podemos extraer las siguientes conclusiones:

- Un 52.6% de los encuestados se desplaza caminando sin importar su rango de edad.
- Un porcentaje del 39.5% se mueve en bicicleta y un 7.9% lo hace en patinete.
- Los usuarios van a diversos lugares tales como el trabajo o su centro educativo pero llama la atención que un alto porcentaje utiliza estos medios de transporte para moverse de forma habitual.

### **Bloque 3: Conciencia ambiental**

Cuando te mueves por la ciudad. ¿Frecuentas vías con altos niveles de tráfico?

76 responses

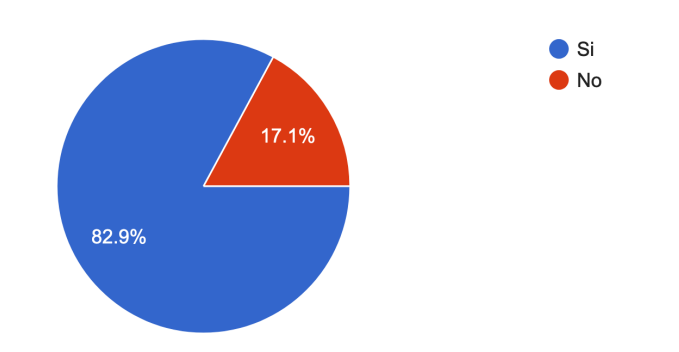

*Ilustración 12: Resultados de ¿Frecuentas vías con altos niveles de tráfico?*

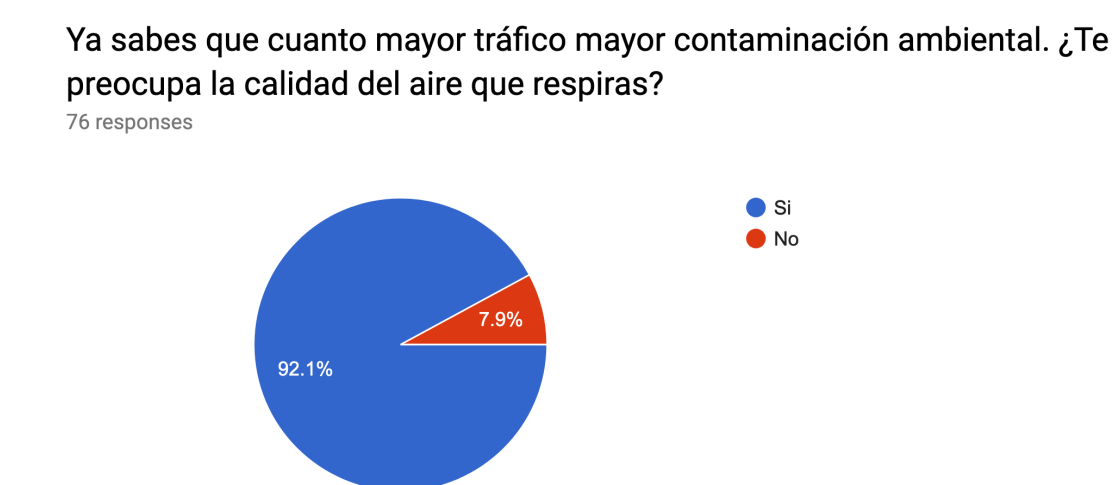

*Ilustración 13: Resultados de ¿Te preocupa la calidad del aire que respiras?*

De estas preguntas podemos extraer las siguientes conclusiones:

La gran mayoría de los encuestados, con un 92.1%, está preocupado por la calidad del aire que respira y un 82.9% es consciente que frecuenta vías con altos niveles de tráfico perjudicando así su salud. Tan solo un pequeño porcentaje del 7.9% vive despreocupado de ello.

### **Bloque 4: Aplicación móvil**

¿Utilizas algún tipo de aplicación móvil para desplazarte? 76 responses

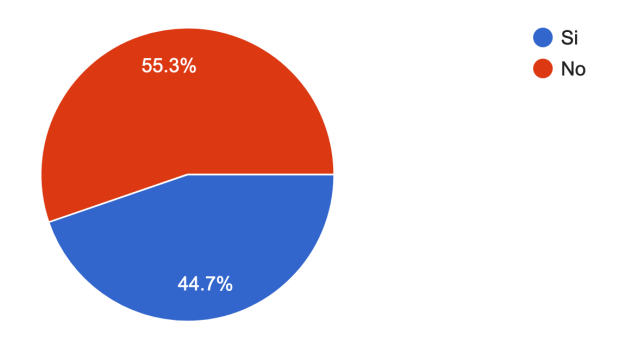

*Ilustración 14: Resultados de ¿Utilizas algún tipo de aplicación móvil para desplazarte?*

### ¿Te gustaría que tu aplicación de navegación te informe sobre la calidad del aire que te rodea?

76 responses

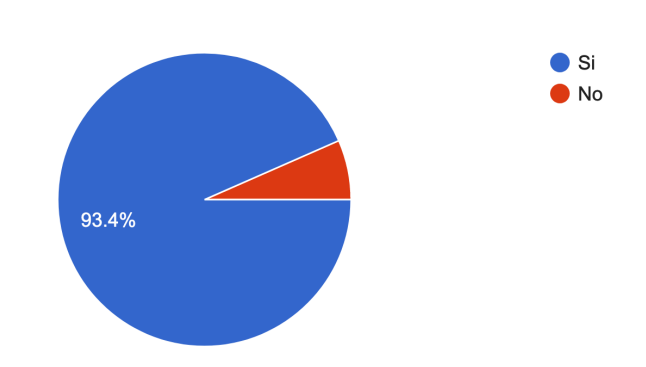

*Ilustración 15: Resultados de ¿Te gustaría que tu aplicación de navegación te informe sobre la calidad del aire que te rodea?*

## ¿Te gustaría que tu aplicación de navegación te informe sobre la predicción de la calidad del aire?

76 responses

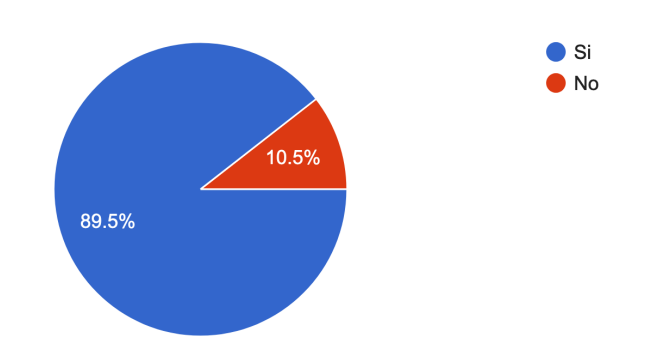

*Ilustración 16: Resultados de ¿Te gustaría que tu aplicación de navegación te informe sobre la predicción de la calidad del aire?*

¿Te qustaría que tu aplicación de navegación fuera capaz de proponer rutas alternativas a la habitual tras detectar altos niveles de contaminación? 76 responses

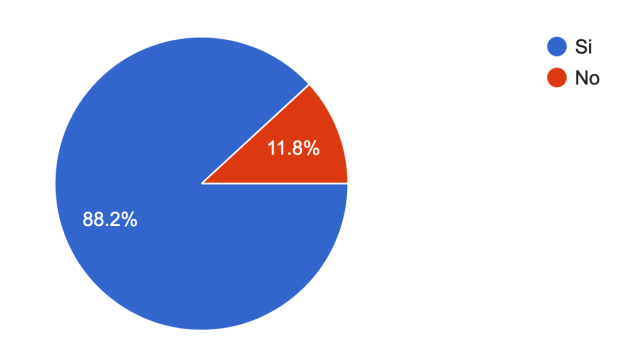

*Ilustración 17: Resultados de ¿Te gustaría que tu aplicación de navegación fuera capaz de proponer rutas alternativas a la habitual tras detectar altos niveles de contaminación?*

De estas preguntas podemos extraer las siguientes conclusiones:

Un 55.3% de los encuestados no utiliza aplicaciones móviles de navegación para moverse dentro de la ciudad. Profundizando en este porcentaje vemos que el sector de adultos entre 35 - 44 años y mayores de 45 años son los que no utilizan este tipo de aplicaciones para moverse por la ciudad y sin embargo, el resto del encuestados, un 44.7% afirma utilizar una aplicación de navegación para moverse en suelo urbano.

Acerca de las funcionalidades que les gustaría ver en su aplicación de navegación todos coinciden con una amplia mayoría y les gustaría tener la información sobre la calidad del aire, la predicción de la misma y rutas alternativas que tengan en cuenta la contaminación.

# **2.2 Diseño conceptual**

Una vez finalizado el análisis del diseño y valorado los resultados obtenidos, abordaremos la segunda fase del diseño centrado en el usuario. En esta fase contextualizaremos los posibles usuarios de nuestra aplicación utilizando la técnica de "Persona"[11], definiremos diferentes escenarios de uso, estructura de aplicación y flujos de interacción.

# **2.2.1 Personas y escenarios**

Dentro del diseño centrado en el usuario una persona, es un personaje ficticio creado para representar los tipos de usuario que podrían utilizar nuestro producto. Un usuario persona es una representación de las metas y conducta de un grupo hipotético de usuarios.

Para ilustrar los modelos de usuarios de la aplicación se han realizado una serie de definiciones de personas y sus posibles escenarios de uso basados en los perfiles de usuario recogidos tras el análisis de los resultados de la encuesta.

|  |                  | <b>Detalles</b>      |
|--|------------------|----------------------|
|  | Nombre:          | Ricardo García       |
|  | Edad:            | 20 años              |
|  | <b>Estudios:</b> | Educación secundaria |
|  | Profesión:       | Estudiante           |

*Tabla 8: Persona 1. Ricardo García*

## **Descripción de la persona**

Ricardo es un joven que estudia el grado de informática en la Universidad Politécnica de Valencia y que, gracias a una beca puede pagar la matrícula. La familia de Ricardo es humilde y no dispone de grandes recursos económicos por lo que aún no ha podido sacarse el carnet de conducir y aunque él insiste en buscar un trabajo por horas para poder pagárselo su familia prefiere que se centre en sus estudios.

La familia de Ricardo, consciente de la necesidad que tiene su hijo deciden ahorrar y regalarle en su cumpleaños un patinete eléctrico con el que pueda moverse por la ciudad.

Desde ese día Ricardo lo utiliza tanto para ir al lugar donde ha quedado con sus amigos, para ir a clase o hacerle algunos recados a su madre.

## **Descripción del escenario**

Lunes, 7:00 horas. Suena el despertador y Ricardo se levanta como cada mañana con la energía que le caracteriza. Como cada mañana hace su ritual: ducha, desayuno, mochila, patinete y a clase.

A las 8:00 sale a la calle y escucha una atronadora competición de pitidos de claxon. Otra vez, un atasco monumental en una de las principales vías de entrada a la ciudad. El aire se nota denso y con un olor característico: la contaminación de los tubos de escape de los coches.

Ricardo se pregunta si podría ir a clase por otro sitio con tal de evitar este atasco y respirar el humo de los tubos de escape pero va con el tiempo justo y acaba tomando el mismo camino de siempre.

Cuando acabe las clases buscará una aplicación que le permita buscar rutas alternativas con menos contaminantes.

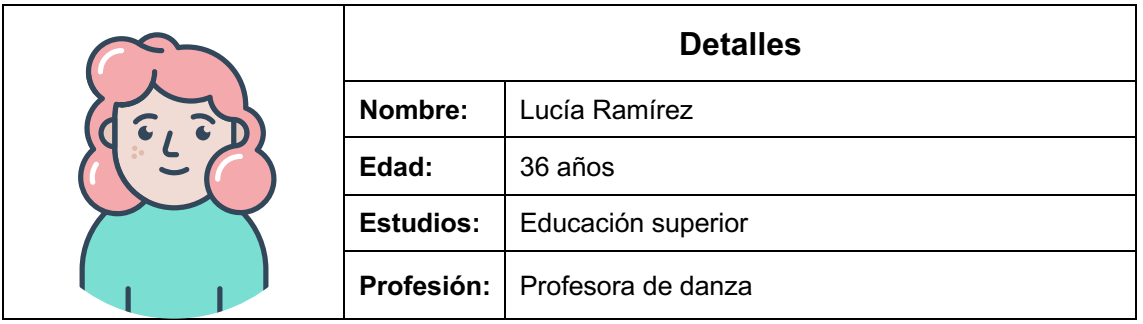

*Tabla 9: Persona 2. Lucía Ramírez*

## **Descripción de la persona**

Lucía es una joven emprendedora y profesora de danza felizmente casada que vive con su pareja en un pequeño piso en el centro de Valencia, una de las zonas más caras de la ciudad.

Son una pareja que no tiene problemas económicos y está comprometida con el medio ambiente y la ecología. Compran productos de origen ecológico y a granel para evitar los envases de plástico, reciclan como el que más y disponen de un coche eléctrico para moverse.

Lucía es autónoma, propietaria de una academia de danza, lo que le permite gestionar mejor su tiempo libre. Su trabajo le permite disponer de una jornada de trabajo flexible ya que solo abre por la tarde.

Aprovecha las mañanas para realizar sus tareas y salir a hacer algo de ejercicio al aire libre antes de ir al trabajo por las tardes.

## **Descripción del escenario**

Recientemente, el feliz matrimonio ha recibido una noticia. Lucía está embarazada y han comenzado a darse cuenta que al pasear por el centro de la ciudad los atascos son frecuentes, además Valencia es un lugar donde llueve poco y esto hace que la contaminación permanezca más tiempo en el ambiente.

Estos hechos hacen que su preocupación aumente porque el aire que ella respira es el mismo que respira su bebé y no quiere que eso afecte al proceso de gestación.

Como es normal, Lucía tampoco quiere enclaustrarse en casa durante todo el embarazo para evitar de algún modo el aire contaminado. Ella quiere seguir dando sus paseos al aire libre.

Transmite preocupada su situación a su grupo de amigas y una de ellas le habla de una aplicación de ayuda a la movilidad que le permite ver la calidad del aire y así evitar esas zonas que le preocupan.

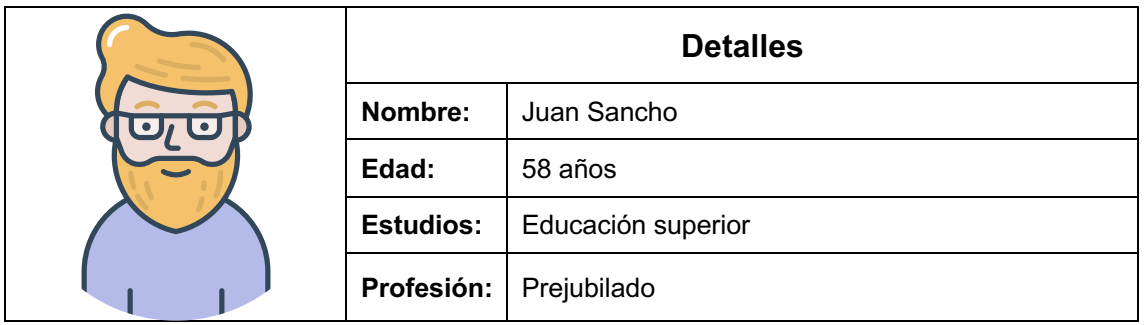

*Tabla 10: Persona 3. Juan Sancho*

## **Descripción de la persona**

Juan es un arquitecto que vive en una de las zonas con más tránsito de Valencia. Siempre ha vivido en la ciudad y es un urbanita de manual, le fascina como crece y se moldea la ciudad con el paso de los años.

El trabajo de Juan ha consistido en diseñar y construir edificios de todo tipo. Cuando Juan no estaba en su despacho, siempre estaba a pie de calle supervisando sus proyectos.

Las cosas le han ido tan bien que se ha prejubilado y ahora, con tanto tiempo libre se ha aficionado a recorrer la ciudad en bicicleta y hacer fotografía arquitectónica.

Desde que Juan utiliza la bicicleta defiende su uso y apoya las iniciativas del gobierno local por la creación de carriles bici y peatonalización de lugares dando prioridad a la gente por encima de los vehículos a motor.

Ahora la bicicleta es su transporte preferido.

## **Descripción del escenario**

Juan ha notado como últimamente se ahoga cuando sale a pasear con su bicicleta. Además nota irritación en la garganta y tose más de lo normal sin estar siquiera resfriado. Ante estos síntomas y la preocupación que le produce decide ir al médico para que le hagan unas pruebas.

Al cabo de un tiempo Juan recibe los resultados en los que desgraciadamente le comunican que tiene problemas respiratorios y que probablemente una de las causas sea la contaminación que ha respirado durante toda su vida.

La doctora le ha recomendado que no deje se salir en bicicleta pero que tiene que cuidar los sitios por los que pasa con tal de no exponerse a altos niveles de contaminación.

Por ello, le habla de la existencia de una aplicación móvil que le puede ayudar en este cometido permitiendo buscar la mejor ruta para su salud en cada momento.

# **2.2.2 Diagrama de flujo y navegación**

En este bloque se ha creado el diagrama de flujo que a su vez sirve para visualizar una idea inicial del árbol de navegación de la aplicación.

Partiendo desde el inicio de la aplicación se han creado diferentes pantallas que intervienen en el flujo de navegación.

A continuación, vamos a comentar brevemente los actores que intervienen en el flujo de navegación común de un usuario, más adelante en la fase de prototipado detallaremos un poco más cada pantalla:

## **Pantalla de bienvenida o "splash screen" [12]**

Pantalla que verá el usuario al arrancar la aplicación por primera vez. Solo se mostrará la primera vez que el usuario arranque la aplicación.

## **Pantalla introducción**

Pantalla que verá el usuario al arrancar la aplicación por primera vez. Solo se mostrará la primera vez que el usuario arranque la aplicación. En ella, el usuario verá una pequeña introducción sobre la aplicación y su uso.

## **Pantalla principal de mapa / navegación**

Pantalla donde el usuario interactuará con la siguiente información:

- Calidad del aire en su posición.
- Calidad del aire en las estaciones ambientales de la ciudad.
- Visualización de destino.
- Navegación al destino.

### **Pantalla selección de rutas**

Pantalla donde el usuario visualizará un listado de rutas disponibles en base a la calidad del aire de las mismas.

### **Pantalla detalle de la calidad del aire en una ubicación**

Pantalla donde el usuario podrá consultar la información relativa a la calidad del aire en una determinada ubicación.

A continuación, el diagrama de flujo y árbol de navegación completo:
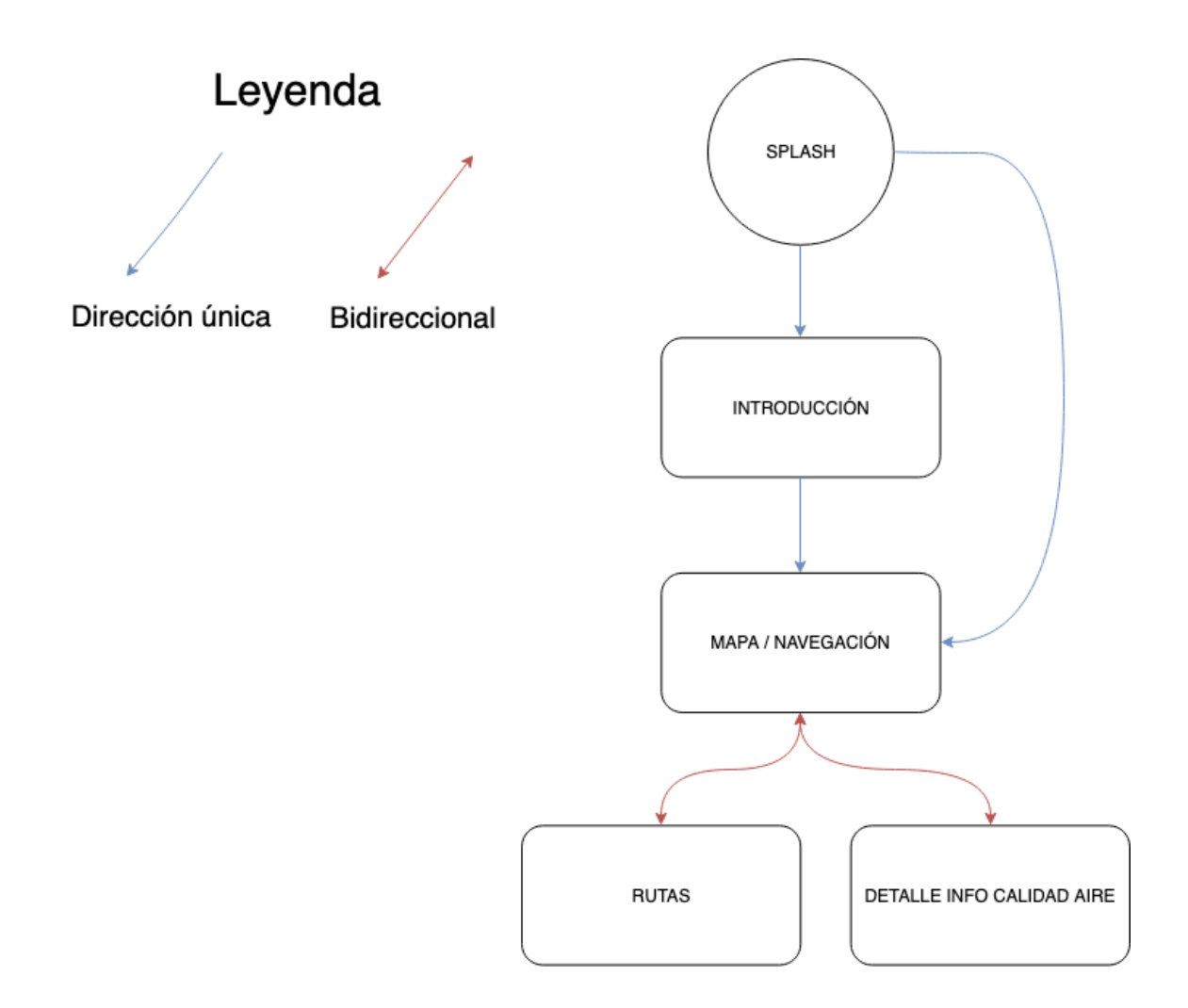

*Ilustración 18: Diagrama de flujo y navegación*

# **2.3 Prototipado**

## **2.3.1 Esbozos**

En esta fase del diseño de la aplicación se ha utilizado el papel y el bolígrafo para dar rienda suelta a nuestra creatividad sin entrar en detalles gráficos. Esto es algo que dejaremos para los siguiente prototipos.

Se ha respetado en la medida de lo posible el orden del flujo de navegación para realizar los esbozos iniciales incluyendo algunas alternativas de diseño para algunas pantallas.

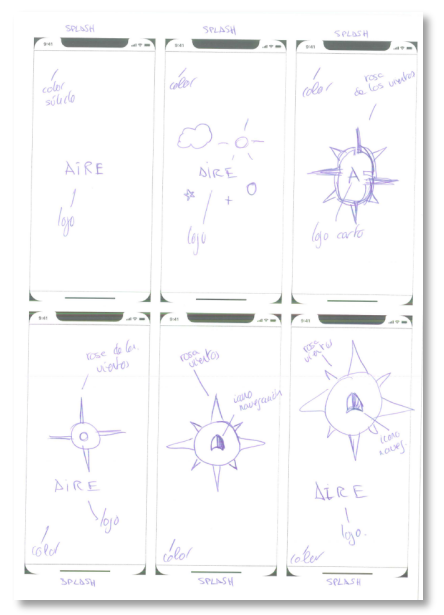

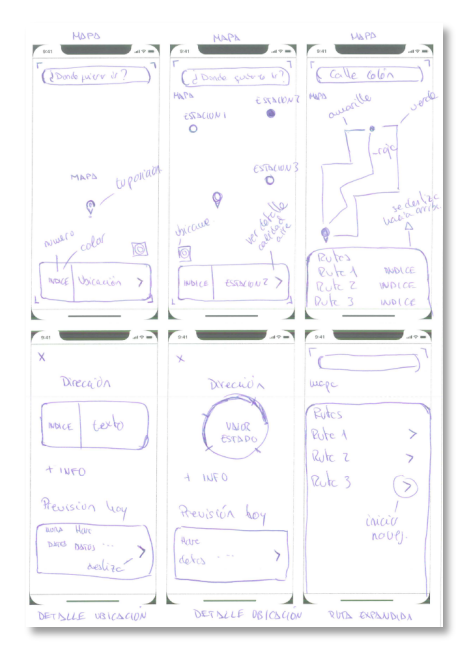

*Ilustración 21: Esbozos inform. calidad aire y rutas Ilustración 22: Esbozos rutas y navegación*

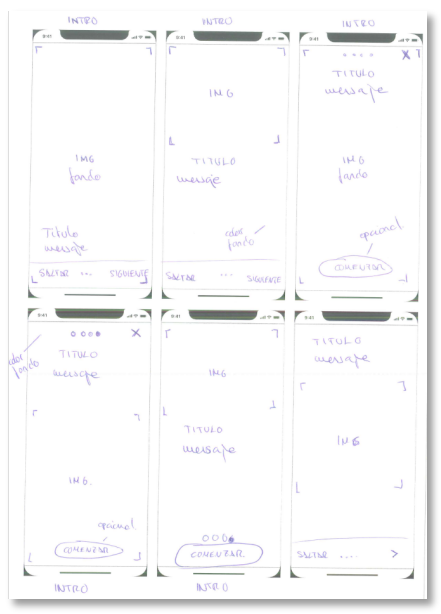

*Ilustración 19: Esbozos pantalla splash Ilustración 20: Esbozos pantalla introducción*

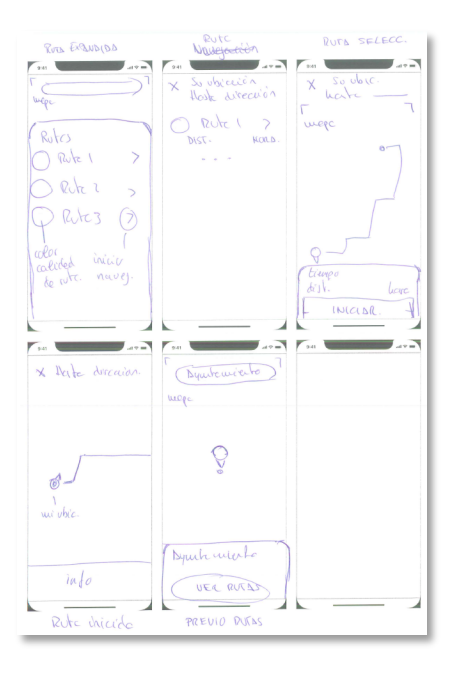

# **2.3.2 Prototipo a bajo nivel**

En esta fase del diseño hemos pasado de los esbozos en papel a un prototipo a bajo nivel de detalle sobre el que hemos definido mejor las pantallas.

Se ha utilizado la herramienta online **Ninjamock** para el diseño de estos prototipos de bajo nivel.

## **Pantalla de inicio**

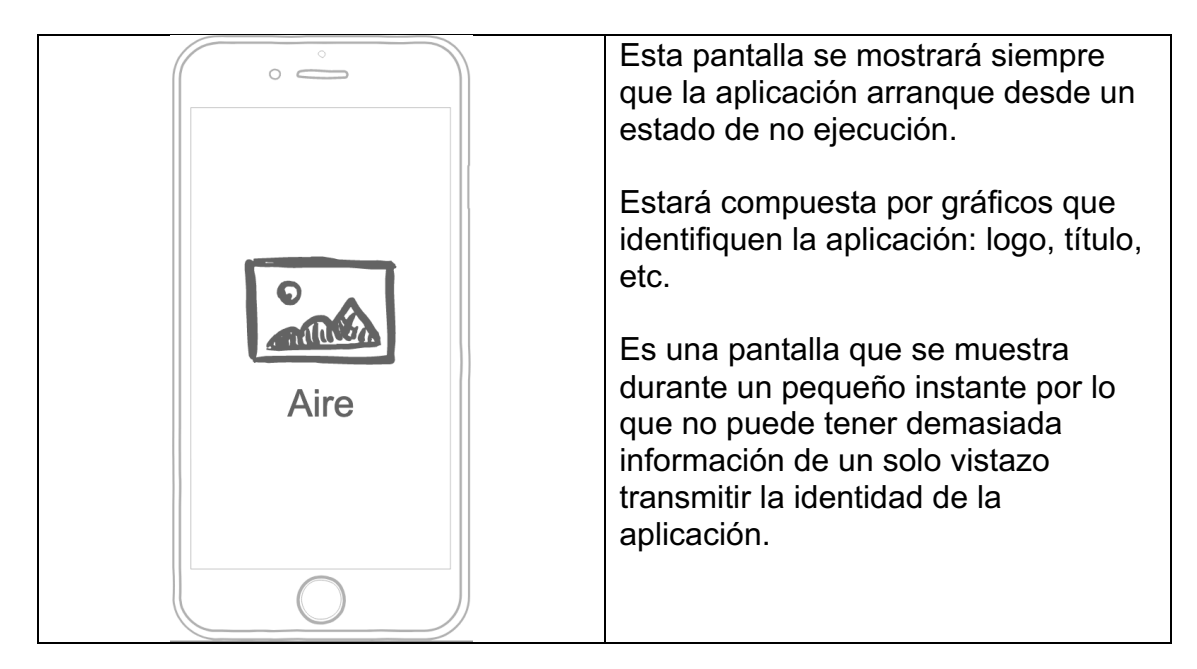

*Tabla 11: Esbozo pantalla de inicio*

## **Pantalla de introducción**

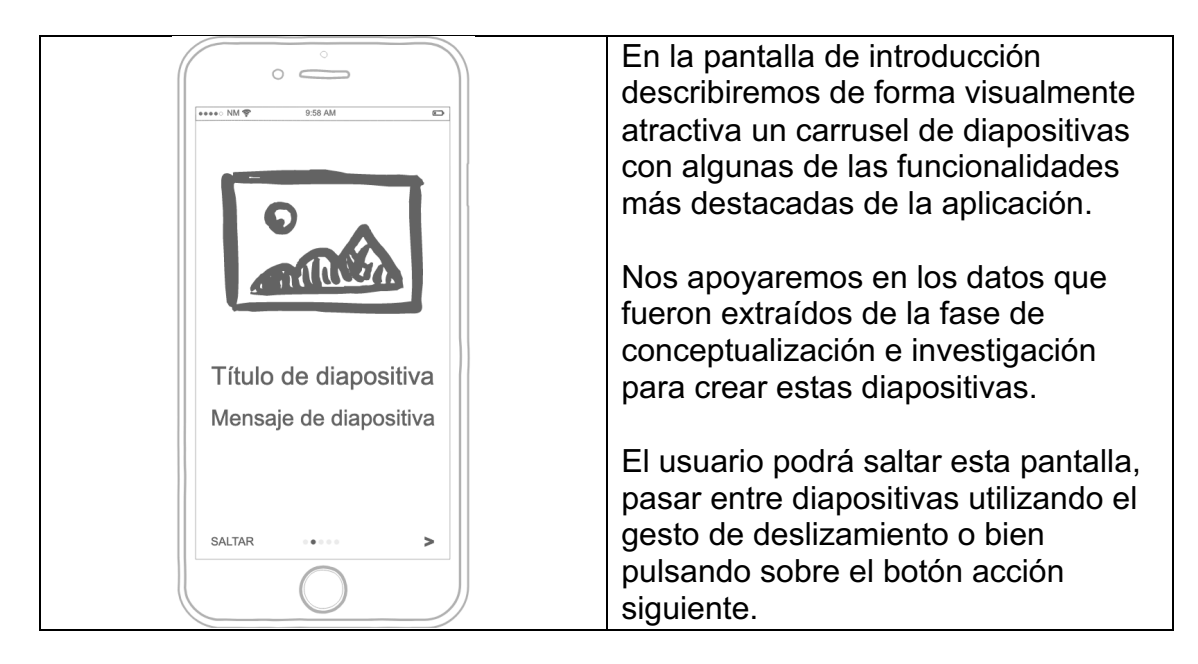

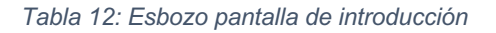

## **Pantalla de mapa / navegación**

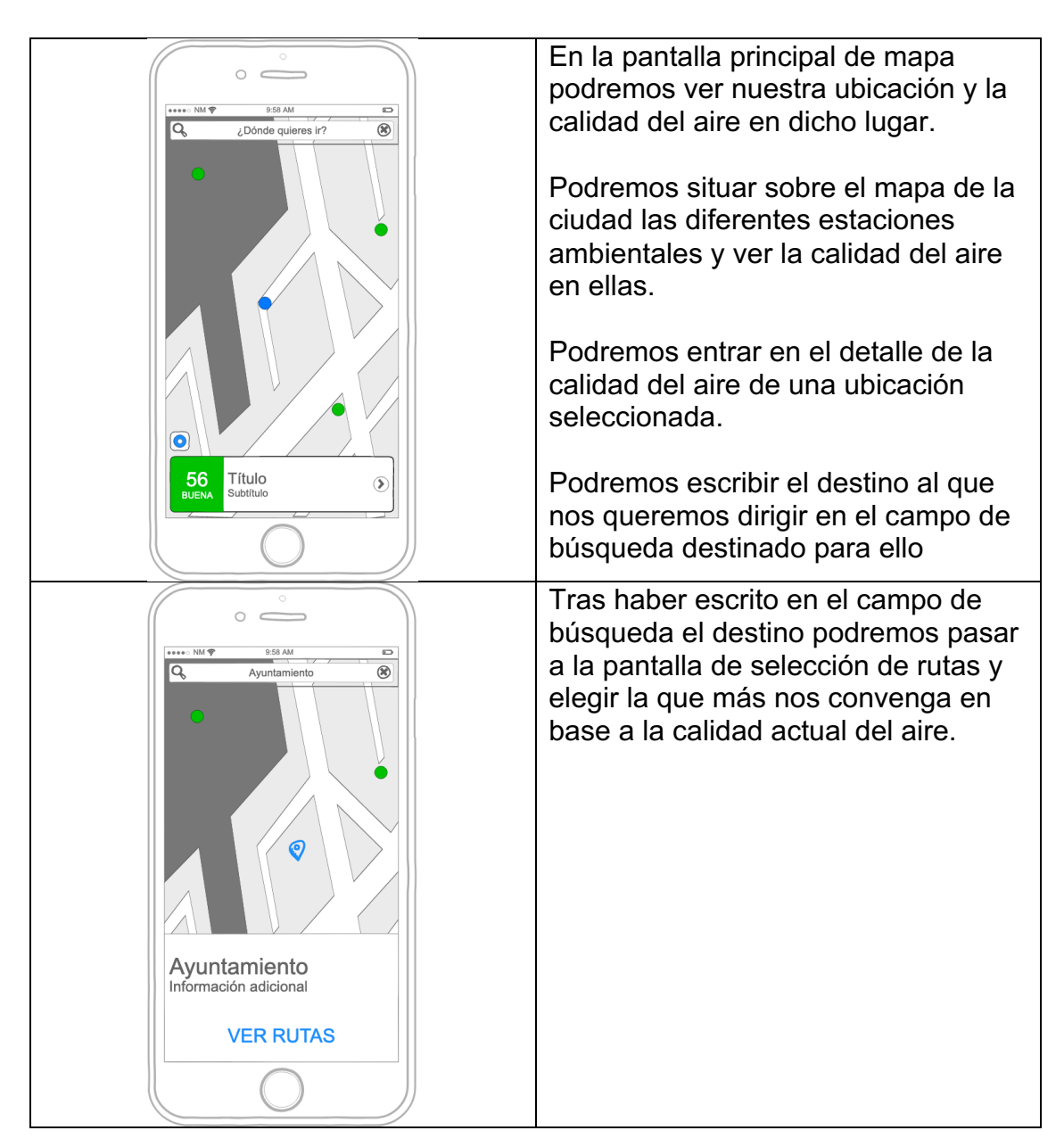

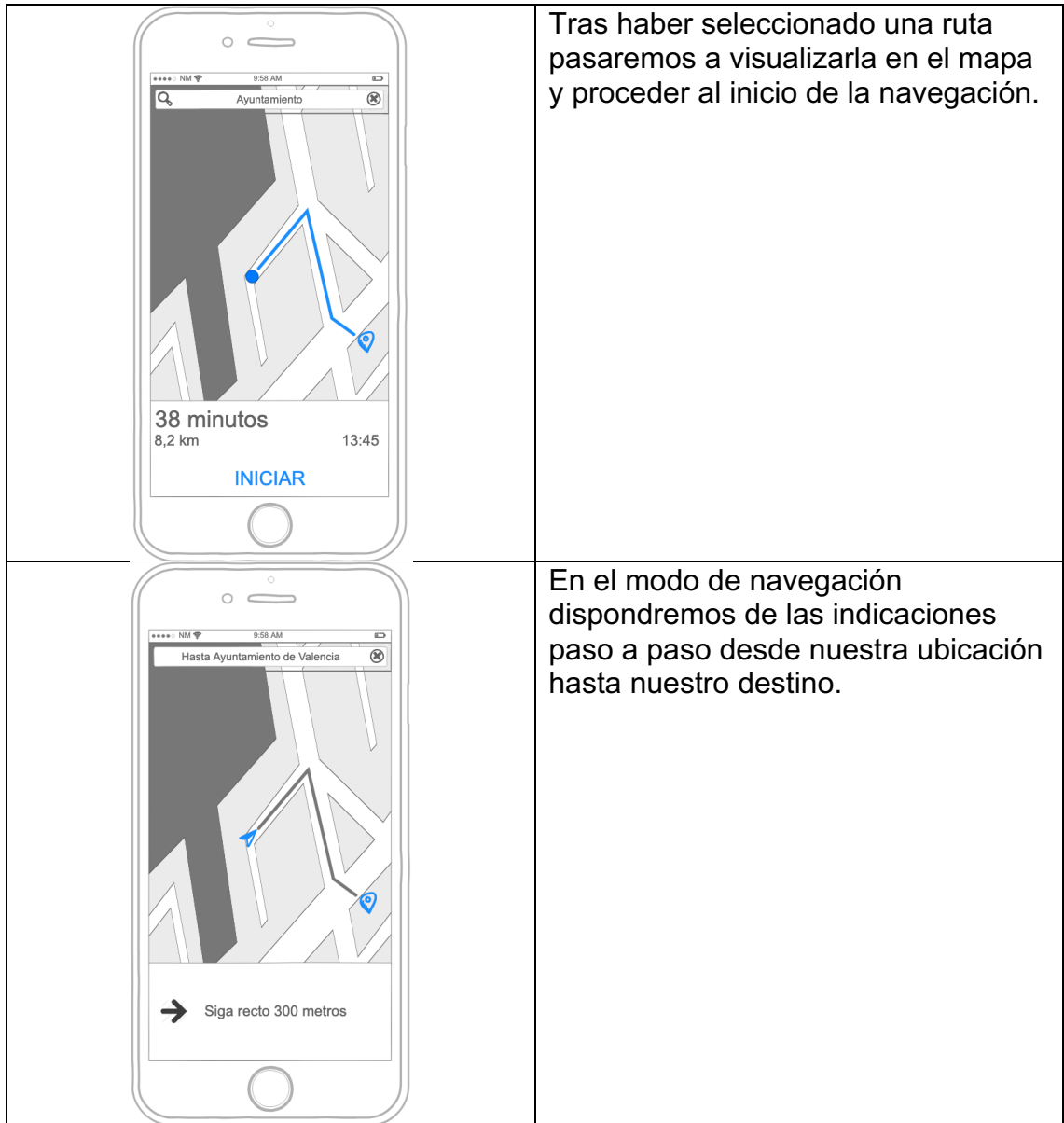

*Tabla 13: Esbozo pantalla de mapa / navegación*

## **Pantalla de selección de rutas**

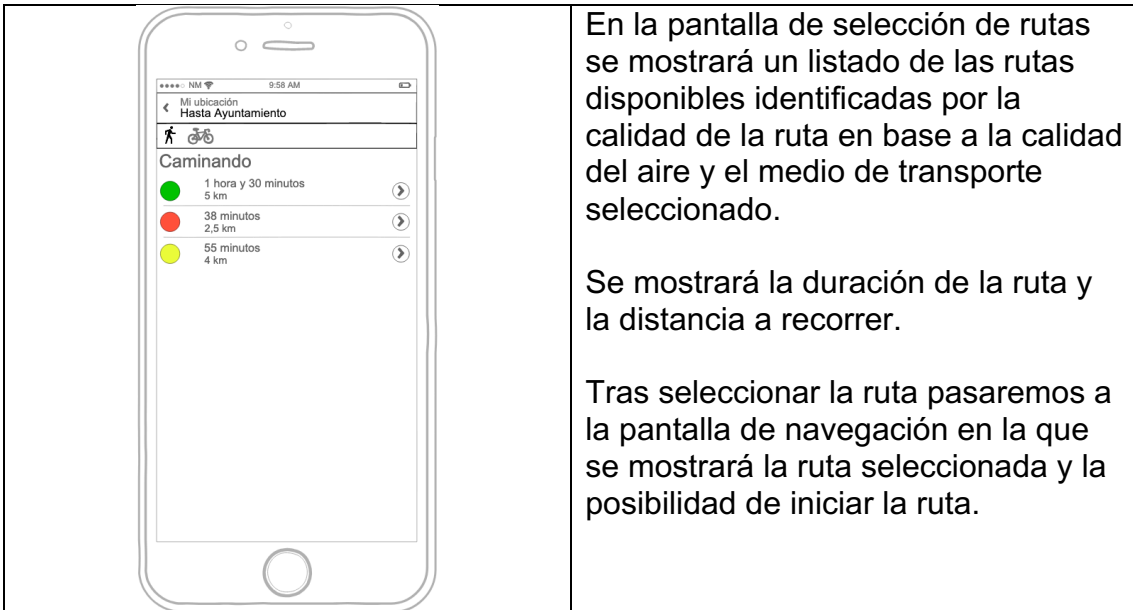

*Tabla 14: Esbozo pantalla de selección de rutas*

## **Pantalla detalle de la calidad del aire en una ubicación**

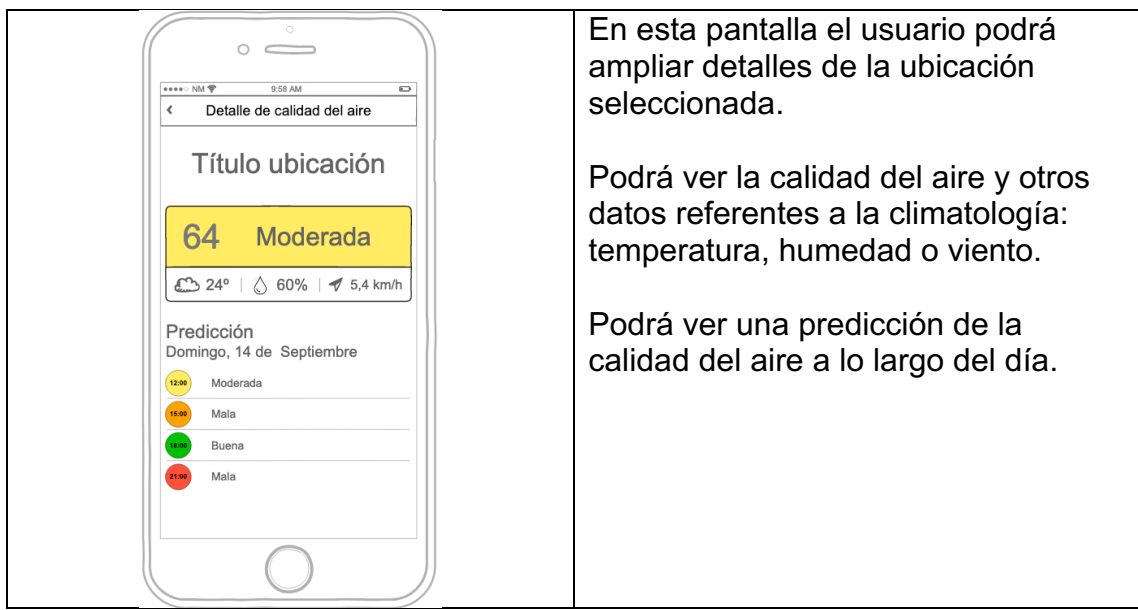

*Tabla 15: Esbozo pantalla detalle de la calidad del aire*

A continuación, pasaremos a abordar un prototipo más detallado y avanzado que será el paso previo al desarrollo de la aplicación y el que marcará la línea de diseño a seguir.

## **2.3.3 Prototipo a alto nivel**

**Aire**, es una aplicación pensada por y para iOS [13] sin renunciar a su propia identidad y estilo. Implementaremos rigurosamente las guías de diseño oficiales de la plataforma de Apple.

## **Tipografía**

Siguiendo las guías oficiales de iOS hemos utilizado las tipografías oficiales San Francisco [14] como fuente primaria de la aplicación.

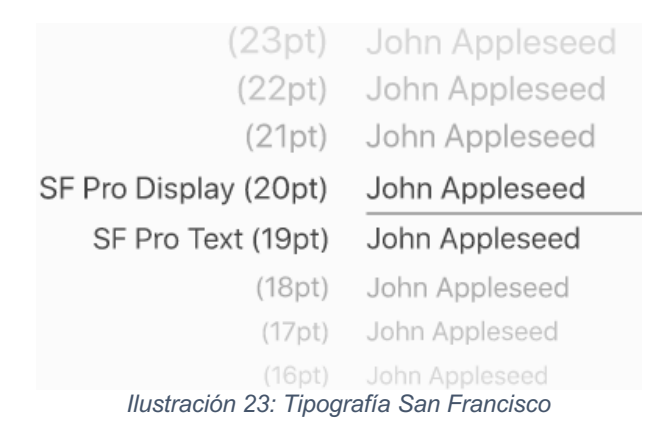

Apple define muy bien que tamaño de fuente debe tener cada elemento en sus guías de diseño y especifica en una lista que tamaño debe tener cada elemento de contenga texto.

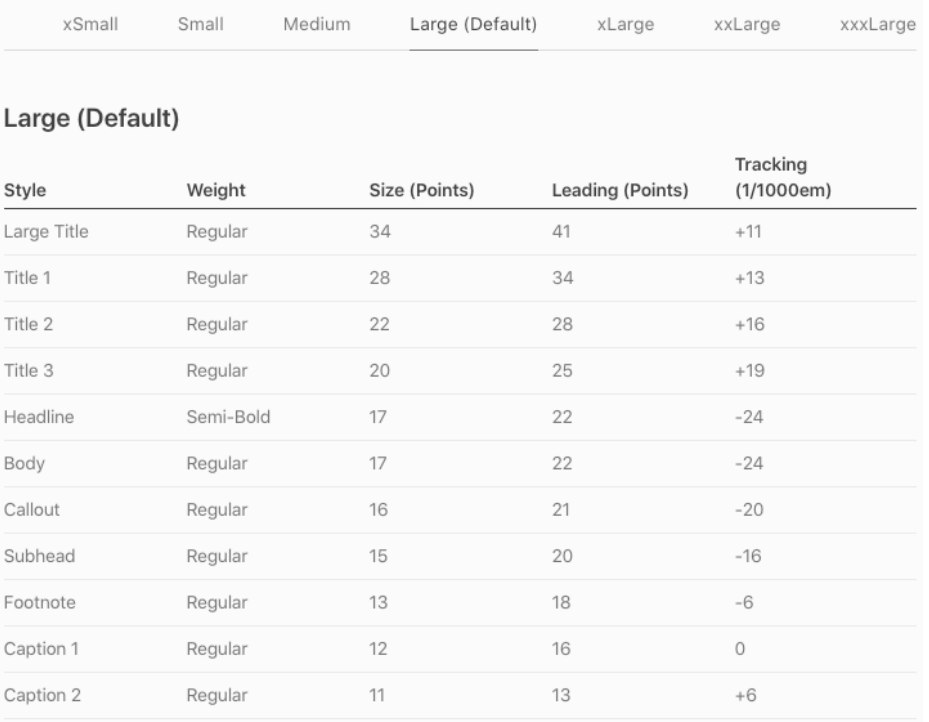

*Ilustración 24: Tamaños de tipografía en iOS*

Por otro lado, para crear el logo de la aplicación se ha utilizado otra tipografía, **Cinzel Decorative** obtenida del repositorio de un repositorio público de fuentes y con licencia abierta.

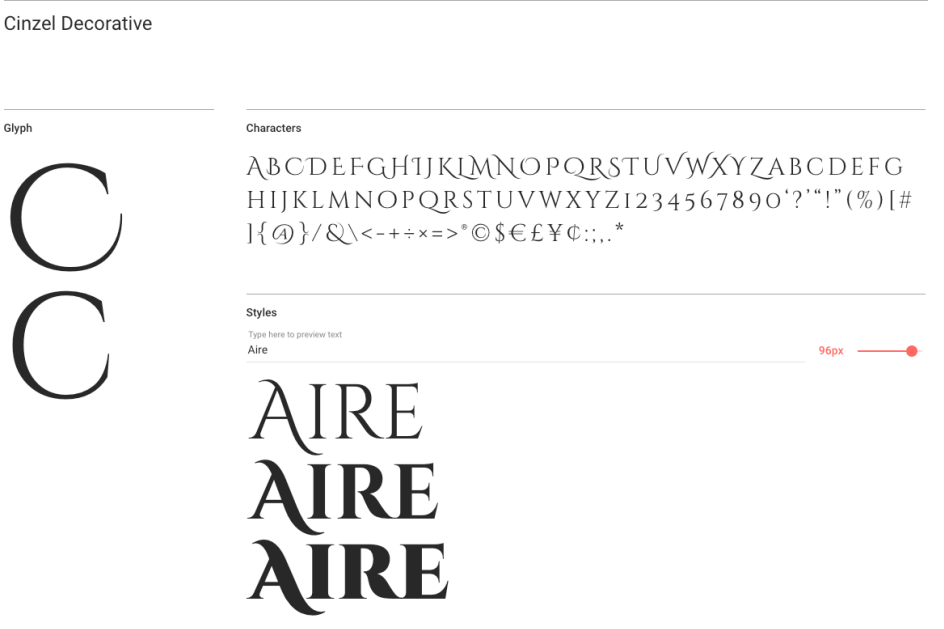

*Ilustración 25: Fuente Cinzel Decorative*

## **Colores**

Se ha definido la siguiente paleta de colores que se utilizará para los diversos componentes de la aplicación: logos, iconos, textos, etc.

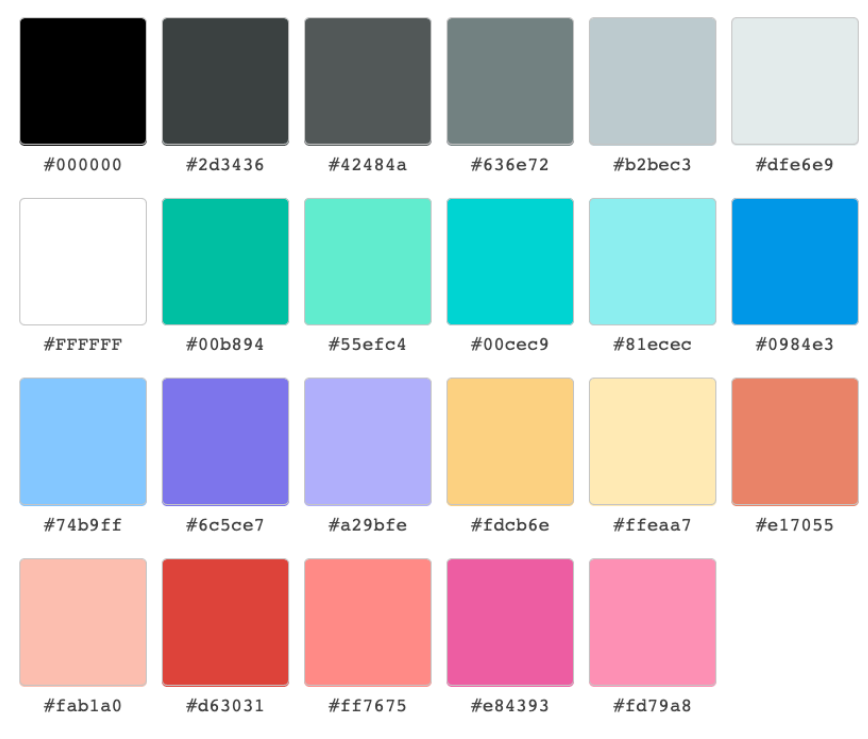

*Ilustración 26: Paleta de colores del proyecto*

## **Identidad**

Para crear la identidad de la aplicación hemos elegido la rosa de los vientos como icono representativo jugando con el concepto del aire. Por otro lado al ser una aplicación enfocada a la movilidad hemos seleccionado el característico icono de las apps de navegación.

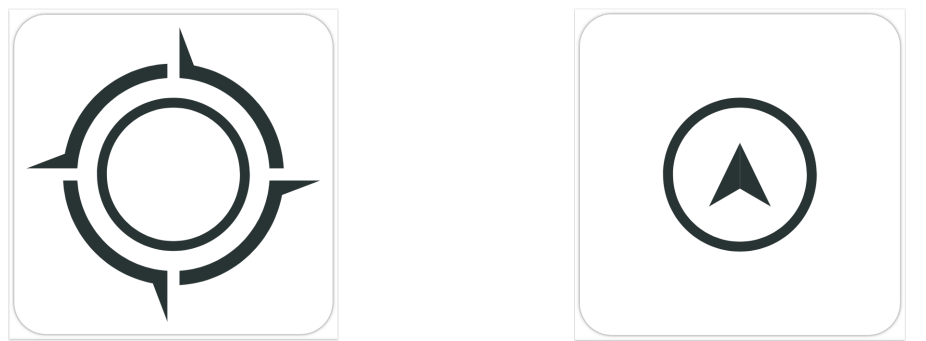

*Ilustración 27: Inspiración de identidad de aplicación*

Hemos combinado ambos iconos dando como resultado el siguiente logo que aparecerá en la pantalla de inicio.

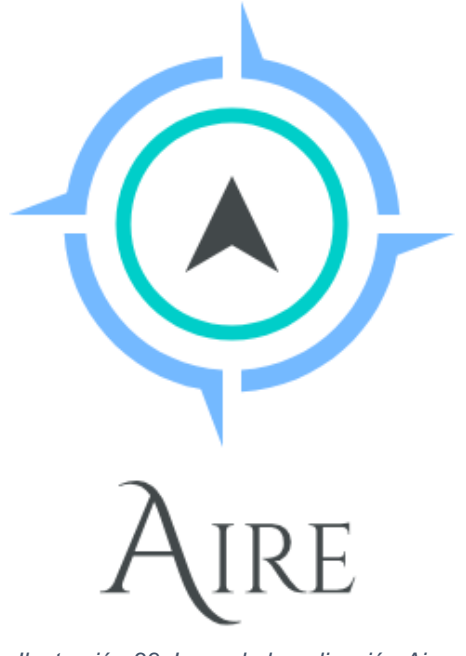

*Ilustración 28: Logo de la aplicación Aire*

## **Icono**

El icono de la aplicación aparecerá tanto en la tienda de aplicaciones de la plataforma como en el cajón de aplicaciones de los dispositivos. Hemos probado diferentes fórmulas como utilizar la primera letra de la palabra "Aire" pero como resultado definitivo se ha utilizado el logo de la aplicación sobre fondos de color sólido.

Las alternativas descartadas:

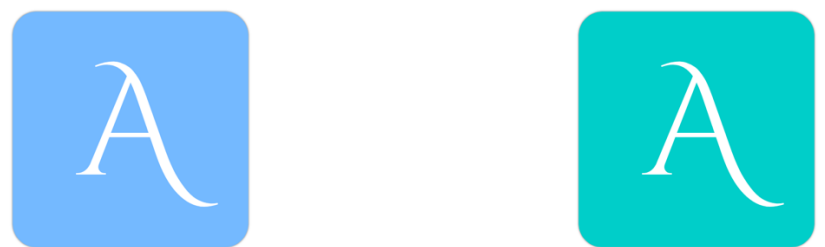

*Ilustración 29: Alternativas de icono descartadas*

Icono seleccionado con sus dos variantes:

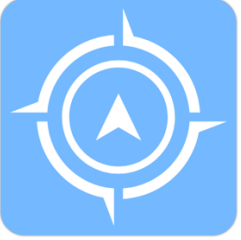

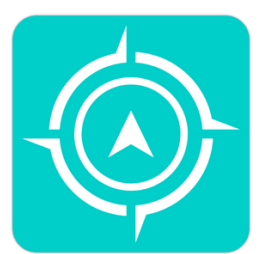

*Ilustración 30: Iconos de la aplicación*

A continuación, pasaremos a ver el diseño de algunas de las pantallas del prototipo entrando en detalle.

## **Pantallas**

La aplicación tiene una línea de diseño muy definida que busca la simplicidad y elegancia. Para alcanzar estos objetivos se han seleccionado ideas atractivas, sencillas y ya contrastadas en el mundo del diseño de aplicaciones móviles.

Las pantallas que veremos a continuación presentarán un diseño limpio sobre fondo blanco donde se podrá leer perfectamente la información expuesta. Se utilizarán imágenes e iconos vectoriales característicos del diseño plano [15].

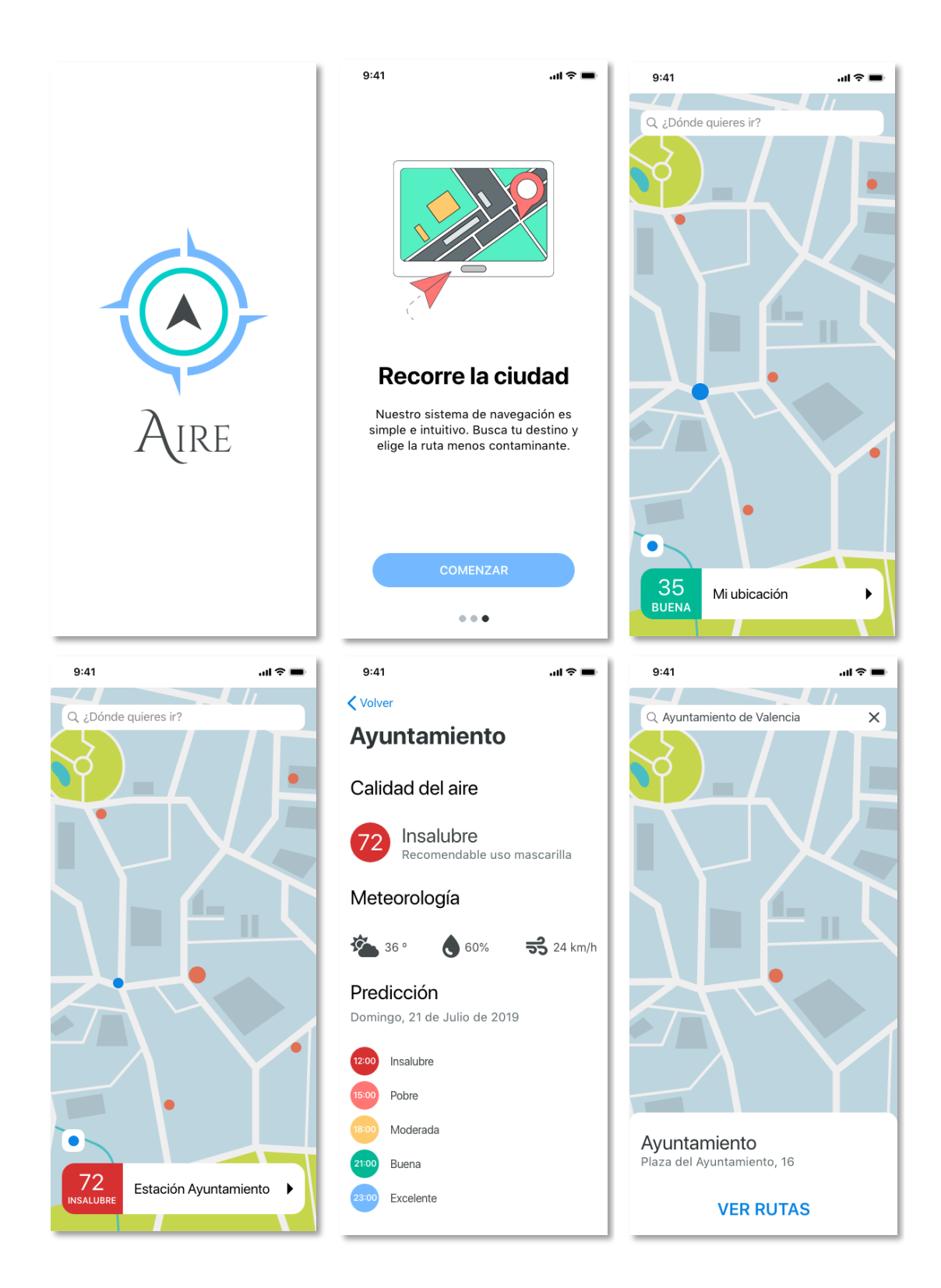

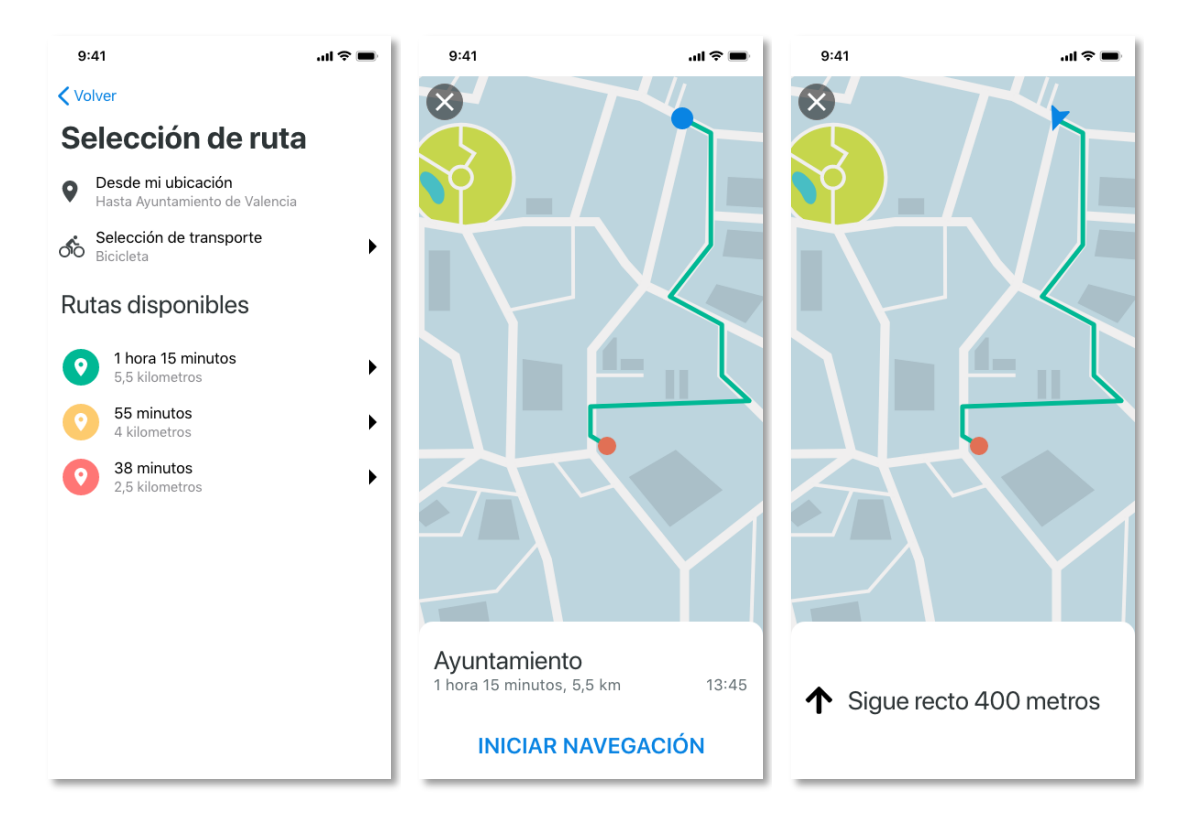

*Ilustración 31: Pantallas de aplicación en alto nivel de detalle*

# **2.4 Evaluación**

En la filosofía del diseño centrado en el usuario la evaluación de la usabilidad del diseño corresponde al a última fase. No obstante, es habitual iterar entre las diferentes fases hasta alcanzar el objetivo final y no solo ejecutar esta fase cuando tenemos el prototipo final.

En esta fase del proceso de diseño, se establece la estrategia a realizar para evaluar la usabilidad del diseño propuesto. Se utilizarán los siguientes métodos:

- Evaluación heurística
- Test de usuarios

A continuación, pasaremos a ver en que consiste la evaluación por cada uno de los métodos elegidos.

## **2.4.1 Evaluación heurística**

La evaluación heurística es una técnica en la que varios expertos analizarán el diseño propuesto en busca de problemas de usabilidad, comprobarán en base a unos requisitos previamente establecidos que el prototipo cumple los principios del diseño usable. Estos principios son directrices que establecen requisitos que debe cumplir el diseño con el objetivo de facilitar la comprensión y uso por parte del usuario.

Cada uno de los evaluadores examinará el diseño de forma independiente y documentará los problemas de usabilidad hallados. Documentando la gravedad de los mismos y el impacto que tendrán en el usuario.

La evaluación se hará en dos fases:

- **Evaluación de alto nivel**: Se examinará el aspecto y el comportamiento del interfaz desde un punto de vista global (tareas, procesos, etc.)
- **Evaluación en detalle**: Se examinará cada pantalla de forma individual analizando en detalle el interfaz fijando el análisis en la información que se muestra, ubicación de la misma, controles, acciones, etc.

Una vez finalizado el análisis, cada evaluador debe exponer sus conclusiones a los demás expertos del grupo y entre todos elaborar un informe en el que pondrán en común las observaciones extraídas tras el análisis.

## **2.4.2 Test de usuarios**

El test de usuarios es la técnica más utilizada en el diseño centrado en el usuario, ya que representa la mejor forma de evaluar la usabilidad de un diseño.

En esta prueba, se buscan potenciales usuarios de la aplicación por lo que se seleccionará a un grupo de personas que tengan experiencia utilizando el sistema operativo iOS y aplicaciones de tipo mapas como podrían ser Apple Maps, Google Maps o Here Maps.

Este grupo de usuario llevarán a cabo una serie de tareas sobre el interfaz guiados por el evaluador.

Cada usuario debe hacer la prueba por separado y durante la prueba debemos registrar toda la información que sea relevante para el análisis posterior. Para poder registrar el comportamiento del usuario podemos tomar notas, realizar grabaciones o incluso utilizar aplicaciones de registro de acciones sobre el interfaz de usuario.

## **Cuestionario previo**

Cada usuario tendrá que rellenar el siguiente test previo a la realización de las tareas relacionadas con el prototipo de la aplicación. Estas preguntas previas se realizan para obtener un pequeño perfil previo del usuario.

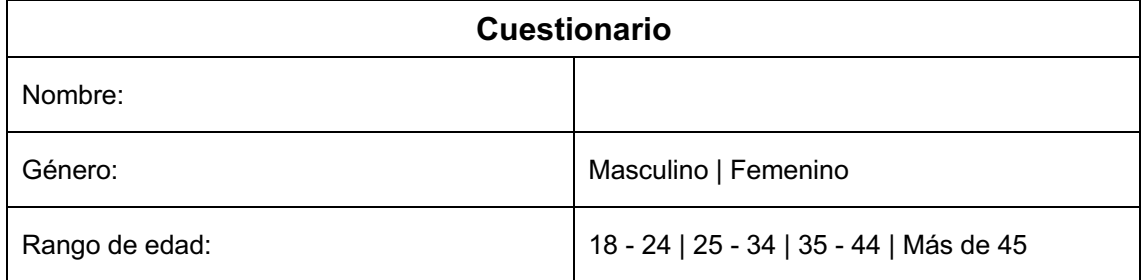

| Población:                                                                                                    |         |
|----------------------------------------------------------------------------------------------------|---------|
| Profesión:                                                                                                    |         |
| ¿Te preocupa el medio ambiente?                                                                                                    | Si   No |
| ¿Y la calidad del aire que respiras?                                                                                                    | Si   No |
| ¿Crees que la calidad del aire de tu ciudad<br>es buena?                                                                                                    | Si   No |
| ¿Frecuentas vías con mucho tráfico?                                                                                                    | Si   No |
| ¿Has utilizado aplicaciones de tipo mapas?                                                                                                    | Si   No |
| En caso afirmativo, especifica cual                                                                                                    |         |
| En caso afirmativo, ¿la utilizas habitualmente<br>para moverte por la ciudad?                                                                                          | Si   No |
| La aplicación que vas a probar tiene como<br>objetivo principal ofrecerte rutas con menos<br>contaminantes dentro de tu ciudad.<br>¿Conoces alguna aplicación similar? | Si   No |
| En caso afirmativo, especifica cual                                                                                                    |         |

*Tabla 16: Test de usuarios. Cuestionario previo*

## **Escenarios y tareas**

En esta parte del test, el usuario deberá utilizar el prototipo de la aplicación a través de una serie de tareas y acciones guiadas en un supuesto escenario.

#### **Escenario**

"Es domingo por la tarde y vuelves a la ciudad tras pasar un día de montaña con la familia. A lo lejos, observas esa fina capa oscura y amarillenta de contaminación que cubre la ciudad.

Mientras tanto, en la radio hablan de la polución y comentan, que existe una aplicación llamada Aire que es capaz de guiarte mientras evitas las zonas contaminadas de la ciudad.

Recuerdas que mañana lunes, tienes que ir a trabajar en bicicleta y piensas que te puede venir bien esta aplicación. La descargas y la dejas preparada para mañana."

### **Tareas**

- 1. Lee atentamente el tutorial.
- 2. Ubícate en el mapa.
- 3. Pulsa sobre diferentes puntos del mapa.
- 4. Entra en el detalle de algún punto del mapa.
- 5. Busca la dirección de tu trabajo.
- 6. Entra en la visualización de rutas.
- 7. Selecciona la bicicleta como medio de transporte.
- 8. Selecciona la ruta que mejor te convenga.
- 9. Inicia la navegación.
- 10.Finaliza la navegación.

## **Cuestionario posterior**

Esta prueba consistirá en un formulario de tipo test en que los usuarios valorarán la experiencia de usuario y usabilidad del prototipo:

| <b>Cuestionario</b>                                                                       |           |
|-------------------------------------------------------------------------------------------|-----------|
| ¿Crees que ha sido sencillo utilizar esta<br>aplicación?                                  | SI   No   |
| Valora de 1 a 5 la simplicidad de la<br>aplicación.                                       | 1 2 3 4 5 |
| ¿El interfaz de la aplicación te ha ayudado a<br>completar las tareas?                    | Si   No   |
| Valora de 1 a 5 el diseño del interfaz.                                                   | 1 2 3 4 5 |
| Valora de 1 a 5 tu satisfacción en el tiempo<br>empleado en la consecución de las tareas. | 1 2 3 4 5 |
| ¿Qué es lo que más te ha gustado de la<br>aplicación?                                     |           |
| ¿Qué aspectos mejorarías?                                                                 |           |
| ¿Utilizarías esta aplicación?                                                             | Si   No   |
| ¿Hay algo que no tenga y te gustaría que<br>tuviera esta aplicación?                      | Si   No   |
| En caso afirmativo, especifica cual                                                       |           |

*Tabla 17: Test de usuarios. Cuestionario posterior*

# **2.5 Diseño técnico**

# **2.5.1 Definición de casos de uso**

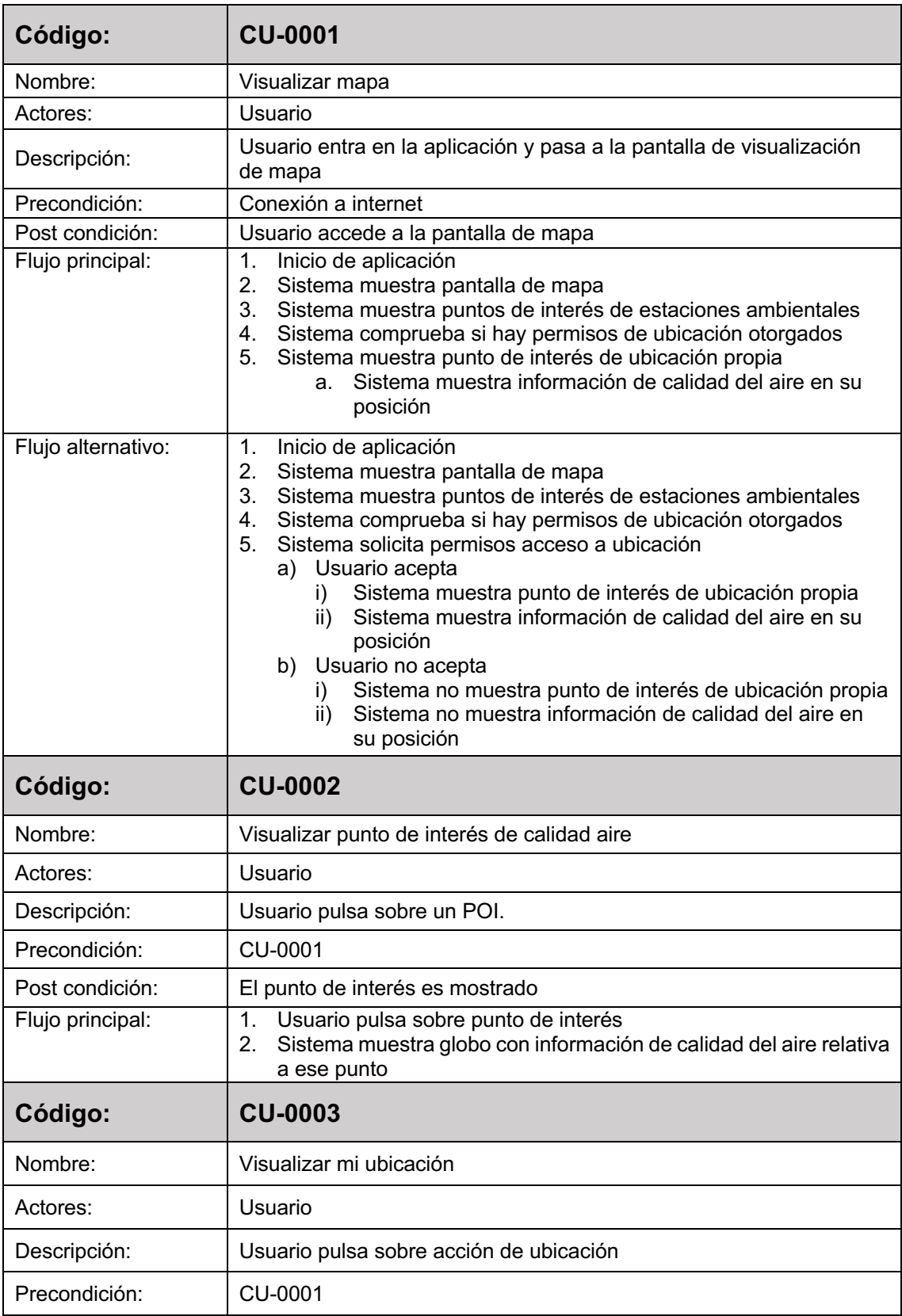

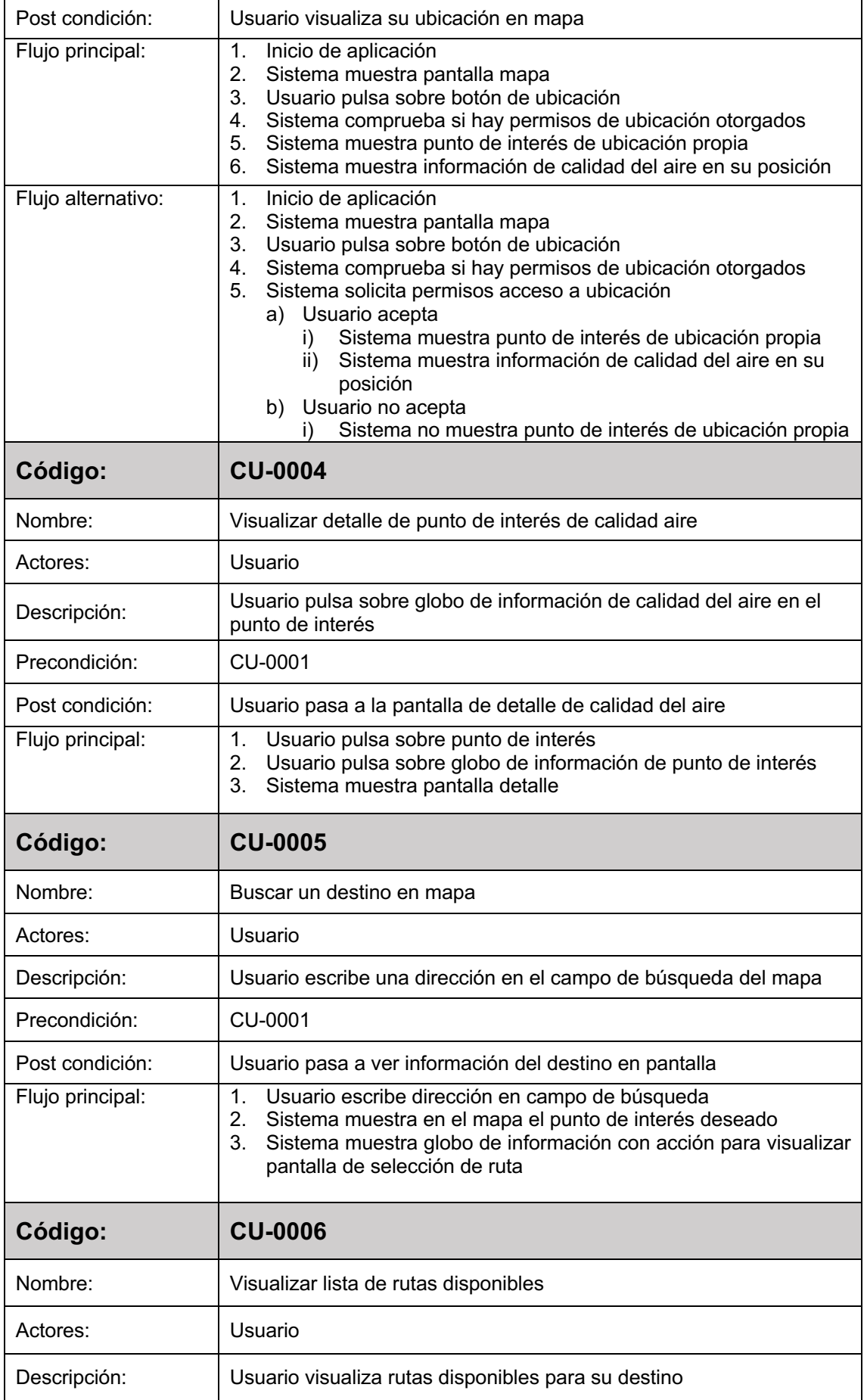

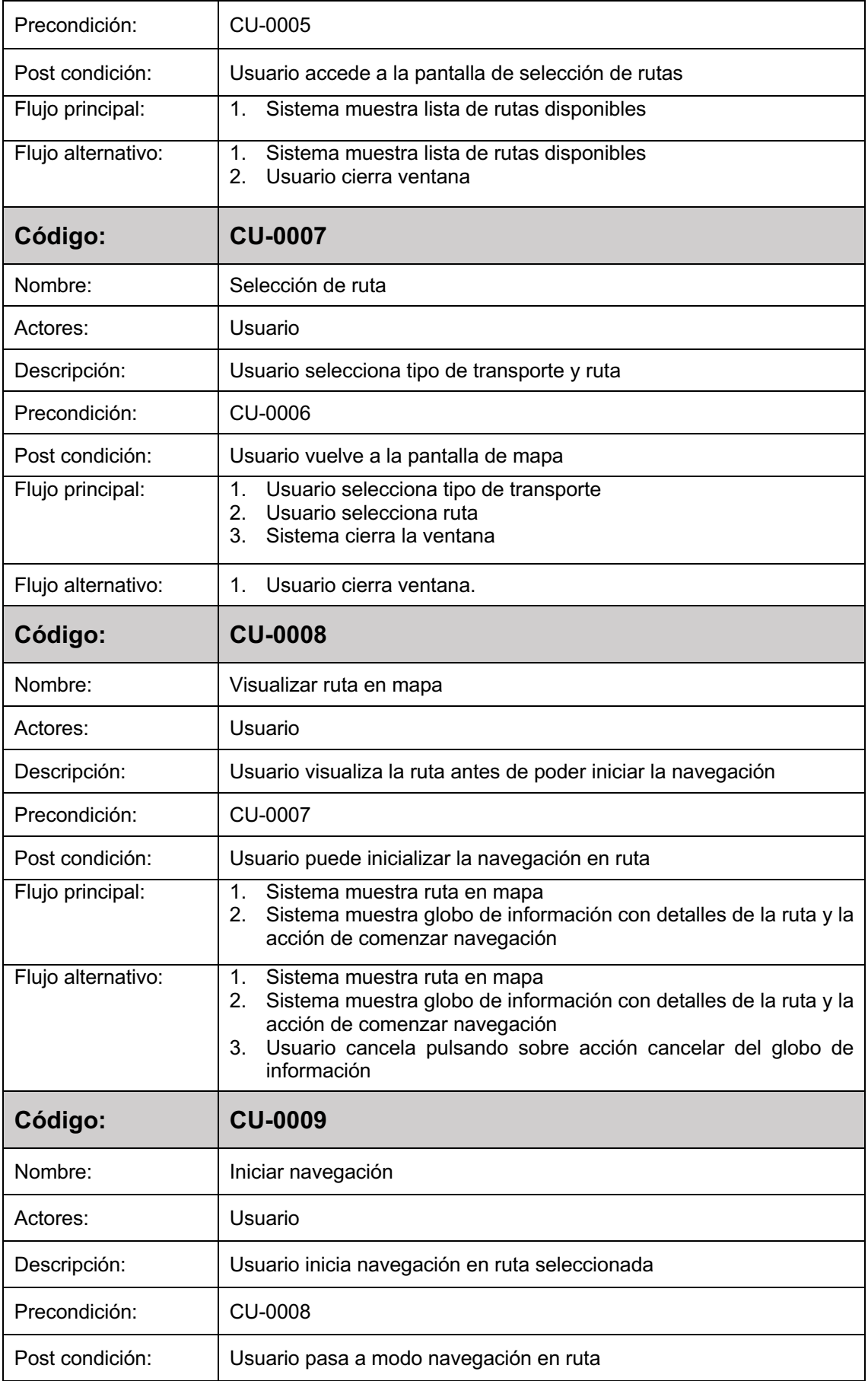

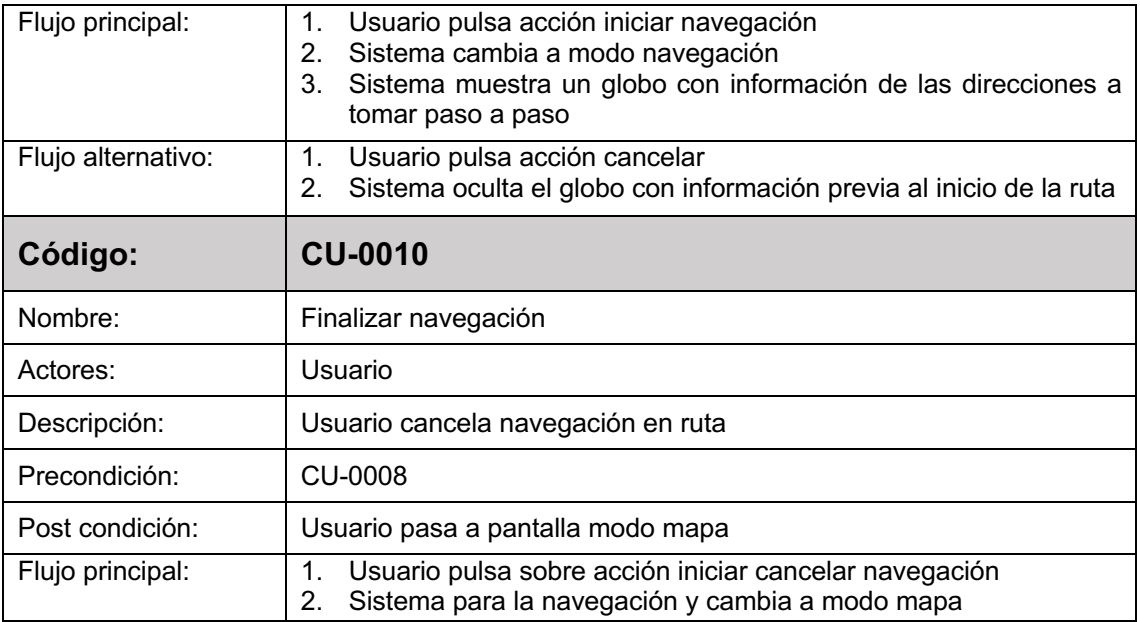

*Tabla 18: Casos de uso*

# **Diagrama de casos de uso**

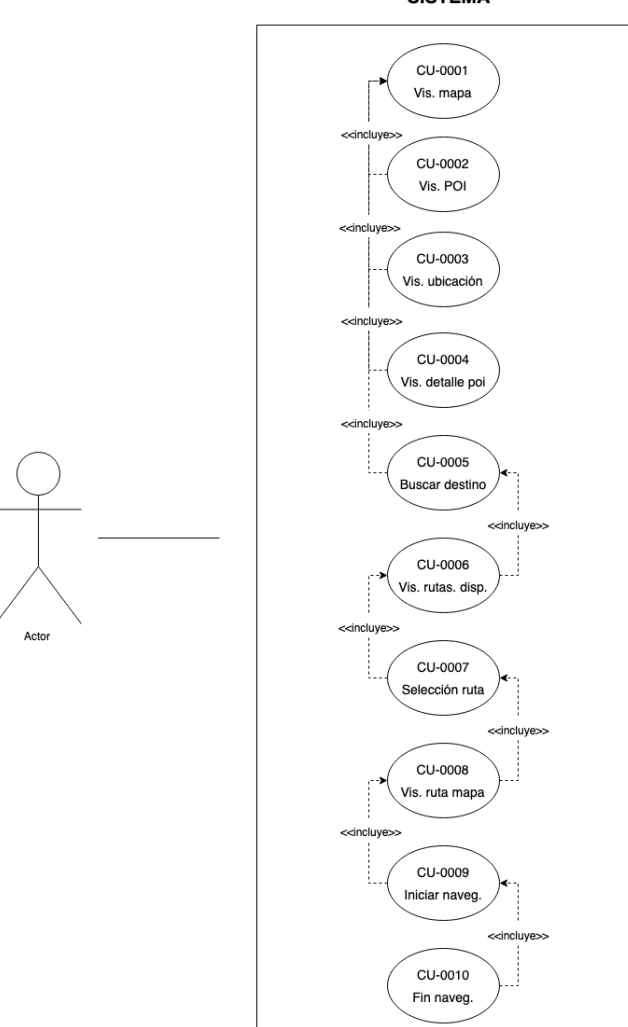

**SISTEMA** 

*Ilustración 32: Diagrama de casos de uso*

## **2.5.2 Diseño de la arquitectura de la aplicación**

La solución planteada, bajo una arquitectura MVC[16] y vista como un conjunto global estará formada por dos aplicaciones.

La primera, en el lado del servidor, se desplegará como un servicio de tipo API [17] bajo una arquitectura de tipo MVC que dispondrá de un interfaz REST [18] cuya responsabilidad será suministrar datos a la aplicación cliente.

La segunda, en el lado del cliente, consistirá en una aplicación móvil para dispositivos iOS que actuará como interfaz del usuario final y estará diseñada con una arquitectura de tipo MVC.

A continuación, detallaremos el diseño de la arquitectura del software del proyecto.

# **2.5.2.1 API REST**

## **Arquitectura del software**

Este componente del software presentará una arquitectura de tipo MVC. En el que podemos identificar las capas de la siguiente forma:

- **Vista**: Es la capa con el nivel más alto de abstracción y cercana al usuario. Responsable de la interacción y se corresponderá con la aplicación móvil cliente.
- **Controlador**: Esta capa recibe todas las peticiones del cliente y es la responsable de implementar las funcionalidades de la API REST.
- **Modelo**: Es la capa de menor abstracción y la encargada de interactuar con la base de datos.

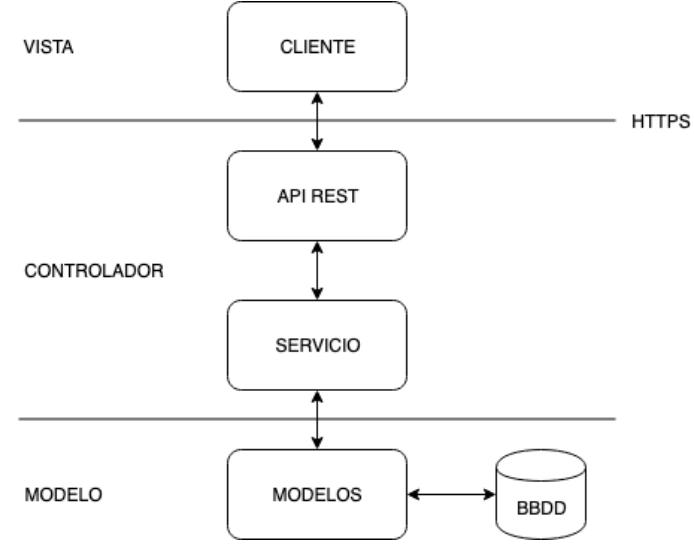

*Ilustración 33: Arquitectura global del sistema*

## **Diagrama de clases**

Para este diagrama de clases no se han definido los métodos de acceso de los atributos básicos de las clases por considerarlos obvios.

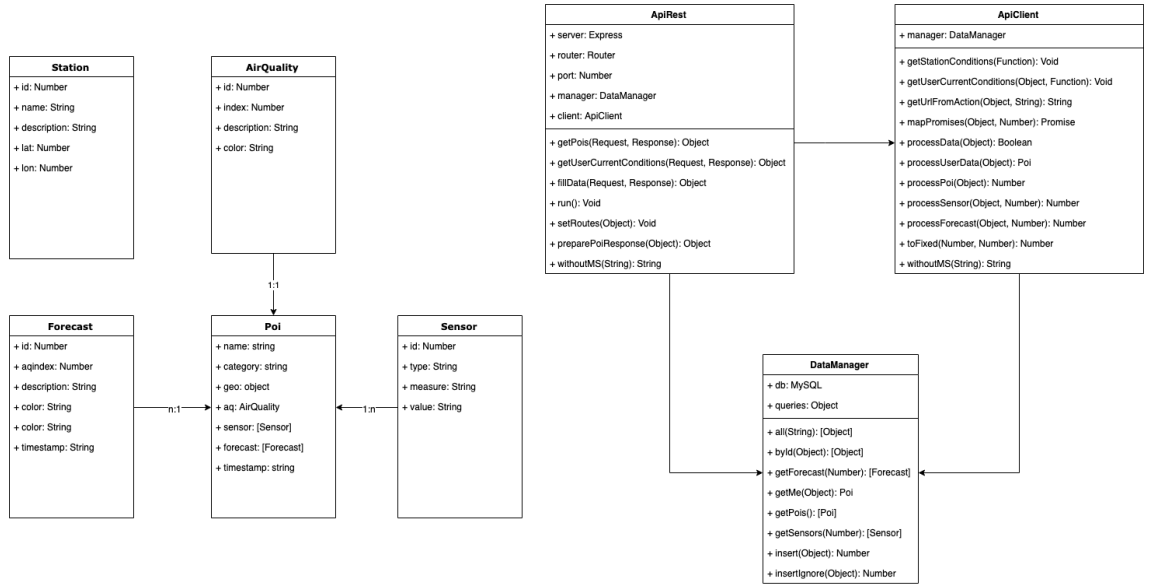

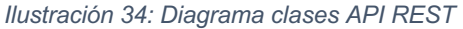

# **2.5.2.2 Aplicación móvil**

## **Arquitectura del software**

Este componente del software presentará una arquitectura de tipo MVC. Esta arquitectura se caracteriza por tratar de desacoplar lo máximo posible el interfaz de la lógica.

En esta arquitectura identificar los elementos que la componen de la siguiente forma:

- **Modelo**: Representa la capa de datos. El modelo contiene la información pero nunca las acciones o servicios que manipulan estos datos.
- **Vista**: Representa el interfaz de usuario.
- **Controlador**: Representa el intermediario entre el modelo y la vista, contiene toda la lógica de negocio y es el responsable de responder a los eventos y enlaces a datos.

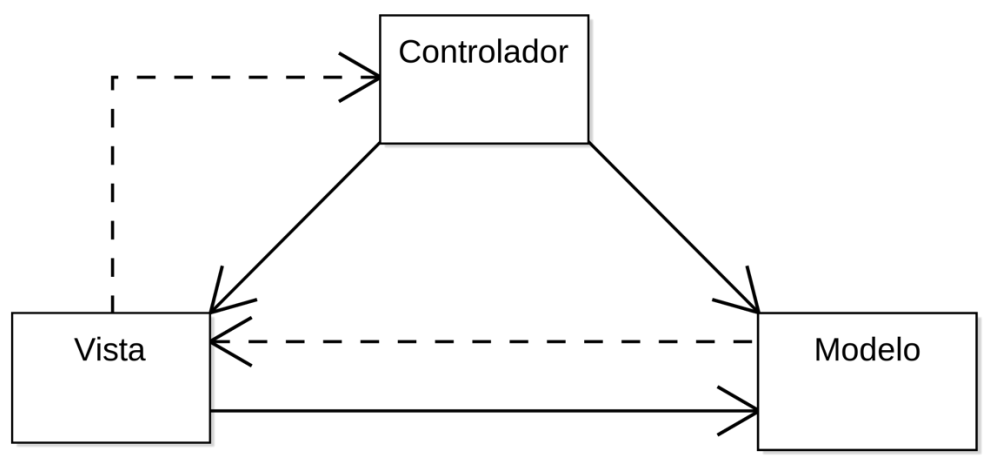

*Ilustración 35: Diagrama arquitectura MVC*

# **Diagrama de clases**

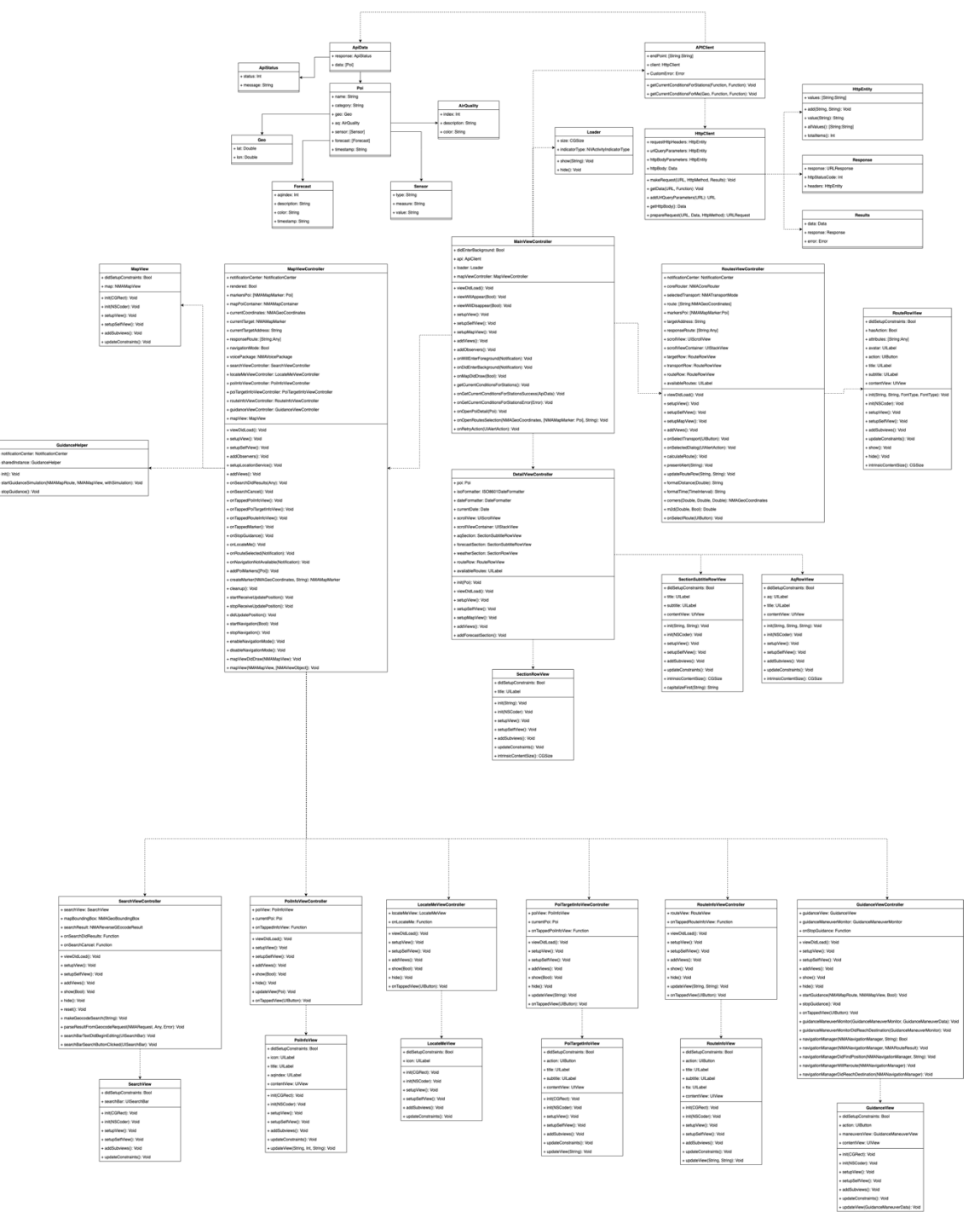

*Ilustración 36: Diagrama de clases app móvil*

# **2.5.2.3 Base de datos**

## **Diagrama de entidad - relación**

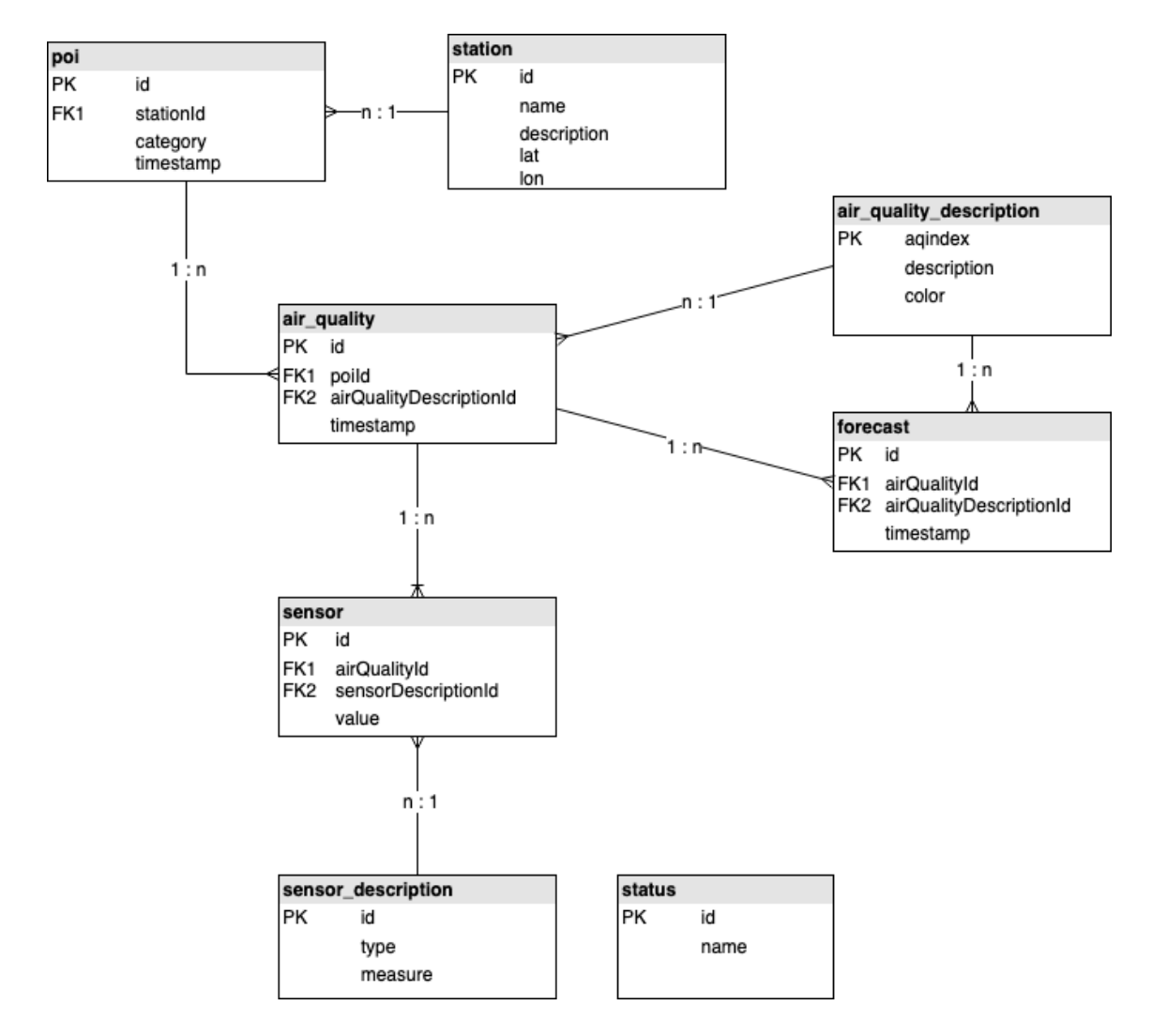

*Ilustración 37: Diagrama entidad - relación base de datos*

# **3. Implementación**

A lo largo del capítulo se describe el proceso de implementación de la aplicación.

El primer bloque, enfocado a la implementación en el lado del servidor como servicio de API REST para la aplicación móvil.

El segundo, enfocado a la implementación en el lado del cliente como aplicación móvil y consumidora del servicio web.

# **3.1 Servicio web: API REST**

# **3.1.1 Tecnologías**

Como lenguaje de programación en el lado del servidor se ha elegido Javascript dada su versatilidad y agilidad siendo un lenguaje dinámico y potente que no ha hecho más que crecer a lo largo de los años.

El entorno de servidor que se ha utilizado para programar el servicio ha sido Node ya que es el entorno de servidor propicio para una programación con el lenguaje Javascript.

Dada las características de baja latencia en situaciones de alta disponibilidad hace de Node la solución ideal como servicio de API REST para aplicaciones móviles.

MySQL es el popular y consolidado sistema de gestión de bases de datos elegido para este proyecto y sobre el que recaerá la persistencia de los datos.

# **3.1.2 Componentes**

El servicio ha sido diseñado con un patrón MVC en el que la vista será la aplicación móvil.

Se ha dividido en una serie de scripts divididos en diferentes bloques:

- Controladores
- Modelos
- Tareas programadas

# **3.1.2.1 Controladores**

En este bloque describiremos aquellos ficheros que tienen la responsabilidad de aplicar la lógica de negocio en el lado del servidor.

#### **DataManager.js**

Responsable de la comunicación con la capa de persistencia y se reduce a funciones de tipo CRUD con la base de datos.

#### **ApiClient.js**

Responsable de la comunicación con servicios de terceros y persistencia de datos para disponibilidad de la aplicación cliente.

Este script es utilizado por una tarea de tipo c*ron* programada que se ejecuta cada hora con la finalidad de mantener los datos persistidos actualizados. Esto es debido a que la información con la que trabaja la aplicación no es en tiempo real y los datos son actualizados cada cierto tiempo.

Esta decisión nos permite disminuir el número de peticiones, procesamiento de datos y minimizar el tiempo de respuesta al cliente.

También es capaz de obtener los datos de una determinada posición. Esto será utilizado por el cliente para obtener los datos ambientales de su propia ubicación.

#### **ApiRest.js**

Responsable de recibir las peticiones de los clientes y proveer de datos a los mismos.

En él, se registran las rutas de entrada al servidor que serán consultadas por los clientes:

- Pois: En esta ruta el servidor responderá con los últimos datos conocidos de las estaciones ambientales incluyendo datos actuales y de predicción de calidad del aire, sensores meteorológicos y datos geográficos de las estaciones.
- Me: En esta ruta el servidor responderá con los datos en tiempo real de la posición recibida por parte del cliente. El servidor se comunicará con los servicios de terceros a través del script *ApiClient* preparará la respuesta y la devolverá al usuario. Esta petición es al vuelo y no tiene persistencia alguna.
- **Fill**: Esta es una ruta especial que permite forzar una petición de sincronización de datos de forma manual. Es muy útil para poder actualizar los datos disponibles cuando estamos desarrollando.

## **Modelos**

En este bloque encontramos aquellos ficheros que representan los objetos con lo que trabaja el servicio con tal de facilitar el trabajo creando la respuesta de datos.

Se han definido todas las entidades, sin embargo, no todas son utilizadas debido a la optimización de las consultas a la base de datos que retornan un conjunto de datos ideal para minimizar la creación de objetos y su tratamiento.

Las entidades definidas son las siguientes:

- **AirQuality**: Define el modelo de calidad del aire.
- **Forecast**: Define el modelo de predicción de calidad del aire.
- **Poi**: Define el modelo de un punto en el mapa. Asociado a la geolocalización, sensores meteorológicos, predicción y calidad del aire.
- **Sensor**: Define el modelo de un sensor meteorológico, pueden ser de tipo: temperatura, tiempo atmosférico, humedad y viento.
- **Station**: Define el modelo de una estación ambiental.

#### **Otros ficheros**

#### **config.json**

Responsable de almacenar las constantes del sistema y destinado a concentrar la información de configuración del servicio, tales como: rutas, claves, configuración de entornos, consultas a la base de datos, etc.

#### **retrieveData.js**

Responsable de realizar la tarea programada cada hora. Este fichero utiliza el script *ApiClient* para obtener y sincronizar los datos más actuales con nuestra capa de persistencia.

También será responsable de almacenar el resultado de cada operación en un archivo de texto para que podamos visualizar el registro de todas nuestras operaciones.

#### **log.js**

Este pequeño script es un envoltorio de la función *console.log* que nos permitirá mostrar mensajes de depuración dependiendo del entorno. En caso de estar en modo desarrollo mostrará los mensajes y en cualquier otro caso no lo hará.

#### **app.js**

Fichero inicial ejecutado por el servidor. Inicializa el servidor auto configurándose y pasando a escuchar peticiones entrantes.

#### **Respuestas**

#### **Punto de entrada: pois**

El servicio responderá con un objeto de tipo JSON en el que se definen dos bloques: respuesta y datos.

En el bloque de respuesta encontraremos el código de estado HTTP y un mensaje mientras que en el bloque de datos encontraremos una lista de objetos con el modelo de la entidad *Poi*.

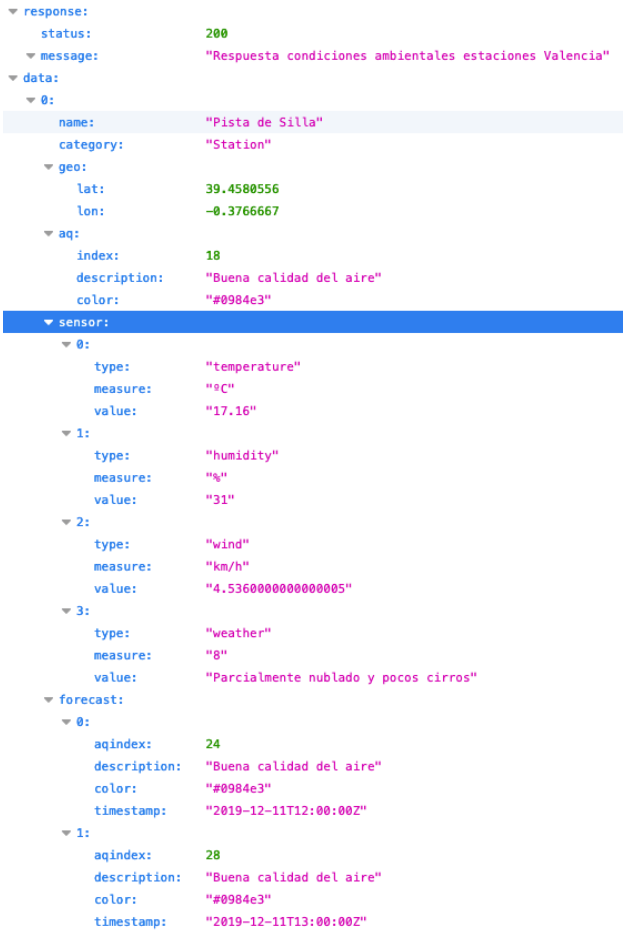

*Ilustración 38: Modelo de respuesta de puntos de interes*

#### **Punto de entrada: me**

El servicio recibirá un objeto de tipo JSON con la latitud y la longitud del usuario y responderá con un objeto de tipo JSON en el que se definen dos bloques: respuesta y datos.

En el bloque de respuesta encontraremos el código de estado HTTP y un mensaje mientras que en el bloque de datos encontraremos un objeto con el modelo de la entidad *Poi*.

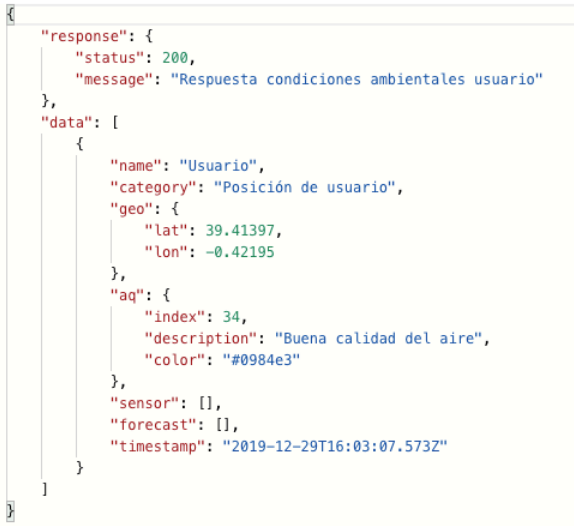

*Ilustración 39: Modelo de respuesta de posición de usuario*

### **Punto de entrada: fill**

El servició responderá con el resultado de la operación de sincronización y refresco de datos remotos.

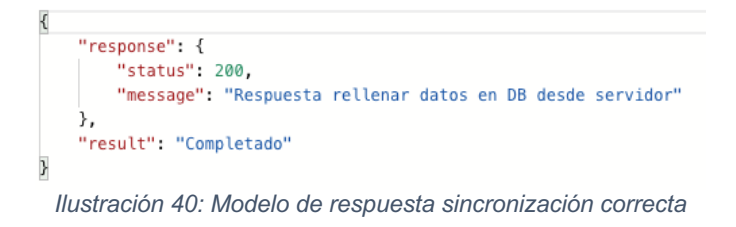

# **3.2 Aplicación cliente**

# **3.2.1 Tecnologías**

Como lenguaje de programación en el lado del cliente se ha elegido Swift ya que es el lenguaje preferente para Apple en el desarrollo de aplicaciones para el sistema operativo iOS.

Con tal de facilitar el desarrollo de la aplicación se han utilizado una serie de librerías de terceros, para implementar algunas de las funcionalidades de forma más rápida ya que, requerirían una serie de recursos y de un tiempo de desarrollo que no disponemos.

La implementación de las funcionalidades correspondientes a mapas se han utilizado los kits de desarrollo HEREMaps y HEREMapsUI. Gracias a este kit de desarrollo se han implementado las siguientes funcionalidades:

- Renderización de mapas.
- Geolocalización del usuario.
- Búsqueda de direcciones.
- Navegación paso a paso.
- Cálculo de rutas evitando áreas.
- Visualización de instrucciones de navegación paso a paso.

Otras utilidades que han sido empleadas:

- **NVActivityIndicatorView**: Permite de forma sencilla utilizar un elemento de interfaz de tipo "loader" mientras se realizan tareas asíncronas.
- **PureLayout**: Permite de forma sencilla utilizar AutoLayout al crear los componentes de interfaz vía código.
- **SwiftIcons**: Permite utilizar fuentes icónicas sobre imágenes, botones y etiquetas.

## **3.2.2 Estrategia de desarrollo**

#### **Interfaz**

En iOS es habitual ver aplicaciones que utilizan la estrategia de diseño de pantallas a través de un *storyboard.* Sin embargo, cuando se trabaja en un equipo utilizar esta estrategia suele ser tedioso y se opta por crear el interfaz desde el código.

Con la llegada de *SwiftUI,* la tendencia va en esta dirección y en un principio, era la estrategia a seguir en la implementación de esta aplicación. Sin embargo, por limitaciones encontradas en los kits de desarrollo de terceros no se ha utilizado esta metodología de desarrollo de interfaz y se ha optado por escribir el interfaz por código de forma que los componentes puedan ser reutilizables.

De este modo, cada controlador tendrá asociada su propia vista y cada vista podrá estar formada por otras vistas.

## **Persistencia**

Como estrategia de persistencia se ha optado por almacenar los datos en memoria. Esta decisión ha sido tomada por la poca cantidad de datos y acceder a memoria es más rápido que bajar a otro nivel de persistencia: ficheros, base de datos, *CoreData*, etc.

Tras esta decisión, la capa real de persistencia es proporcionada por el servicio web y desde la aplicación cliente accederemos a ella. Por tanto, dependeremos de la conexión a internet para poder acceder a los datos.

## **Internacionalización**

La aplicación implementa la funcionalidad de internacionalización de textos dando soporte a los idiomas inglés y español.

# **3.2.3 Componentes**

La aplicación ha sido diseñada bajo un patrón de tipo MVC y a su vez es la capa de presentación del servicio web.

Se ha dividido en una serie de grupos:

- Controladores
- Modelos
- Vistas
- Librerías de ayuda y extensiones

### **Controladores**

En este grupo encontramos aquellos ficheros que tienen la responsabilidad de lógica de negocio en el lado de la aplicación.

A continuación, explicaremos brevemente la responsabilidad de cada uno de ellos:

### **MainViewController**

Controlador principal de la aplicación. Encargado de centralizar las llamadas al servicio web y actuará como intermediario entre el mapa y otras pantallas.

Lista de responsabilidades:

- Comunicación con el servidor.
- Inicialización de aplicación e intercomunicación entre controladores.

## **MapViewController**

Controlador responsable de la implementación de la funcionalidad principal de mapa y e intermediario entre los controladores hijo que implementan diferentes funcionalidades y el propio mapa.

Lista de responsabilidades:

- Mostrar puntos de interés
- Mostrar información de rutas.
- Iniciar y detener navegación en ruta.
- Geolocalización de usuario.
- Buscar direcciones

## **LocateMeViewController**

Controlador responsable de la presentación del control de centrado de ubicación del usuario en el mapa.

Lista de responsabilidades:

- Solicitar geolocalización.
- Centrar posición de usuario en el mapa.

### **PoiInfoViewController**

Controlador responsable de la presentación de la información de tipo resumen de un punto del mapa.

Lista de responsabilidades:

- Mostrar información resumida de la calidad del aire en un punto.
- Acceder al detalle de información extendida.

### **DetailViewController**

Controlador responsable de la presentación del detalle de un punto de interés en el mapa.

Lista de responsabilidades:

- Mostrar información de calidad del aire.
- Mostrar información meteorológica.
- Mostrar predicción de calidad del aire.

## **SearchViewController**

Controlador responsable de la funcionalidad de búsqueda de direcciones en el mapa.

Lista de responsabilidades:

Buscar direcciones.

## **PoiTargetInfoViewController**

Controlador responsable de la presentación de la información de tipo resumen de un destino de ruta en el mapa.

Lista de responsabilidades:

- Mostrar información resumida del punto de interés buscado.
- Acceder a la pantalla de selección de medio de transporte y ruta.

#### **RoutesViewController**

Controlador responsable de la presentación de selección de medio de transporte y cálculo de ruta en base a la calidad del aire de las zonas registradas.

Lista de responsabilidades:

- Permite seleccionar modo de transporte: andando, bicicleta o patinete.
- Cálculo de ruta según el medio de transporte.

En la siguiente tabla podemos visualizar a través de unas capturas de pantalla los diferentes cálculos de rutas con diferentes condiciones ambientales.

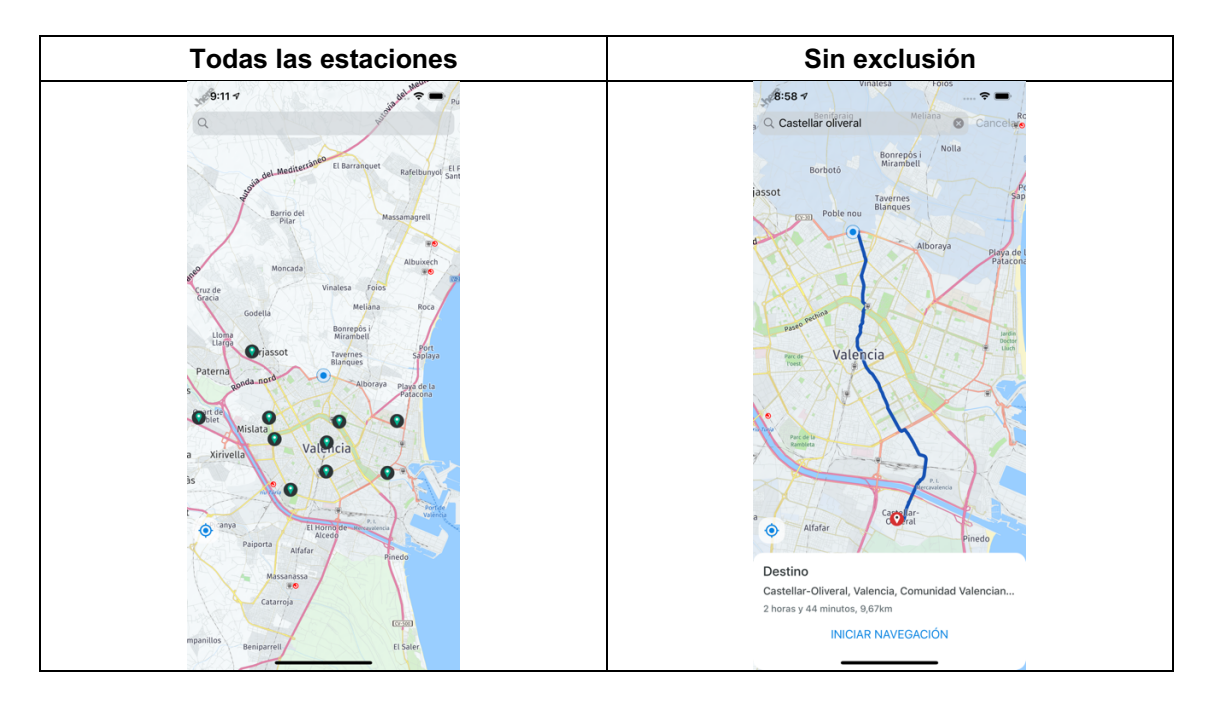

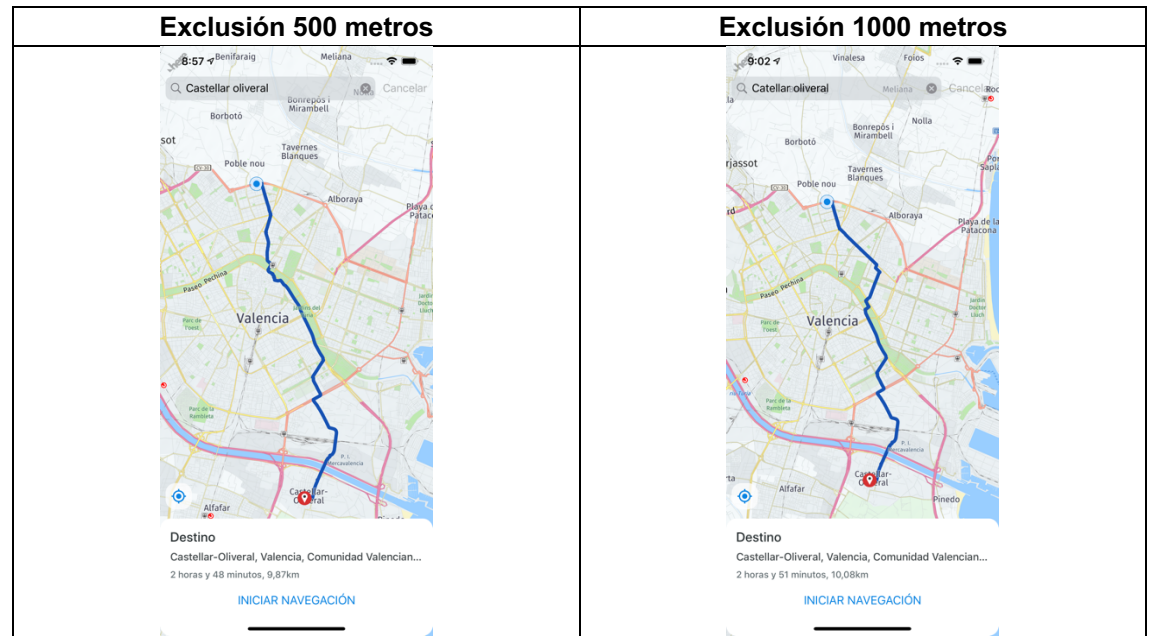

*Tabla 19: Cálculo de diferentes rutas según condiciones ambientales*

## **RouteInfoViewController**

Controlador responsable de la presentación de la información de tipo resumen de un una ruta.

Lista de responsabilidades:

- Mostrar información resumida de una ruta.
- Iniciar la ruta.

### **GuidanceViewController**

Controlador responsable de la presentación de la información paso a paso y responsable de la actualizar nuestra posición mientras estamos en una ruta.

Lista de responsabilidades:

- Mostrar información de maniobras paso a paso mientras se está en ruta.
- Iniciar navegación paso a paso.
- Detener navegación paso a paso.

### **ApiClient**

Clase responsable de la comunicación entre la aplicación y el servicio web. Encargada del mapeo de la respuesta remota a la capa de persistencia local a través de estructuras de tipo Codable que permiten el mapeo automático de objetos JSON.

Lista de responsabilidades:

- Obtener datos de estaciones ambientales.
- Obtener datos ambientales de posición de usuario.
- Mapear datos remotos a objetos de persistencia local.

#### **HttpClient**

Clase responsable que implementa de forma genérica un interfaz amigable para las comunicaciones http.

#### **Vistas**

En este grupo encontramos aquellos ficheros que tienen una responsabilidad limitada a ser simples componentes de interfaz.

#### **Modelos**

En este grupo encontramos aquellos ficheros que definen las entidades de datos que utilizaremos a lo largo de la aplicación.

Cada fichero define una estructura de tipo *Codable* que permite mapear en cascada automáticamente la respuesta del servicio web en una serie de objetos.

Como ejemplo de funcionamiento utilizaremos la respuesta a la solicitud de información de los puntos del mapa:

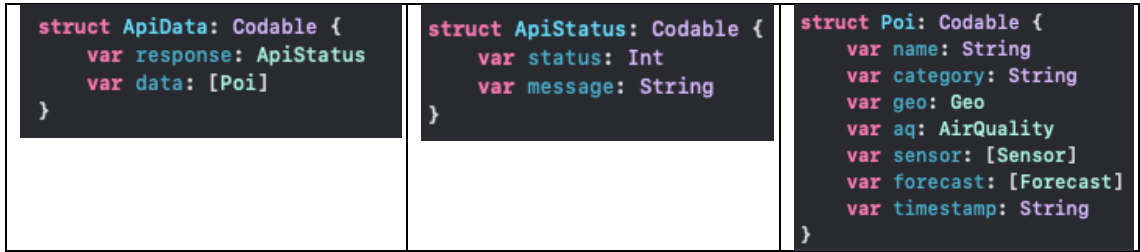

*Tabla 20: Ejemplo de estructuras Codables*

La respuesta se mapeará automáticamente en los sub objetos ejemplificados ya que coinciden los nombres de las propiedades con las claves de los objetos JSON recibidos.

Lista de entidades:

- ApiData: Describe la respuesta del servidor
- ApiStatus: Describe el objeto de estado
- AirQuality: Describe el objeto de calidad del aire
- Geo: Describe la geolocalización de un punto
- Forecast: Describe una predicción
- Poi: Descibre un punto de interés
- Sensor: Describe un sensor meteorológico

## **Librerías de ayuda**

En este grupo encontramos aquellas librerías en las que desacoplemos funcionalidades de los controladores con tal de hacerlos más livianos y legibles.

### **Extensiones**

Utilizar extensiones de clases es una técnica muy utilizada en iOS para poder extender funcionalidades a todas las clases de un mismo tipo.

## **Limitaciones**

El kit de desarrollo de mapas tiene algunas de las funcionalidades que utilizamos en fase beta y aunque sea capaz de calcular la ruta según el medio de transporte elegido la navegación paso a paso no funcionará cuando seleccionemos medios de transporte como la bicicleta o el patinete, en ese caso mostrará un diálogo informando que la funcionalidad no está disponible.

Solo funcionará si seleccionamos "Andando" como medio de transporte.

# **3.2.4 Capturas de aplicación**

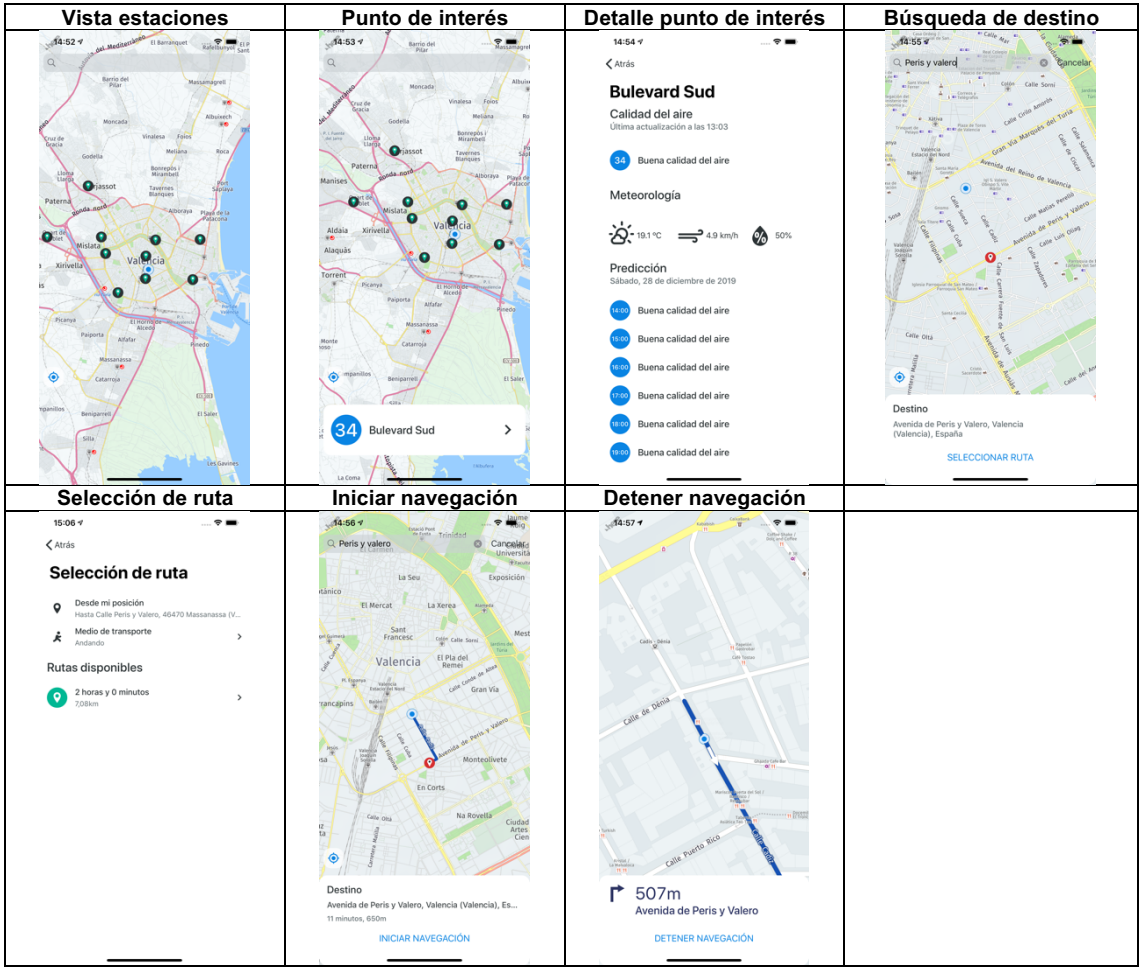

*Tabla 21: Capturas de pantalla de la aplicación*
## **3.3 Pruebas**

### **3.3.1 Pruebas de integración**

Las pruebas de integración son pruebas funcionales entre dos o más sistemas.

El objetivo de la integración es verificar el correcto ensamblaje de los distintos componentes que forman el sistema.

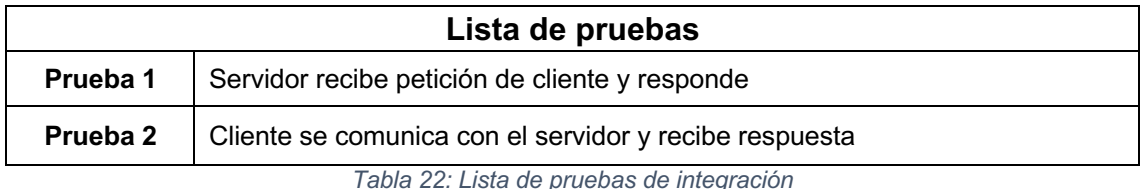

### **3.3.2 Pruebas de aceptación**

Se han diseñado una serie de pruebas de aceptación del sistema para validar que el sistema cumple con el funcionamiento esperado y permitir al usuario que determine su aceptación desde el punto de vista de la funcionalidad y rendimiento.

## **3.3.2.1 Servicio API**

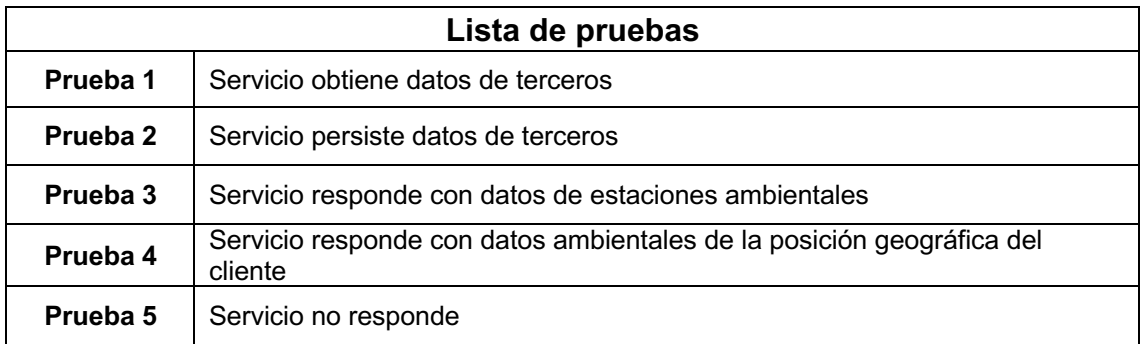

*Tabla 23: Lista de pruebas aceptación API*

# **3.3.2.2 Aplicación cliente**

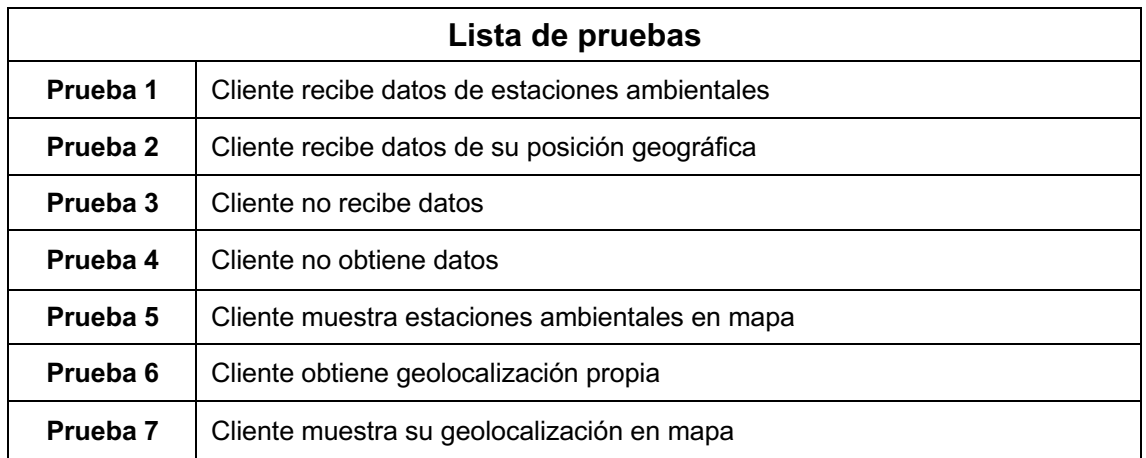

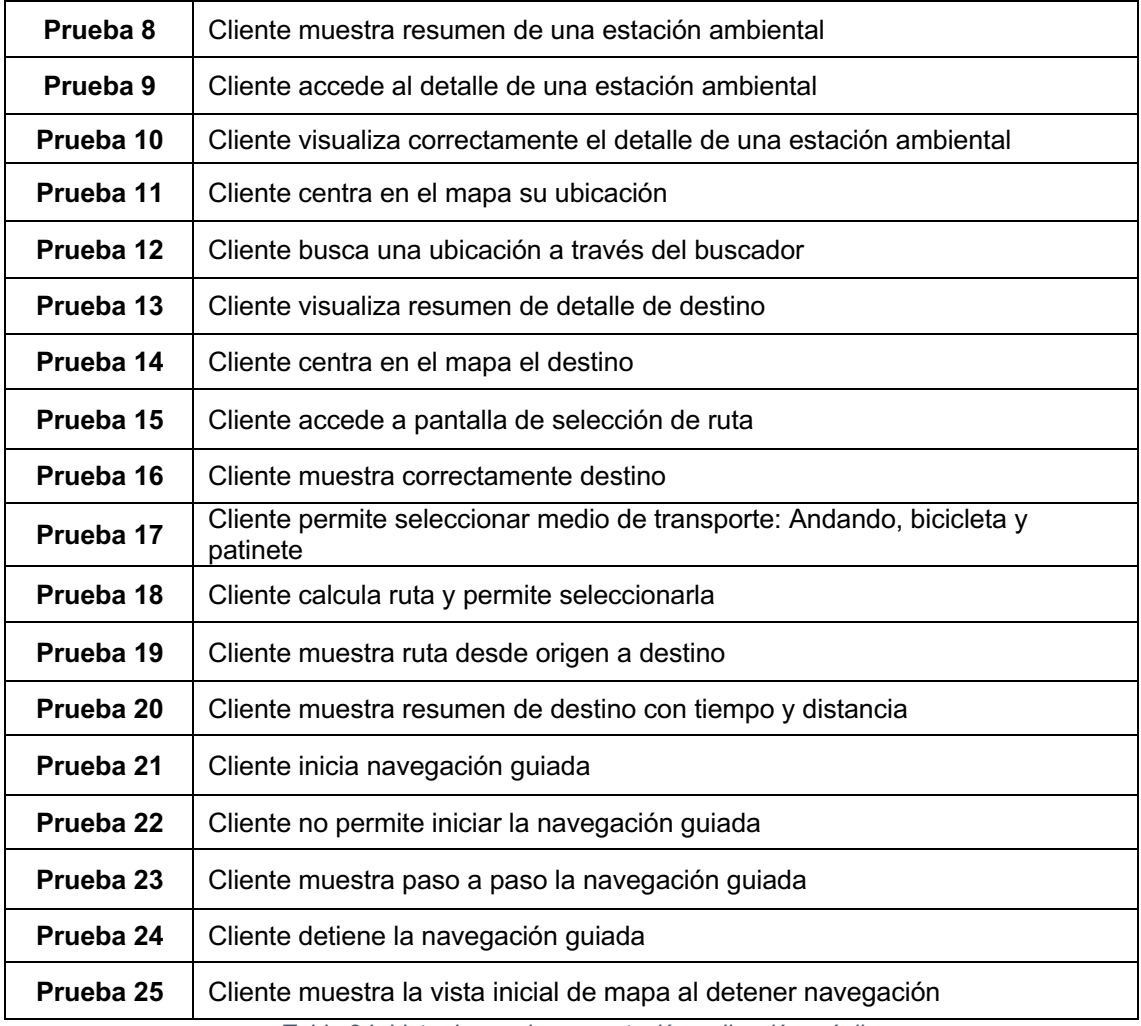

*Tabla 24: Lista de pruebas aceptación aplicación móvil*

# **4. Conclusiones**

En este último capítulo se valorarán los resultados obtenidos tras la realización del proyecto y si se han alcanzado con éxito o no. También se valorarán las lecciones aprendidas a lo largo del trabajo realizado, otro de los pilares fundamentales del proyecto.

A continuación, mostraremos las conclusiones del proyecto utilizando como inspiración los formularios de cierre de proyectos propuestos en la documentación de la asignatura.

## **4.1 Evaluación del proyecto**

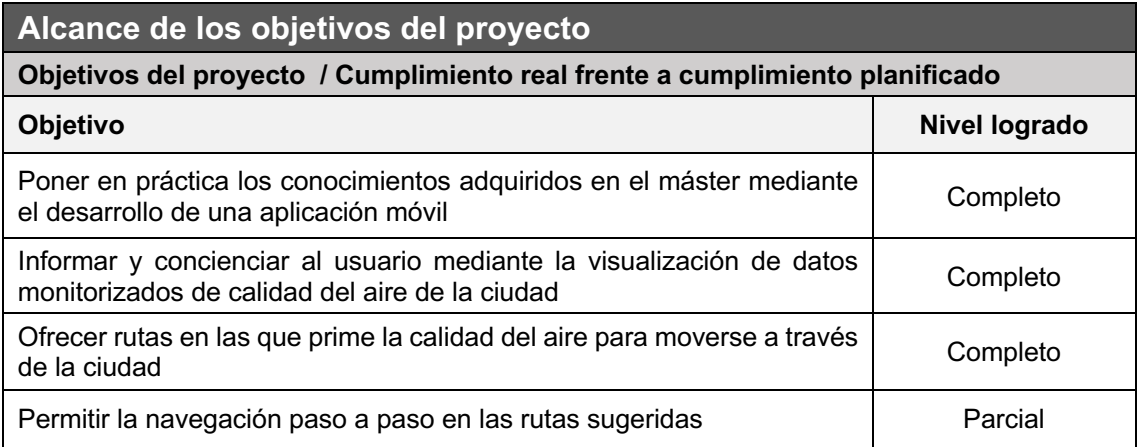

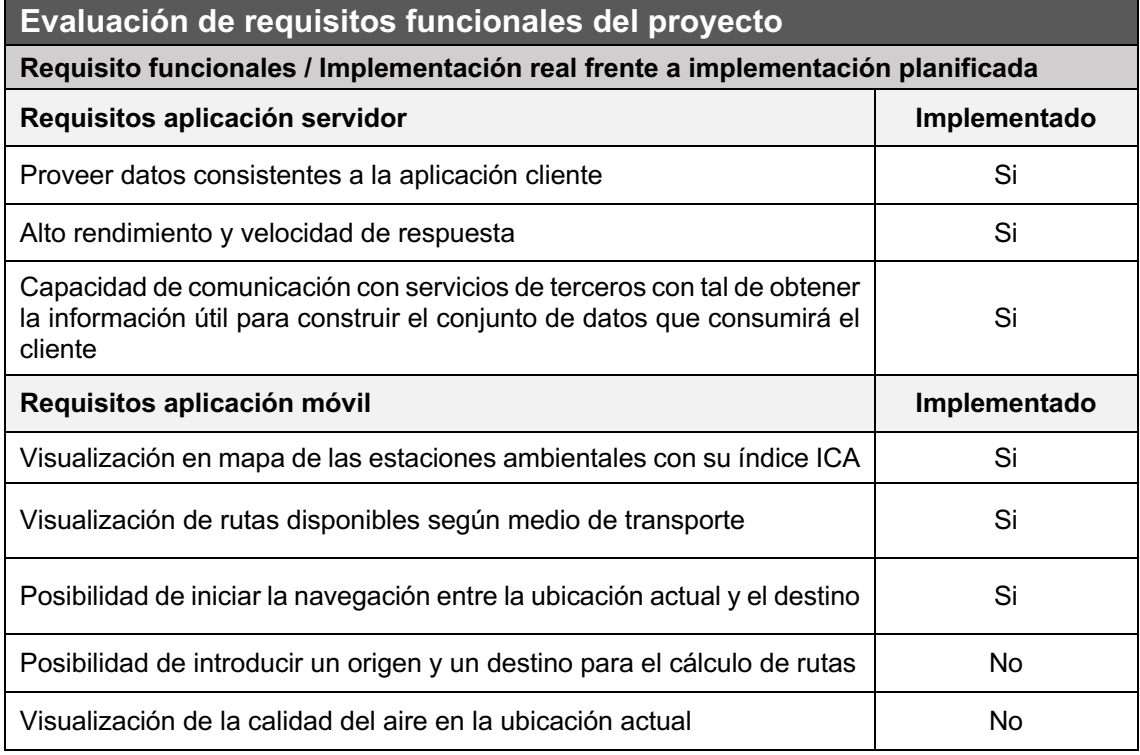

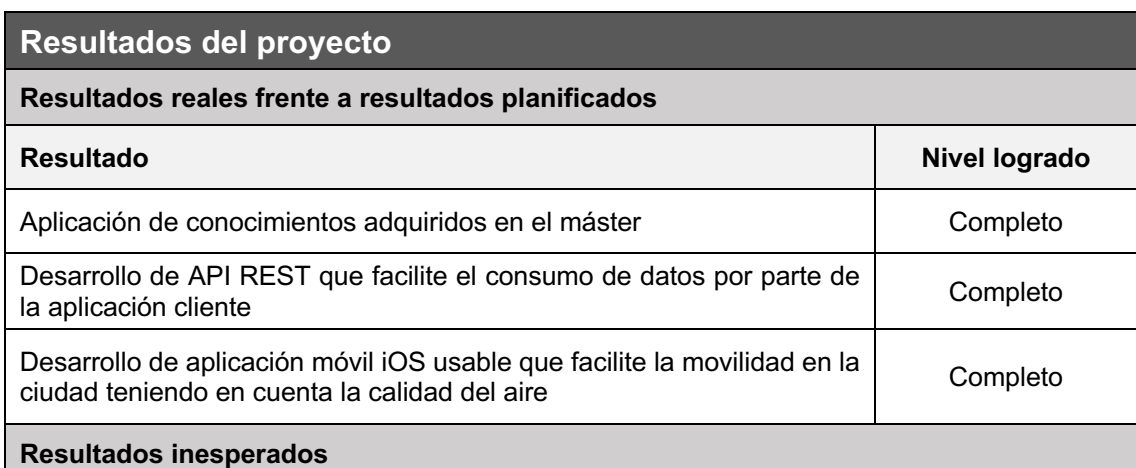

Debido a las limitaciones en el kit de desarrollo HERE Maps la navegación paso a paso solo está disponible para peatones en la plataforma iOS. La aplicación calcula las rutas menos contaminadas y ofrece los tres medios de transporte diseñados: bicicleta, a pie y patinete.

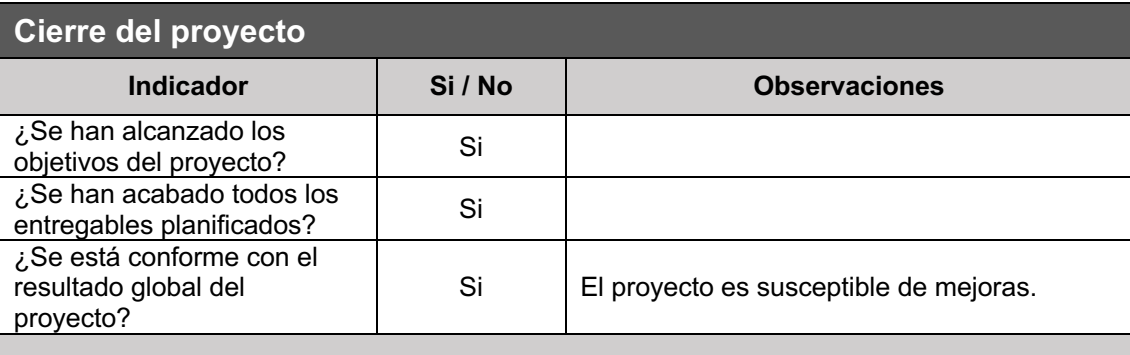

**Comentarios globales**

La funcionalidad de visualización de la calidad del aire en la posición del usuario se ha dejado para una futura ampliación ya que no es crítica para el funcionamiento para el que ha sido pensada la aplicación.

La funcionalidad de cálculo de rutas entre un destino y otro se ha dejado para una futura ampliación al considerarse no crucial para el producto mínimo viable.

# **4.2 Lecciones aprendidas**

**Lecciones aprendidas**

**Fase I: Análisis y plan de trabajo**

Encontrar una problemática a la que la tecnología pudiera dar o facilitar una solución.

Investigación y documentación de la problemática ambiental actual centrándola en la calidad del aire.

Análisis del problema y validación de una solución en forma de software que explotara los datos abiertos sobre la calidad del aire.

Definición de objetivos realistas sin ser excesivamente ambicioso siendo consciente del limitado tiempo de desarrollo del proyecto.

Análisis del mercado en busca de soluciones similares pudiendo definir las fortalezas, debilidades oportunidades y amenazas.

Establecer un enfoque propio para el desarrollo del proyecto y una metodología a seguir.

Planificación del trabajo a largo plazo, hitos a conseguir y definición de los productos obtenidos al finalizar el proyecto.

### **Fase II: Diseño y arquitectura**

Abordar fase de diseño y arquitectura aplicando de forma estricta los conceptos del "Diseño Centrado en el Usuario"

Análisis del contexto de uso y potencial público objetivo de la aplicación.

Validación de ideas preconcebidas con las necesidades de potenciales usuarios de la aplicación a través de técnicas de recogida de datos como la encuesta.

Uso de técnicas del diseño centrado en el usuario como: Personas, escenarios de uso, diagramas de flujo y navegación.

Diseño de diferentes prototipos de aplicación: esbozos, bajo nivel y alto nivel.

Diseño de una identidad para el producto: Tipografías, logotipos, colores, etc.

Aplicación de técnicas de evaluación del diseño centrado en el usuario.

Diseño de diagramas UML de casos de uso de la aplicación.

Diseño de la arquitectura de la aplicación servidor:

- Diagrama clases UML
- Diagrama entidad relación UML de la base de datos.

Diseño de la arquitectura de la aplicación móvil cliente:

Diagrama clases UML

#### **Fase III: Implementación**

Implementación del software según las especificaciones de la fase de diseño.

Implementación de la base de datos MySQL.

Implementación de una aplicación de servidor capaz de obtener datos remotos de terceros y persistirlos acorde a las especificaciones de diseño.

Implementación de un servicio de tipo API REST mediante el uso del lenguaje Javascript y la tecnología Node.

Implementación de una aplicación iOS nativa con el lenguaje Swift y el entorno de desarrollo XCode.

Consolidación de conocimientos sobre el desarrollo de aplicaciones móviles para el sistema operativo iOS mediante Swift.

Diseño de pruebas de aceptación e integración de software.

## **4.3 Problemas encontrados**

### **Problemas encontrados**

#### **Fase I: Análisis y plan de trabajo**

Fue complicado planificar las diferentes fases del proyecto debido a la poca experiencia gestionando proyectos.

### **Fase II: Diseño y arquitectura**

Debido a los pocos recursos y tiempo de los que se disponía esta fase podría ser mucho más amplia creando prototipos funcionales que pudieran ser evaluados de forma precisa antes de pasar a la fase de implementación.

Los diagramas de clase UML de la aplicación móvil han ido modificándose conforme la aplicación crecía. Esto es debido a la falta de experiencia en diseño de arquitecturas.

### **Fase III: Implementación**

Algunas de las funcionalidades iniciales han tenido que posponerse a futuras ampliaciones debido a la falta de tiempo. Sin embargo, estas funcionalidades no alteran ni merman el funcionamiento para el que fue concebida la aplicación.

### **4.4 Líneas de trabajo futuro**

### **Mejoras aplicación servidor**

Refactorización y optimización.

Ampliar batería de pruebas: Pruebas unitarias, pruebas de carga, escalabilidad, etc.

Creación de una solución genérica que en lugar de centrarse en una ciudad la funcionalidad de la misma gire alrededor de la geolocalización del usuario.

### **Mejoras aplicación móvil cliente**

Implementar funcionalidades pendientes:

- Visualización calidad del aire en mi propia ubicación.
- Crear rutas entre un destino personalizado A a un destino B

Refactorización y optimización.

Ampliar batería de pruebas: Pruebas unitarias, pruebas automatizadas de interfaz, etc.

Creación de una solución genérica que en lugar de centrarse en una ciudad la funcionalidad de la misma gire alrededor de la geolocalización del usuario.

Mejoras en el interfaz de usuario a través de nuevas iteraciones en el diseño.

Portar aplicación a otros ecosistemas: Android, web, etc.

# **5. Glosario**

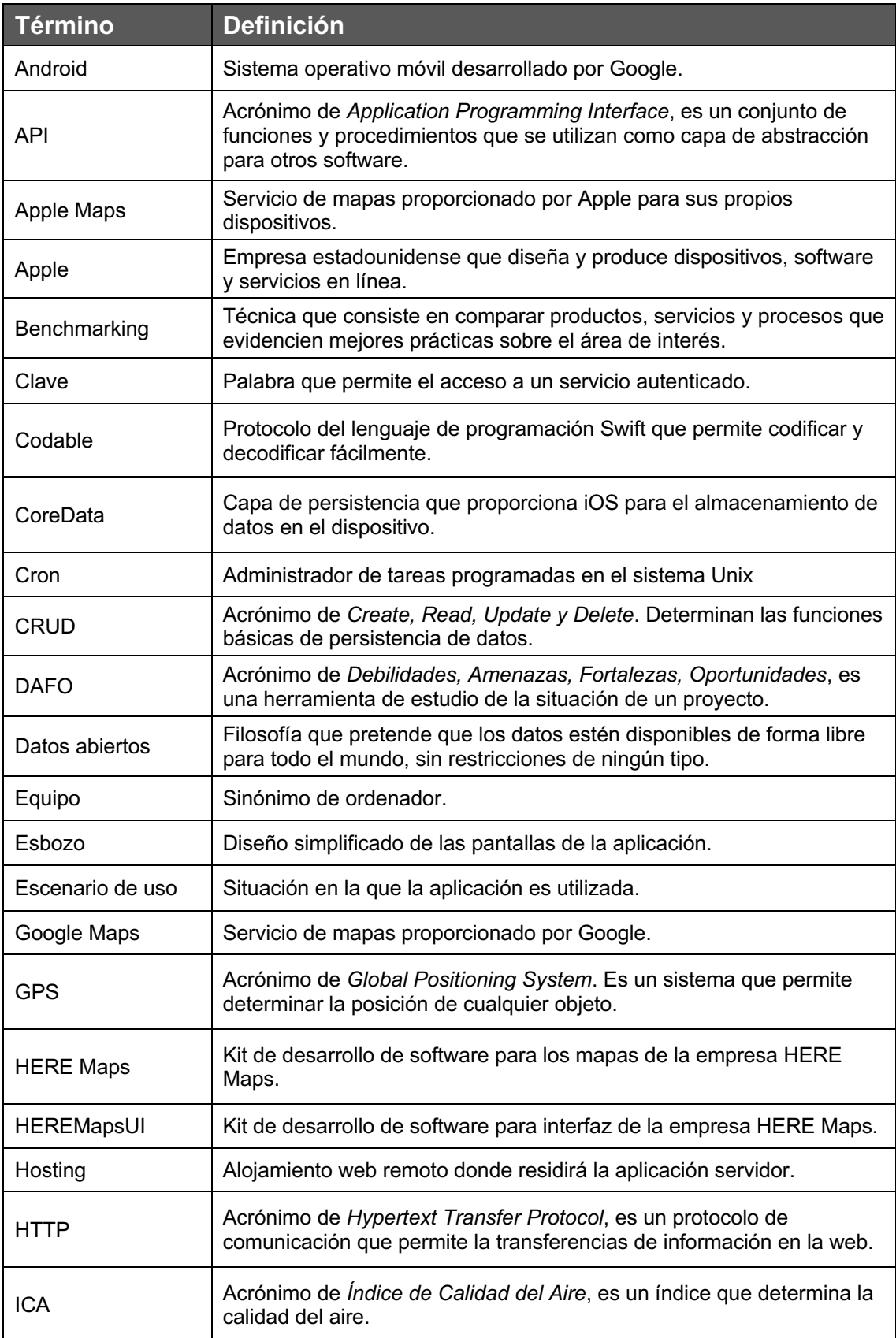

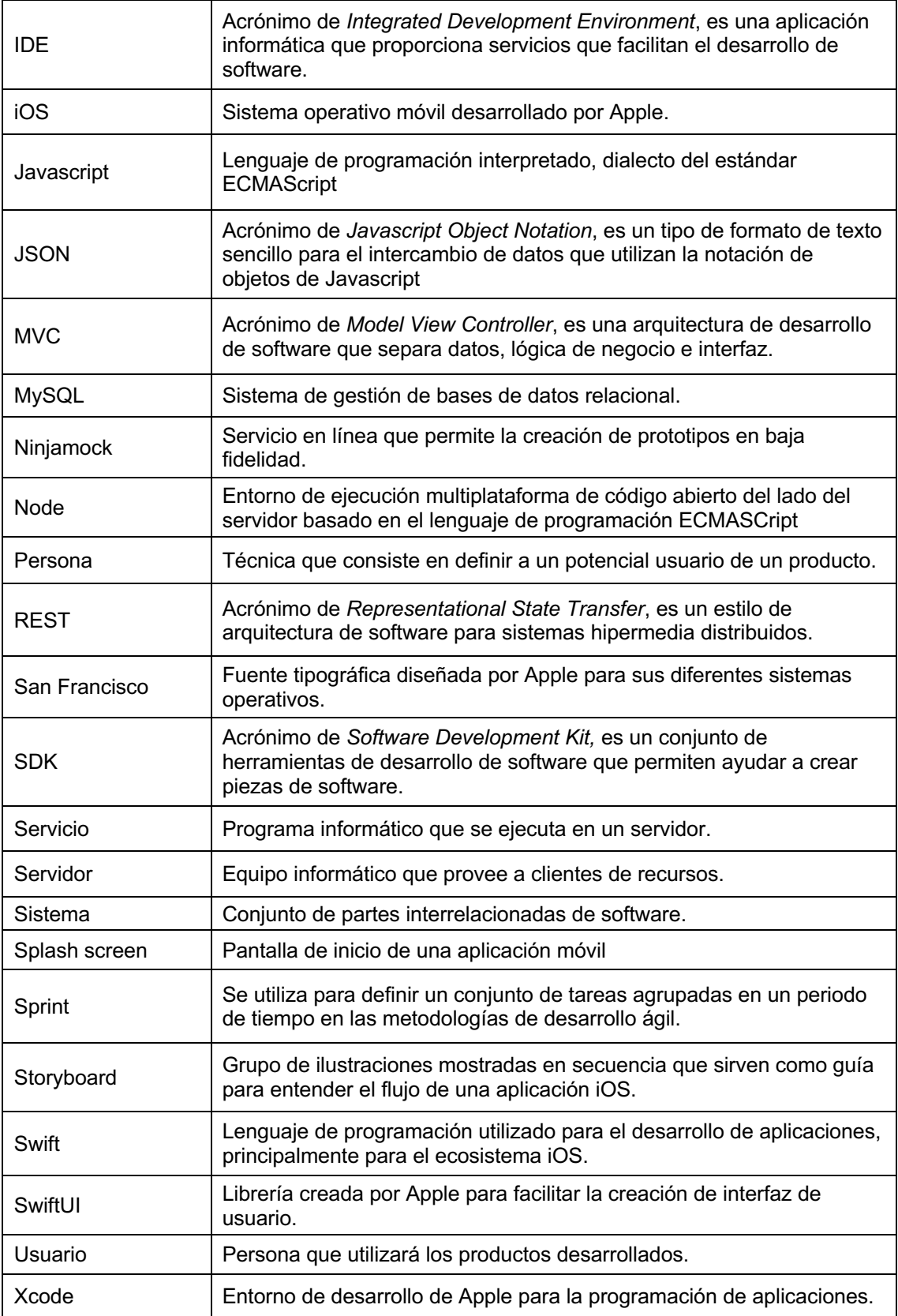

# **6. Bibliografía**

[1] J. Marcos, "El 30% del territorio español concentra el 90% de la población", *EL PAÍS*, 2018. [Online]. Disponible:

https://elpais.com/politica/2018/10/05/actualidad/1538767620\_420819.html [Visitado: 18-Sep- 2019]

[2] Ministerio para la Transición Ecológica, "Evaluación de la Calidad del Airea en España 2018", 2019. [Online]. Disponible:

https://www.miteco.gob.es/es/calidad-y-evaluacion-ambiental/temas/atmosferay-calidad-del-aire/informeevaluacioncalidadaireespana2018\_tcm30-498764.pdf [Visitado: 18-Sep-2019]

[3] M. Pinto, "Calidad del aire en España, el 2018 mejor que 2017", *Noticias de El tiempo*, 2019. [Online]. Disponible: https://noticias.eltiempo.es/calidad-aireespana-2018-informe-contaminacion/ [Visitado: 18-Sep-2019]

[4] "Esto es lo que respiras cuando sube la contaminación en tu ciudad", *Noticias de El tiempo*, 2019. [Online]. Disponible: https://noticias.eltiempo.es/esto-es-lo-que-respiras-cuando-sube-lacontaminacion-en-tu-ciudad/ [Visitado: 19-Sep-2019]

[5] E. Elena G. Sevillano, "15 millones de españoles respiran un aire que la UE considera insalubre", *EL PAÍS*, 2019. [Online]. Disponible: https://elpais.com/sociedad/2018/11/02/actualidad/1541163386\_741132.html [Visitado: 19-Sep-2019]

[6] A. Meteorología, "Calidad del aire", *MeteoGlosario Visual*, 2019. [Online]. Disponible: https://meteoglosario.aemet.es/es/termino/360\_calidad-del-aire [Visitado: 19-Sep-2019]

[7] "Datos abiertos", *Es.wikipedia.org*, 2019. [Online]. Disponible: https://es.wikipedia.org/wiki/Datos\_abiertos . [Visitado: 20-Sep-2019]

[8] E. Sánchez, "Un estudio sube las muertes por contaminación al doble de las previstas", *EL PAÍS*, 2019. [Online]. Disponible: https://elpais.com/sociedad/2019/03/12/actualidad/1552394039\_304954.html [Visitado: 20-Sep-2019]

[9] "Scrum (desarrollo de software)", *Es.wikipedia.org*, 2019. [Online]. Disponible: https://es.wikipedia.org/wiki/Scrum (desarrollo de software)#Sprint [Visitado: 29-Sep-2019]

[10] "Diseño centrado en el usuario", *Es.wikipedia.org*, 2019. [Online]. Disponible: https://es.wikipedia.org/wiki/Dise%C3%B1o\_centrado\_en\_el\_usuario [Visitado: 10-Oct-2019]

[11] "Persona (experiencia de usuario)", *Es.wikipedia.org*, 2019. [Online]. Disponible: https://es.wikipedia.org/wiki/Persona (experiencia de usuario) [Visitado: 15-Oct-2019]

[12] "Splash screen", *En.wikipedia.org*, 2019. [Online]. Disponible: https://en.wikipedia.org/wiki/Splash\_screen [Visitado: 20-Oct-2019]

[13] "IOS", *Es.wikipedia.org*, 2019. [Online]. Disponible: https://es.wikipedia.org/wiki/IOS [Visitado: 22-Oct-2019]

[14] "San Francisco (sans-serif typeface)", *En.wikipedia.org*, 2019. [Online]. Disponible: https://en.wikipedia.org/wiki/San\_Francisco\_(sans-serif\_typeface) [Visitado: 22-Oct-2019]

[15] "Diseño plano", *Es.wikipedia.org*, 2019. [Online]. Disponible: https://es.wikipedia.org/wiki/Dise%C3%B1o\_plano [Visitado: 22-Oct-2019]

[16] "Modelo–vista–controlador", *Es.wikipedia.org*, 2019. [Online]. Disponible: https://es.wikipedia.org/wiki/Modelo%E2%80%93vista%E2%80%93controlador [Visitado: 28-Oct-2019]

[17] "Interfaz de programación de aplicaciones", *Es.wikipedia.org*, 2019. [Online]. Available: https://es.wikipedia.org/wiki/Interfaz\_de\_programaci%C3%B3n\_de\_aplicacione s [Visitado: 28-Oct-2019]

[18] "Transferencia de Estado Representacional", *Es.wikipedia.org*, 2019. [Online]. Disponible: https://es.wikipedia.org/wiki/Transferencia\_de\_Estado\_Representacional [Accessed: 28-Oct-2019]

[19] "Model–view–viewmodel", *En.wikipedia.org*, 2019. [Online]. Disponible: https://en.wikipedia.org/wiki/Model%E2%80%93view%E2%80%93viewmodel [Visitado: 28-Oct-2019]

# **7. Anexos**

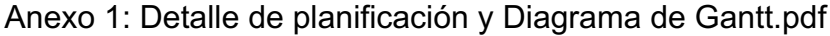

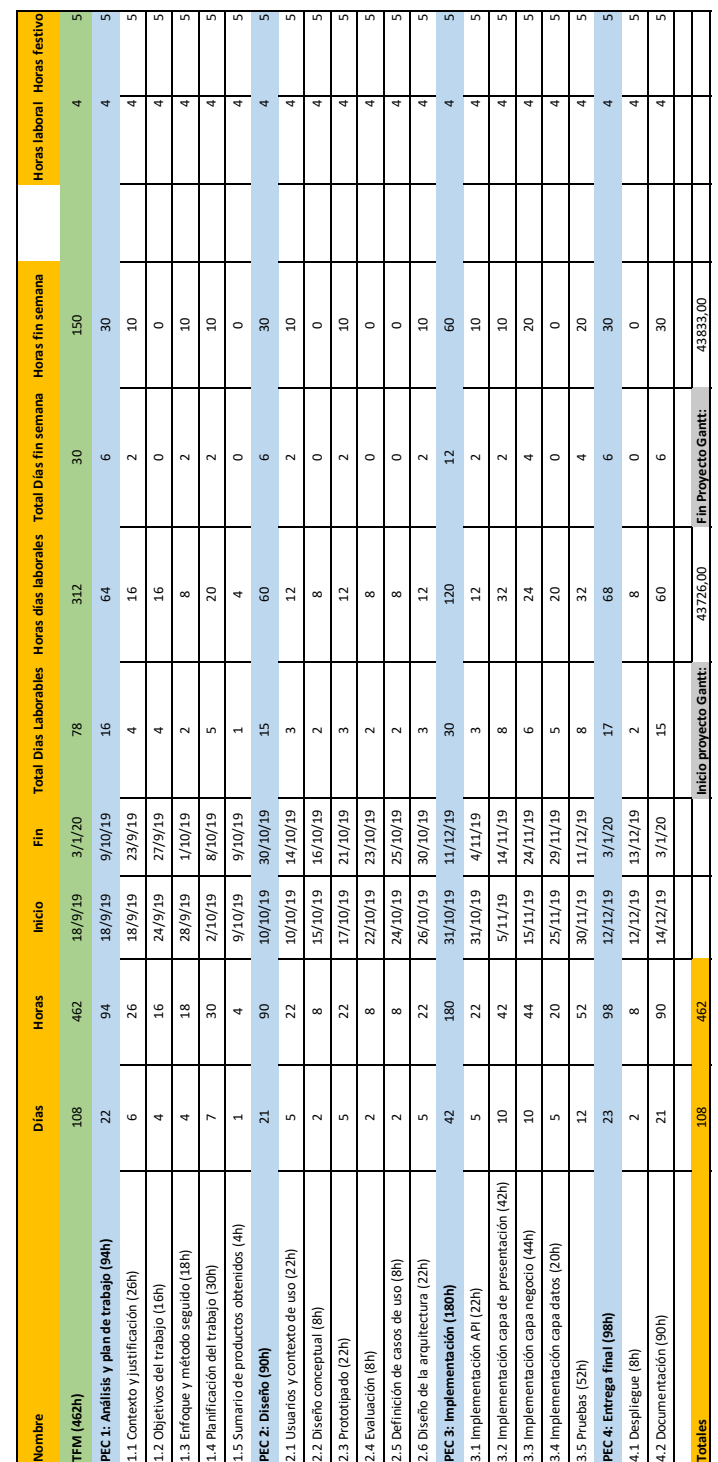

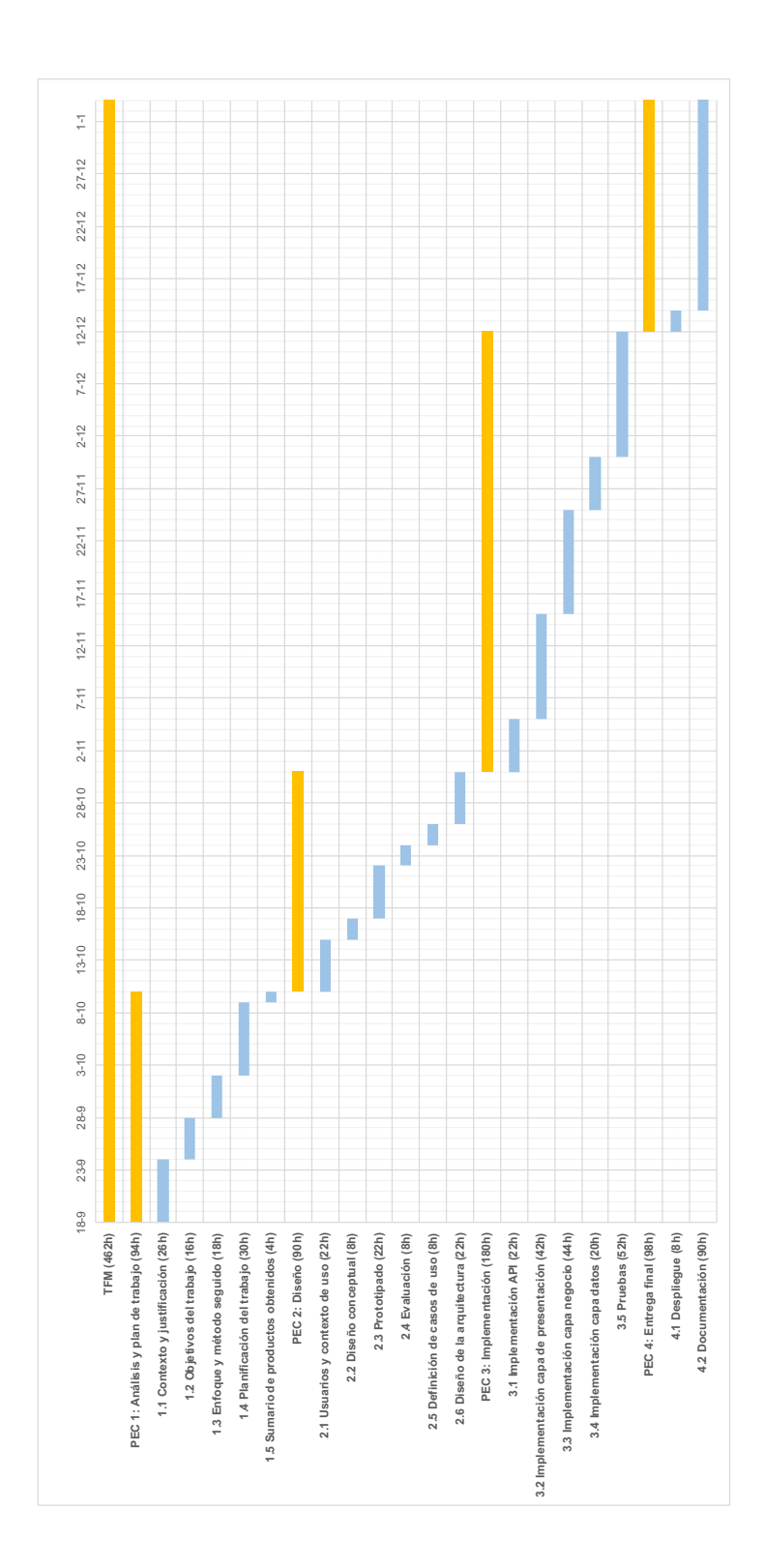